Machine Translated by Google

### BLOQUEPDF

### DOCUMENTACIÓN

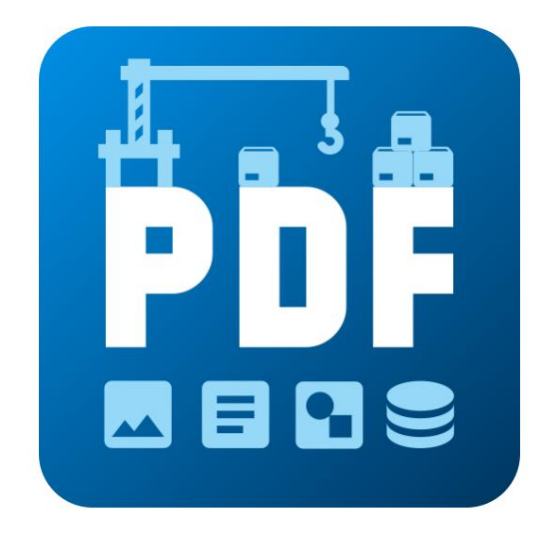

2024.04.04.1908 VERSIÓN

[BLOCKPDF.DE](https://BlockPDF.de/)

COPYRIGHT ©2024 TADELSUCHT UG (RESPONSABILIDAD LIMITADA)

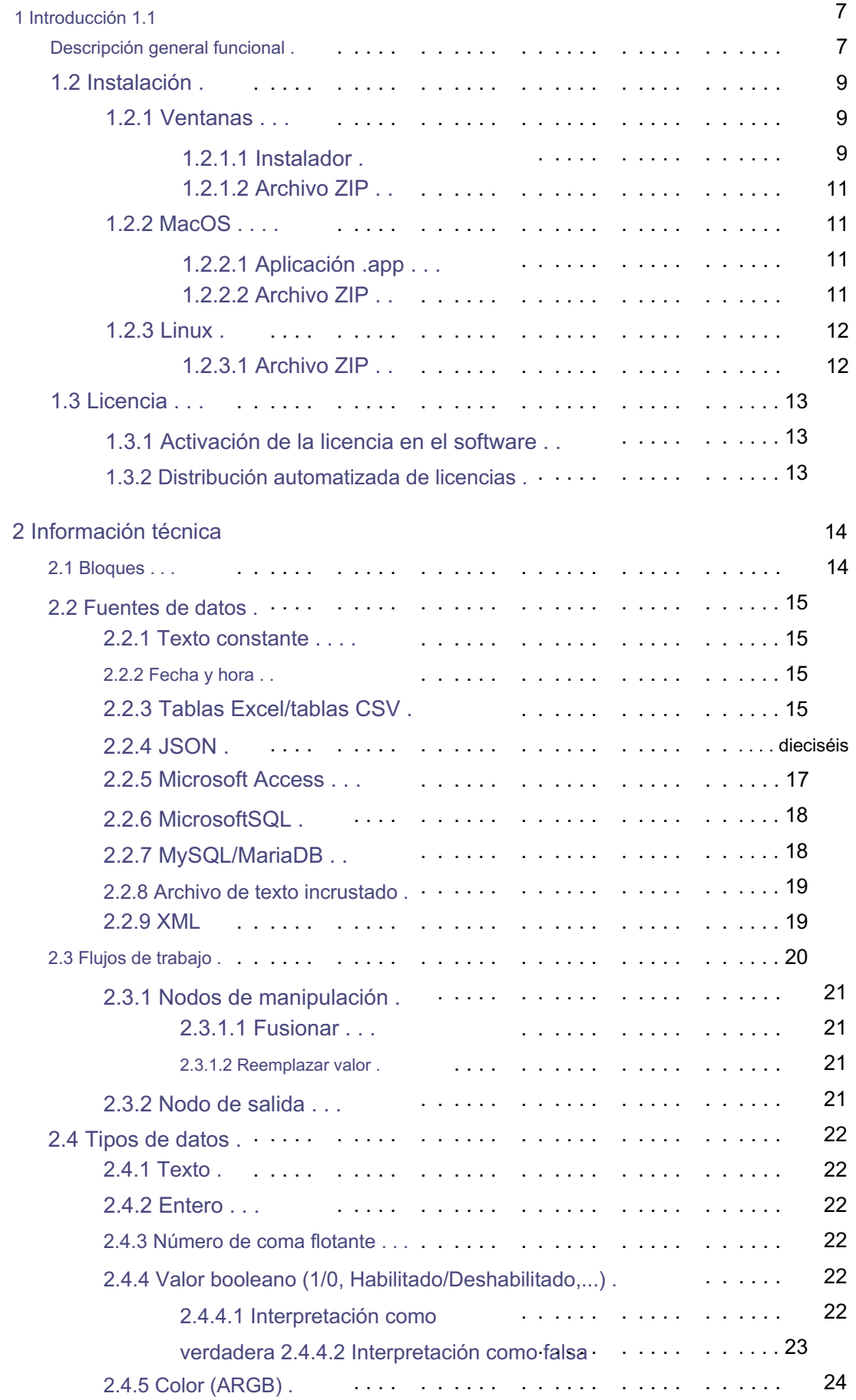

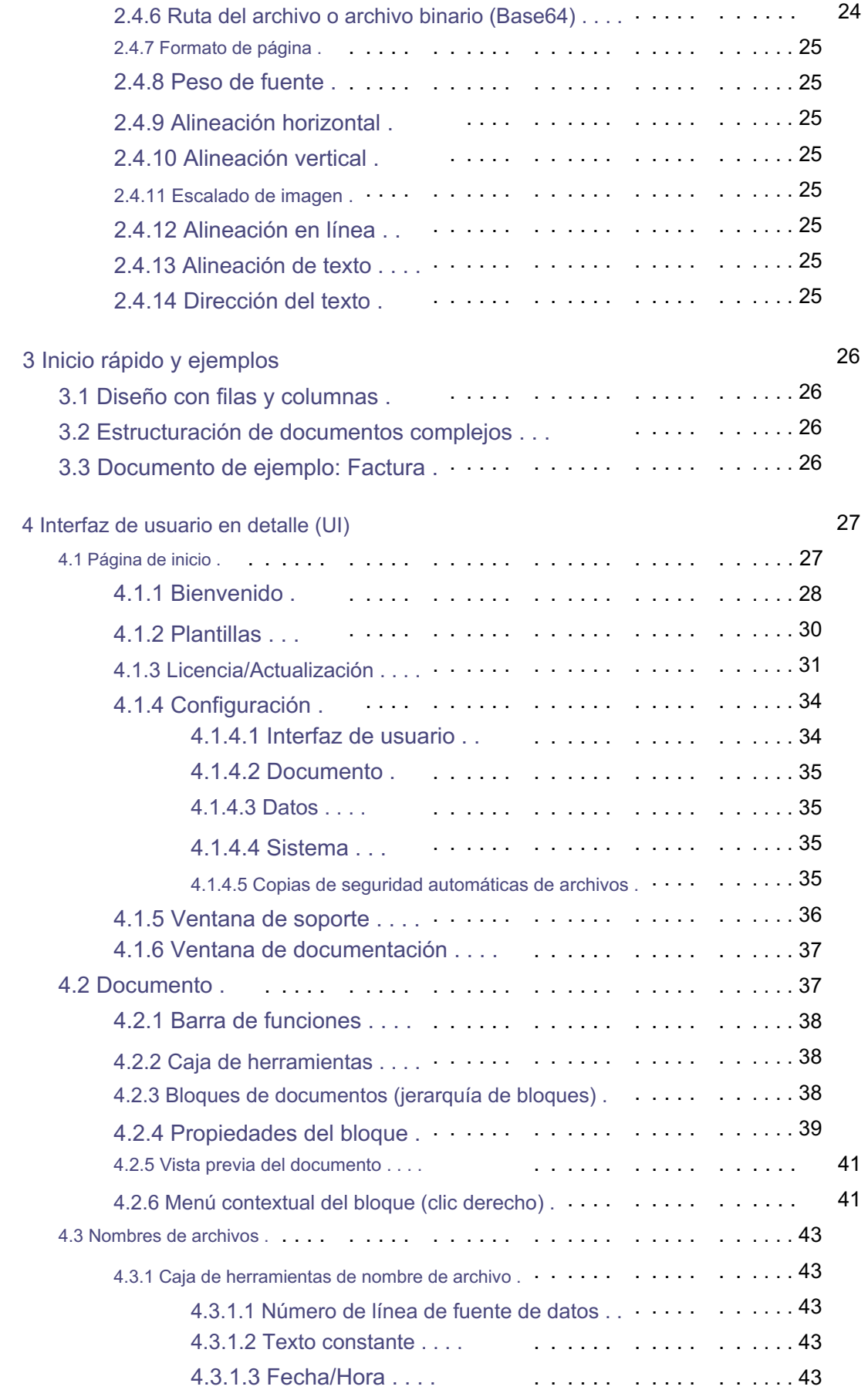

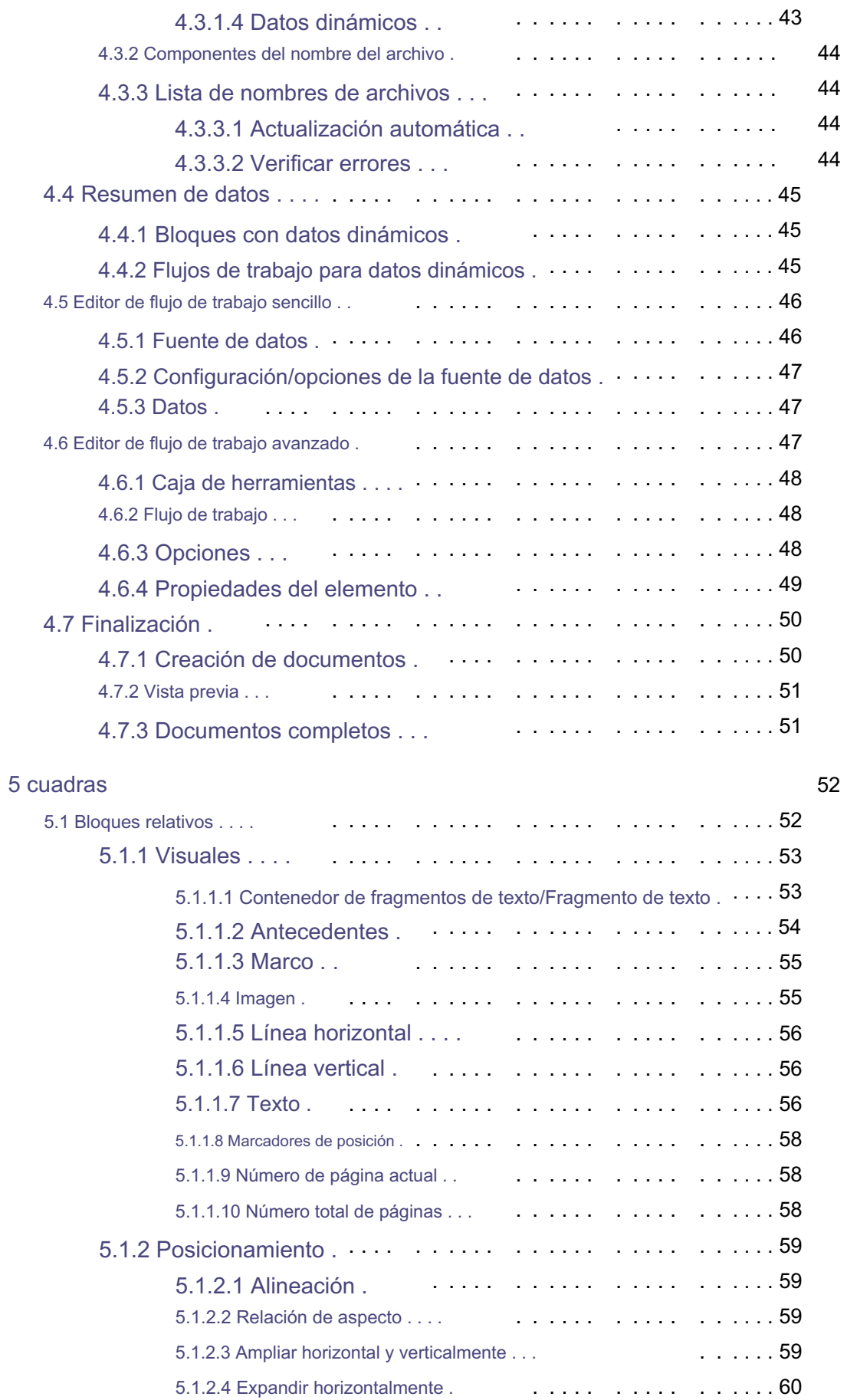

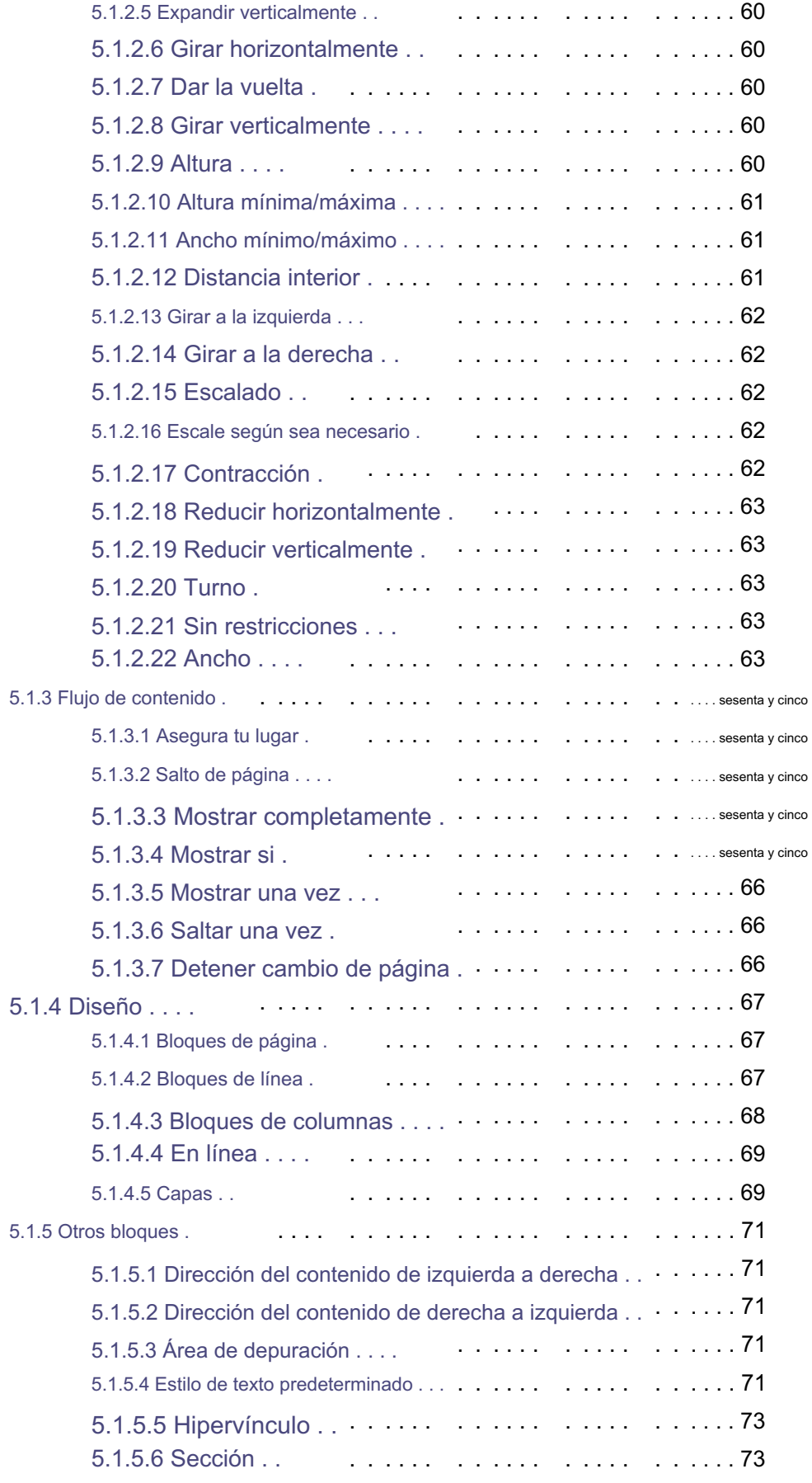

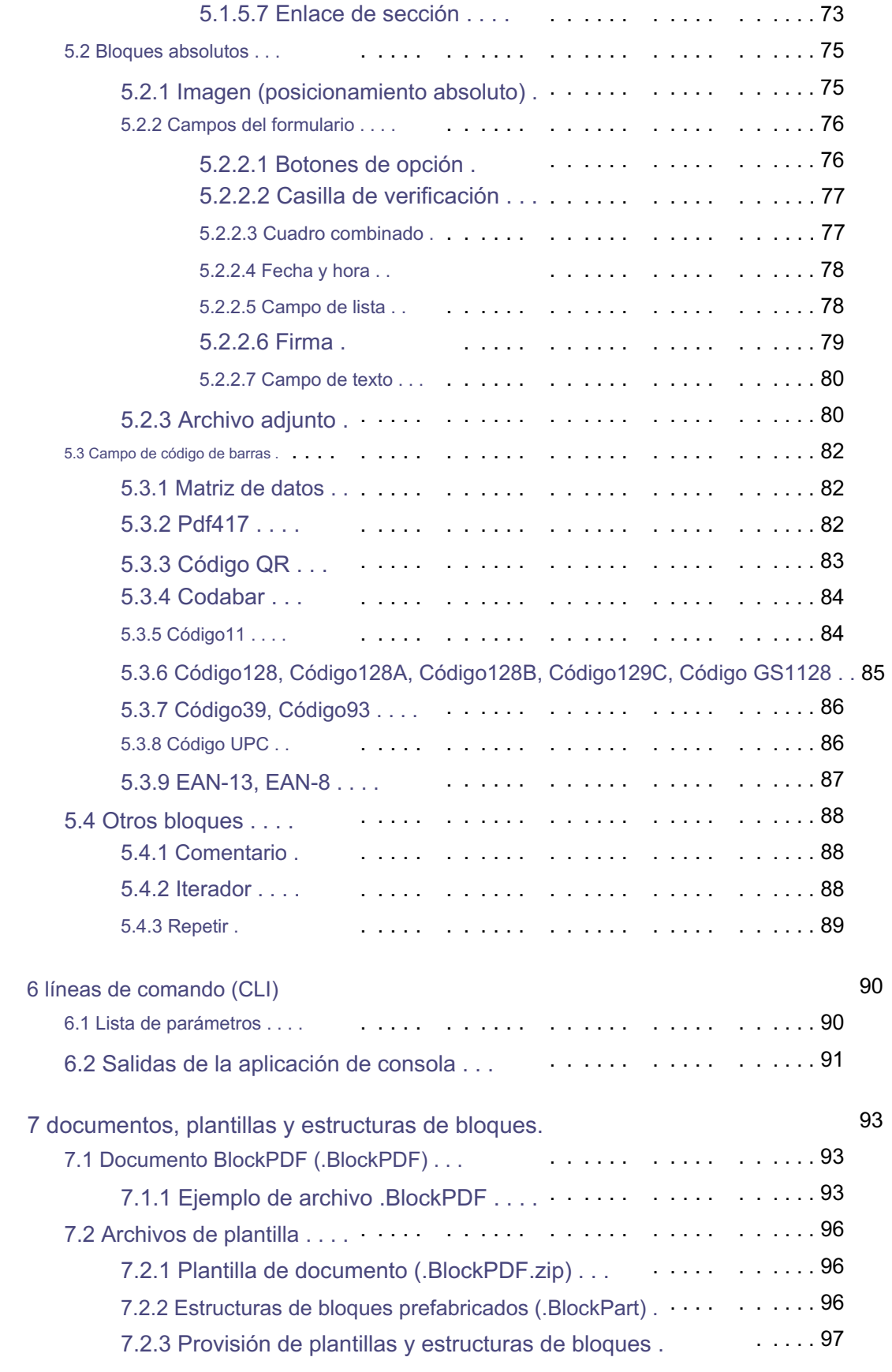

99

<sup>8</sup> Archivo de configuración local

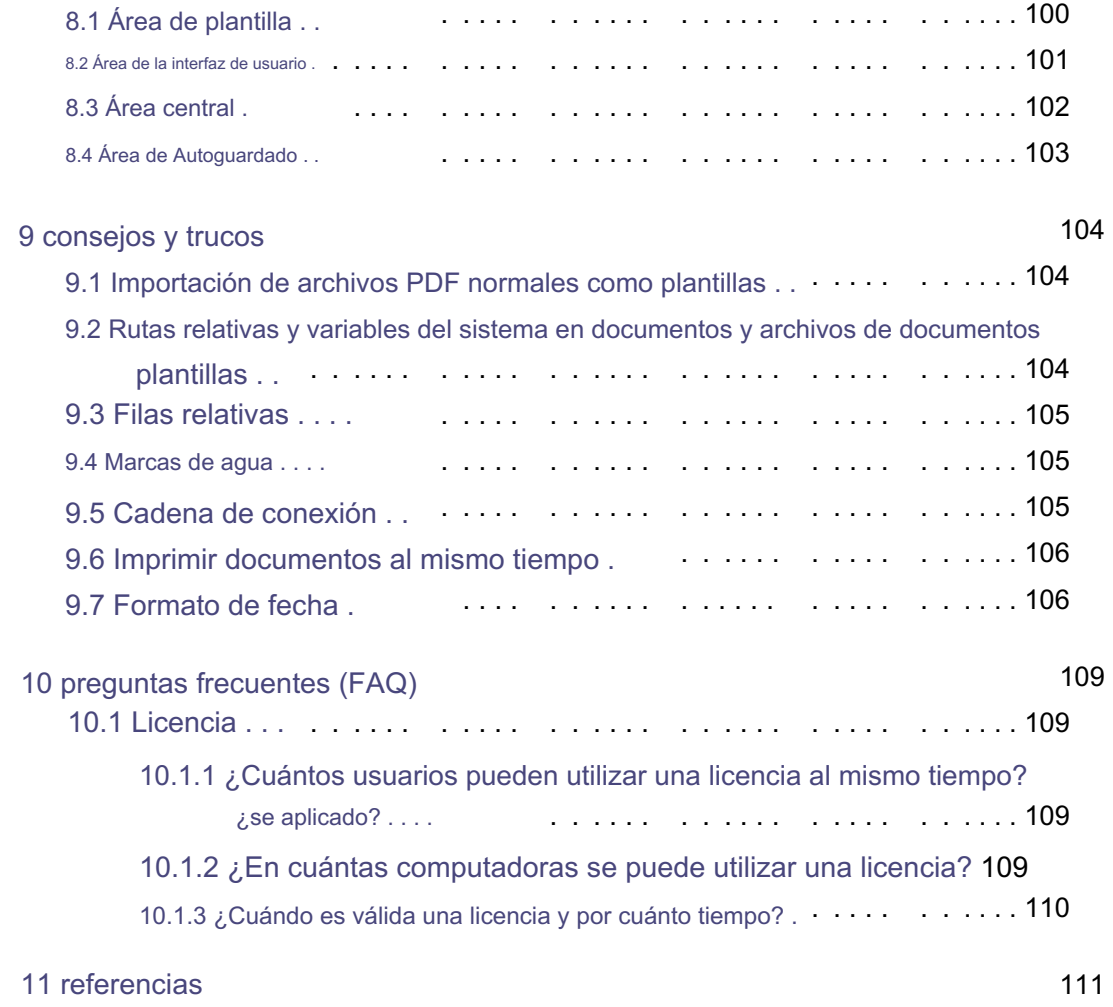

# Introducción 1

Bienvenido a BlockPDF, su solución para la creación fácil y automática de documentos PDF individuales, sin ningún conocimiento de programación.

BlockPDF es particularmente adecuado para usuarios que necesitan mayores volúmenes de documentos personalizados para sus procesos comerciales. Con nuestra aplicación podrás acceder a datos de diversas fuentes como archivos Excel o bases de datos SQL.

integrarlo en sus documentos PDF. Esto te permite, por ejemplo, crear facturas que obtienen información específica de cada cliente como número de factura, artículo y más directamente de tus bases de datos. Block PDF ofrece un diseño flexible de sus documentos a través de bloques modulares, que incluyen

cambiar el color de los textos o contenido adicional bajo ciertas condiciones puede mostrar. Textos, imágenes, colores de fondo, campos de formulario, firmas, códigos de barras y códigos QR. Cada elemento se puede personalizar individualmente, por lo que puedes, por ejemplo

### 1.1 Descripción general de funciones

BlockPDF ofrece una variedad de funciones para la creación automatizada nen: documentos PDF individuales y dependientes de los datos. Aquí están las funciones principales.

1. Creación automatizada y fácil de usar de datos individuales

Documentos PDF pendientes sin necesidad de conocimientos de programación (no-code).

- 2. Creación de varios tipos de documentos PDF, incluidos formularios, facturas, ofertas, contratos y certificados, así como todos convertirse en. Otros documentos que se requieren en grandes cantidades para los procesos comerciales.
- Llenar los documentos PDF. 3. Integración de datos de diversas fuentes, como Excel, CSV, XML, archivos JSON y bases de datos SQL Server, MS Access, MySQL/MariaDB.
- Definir la disposición de los documentos. que reaccionan entre sí y se basan entre sí para crear el contenido y que 4. Uso de elementos modulares (bloques) para estructurar los documentos PDF,
- Códigos QR, cada uno con propiedades configurables como tamaño y color de fuente Textos, imágenes, colores de fondo, campos de formulario, firmas, códigos de barras y 5. Amplia gama de bloques para diversos fines, incluidas páginas individuales, y posición.
- obtenidos y utilizados en los documentos PDF. 6. Ajuste dinámico y llenado de documentos mediante el acceso a fuentes de datos, de modo que contenidos como números de factura, datos de factura, direcciones de clientes, artículos pedidos y precios se recuperen automáticamente de las fuentes de datos.
- condiciones específicas. determinadas partes del texto o la visualización de textos adicionales según significa que no sólo el texto, sino también todas las propiedades de un bloque se pueden ajustar dinámicamente, por ejemplo cambiando el color 7. Ajustar las propiedades de un bloque según las fuentes de datos, ¿qué
- Es posible crear un documento PDF. 8. Nombramiento dinámico de archivos PDF basado en los datos de las fuentes de datos, proporcionando nombres individuales y contextuales para cada uno

### 1.2 Instalación

La aplicación fue diseñada desde el principio como una solución multiplataforma con el objetivo de crear una base unificada para todas las plataformas compatibles. a qué aspectos hay que prestar especial atención. Ejecución del software en diferentes sistemas operativos e información sobre Las mayores diferencias entre plataformas se pueden ver en la instalación de la aplicación. A continuación encontrará instrucciones para la instalación y algunos ajustes específicos de la plataforma. En términos de apariencia y funcionalidad, es prácticamente idéntico, excepto por pantano. Este enfoque garantiza que la aplicación funcione en todas las plataformas.

### 1.2.1 Ventanas

Versión, ya que aquí también es donde se desarrolla principalmente la aplicación. la plataforma Windows (Windows 10 y Windows 11) es la mejor probada Aunque el programa fue desarrollado fundamentalmente para ser multiplataforma

esta instalado. en la carpeta del usuario [\(C:\Users\%USERNAME%\AppData\Roaming\BlockPDF\)](C:\Users\%USERNAME%\AppData\Roaming\BlockPDF) en-La variante es "BlockPDF-User-Setup.exe", que no requiere derechos de administrador y 1.2.1.1 Programa de instalación El programa de instalación está disponible en dos versiones. La primera variante es "BlockPDF-Setup.exe", que intenta obtener derechos de administrador. para la instalación obtener la aplicación para todos los usuarios de la computadora en la ruta <C:\Program Files\BlockPDF>Para proveer. El segundo

Los siguientes pasos necesarios para la instalación como capturas de pantalla:

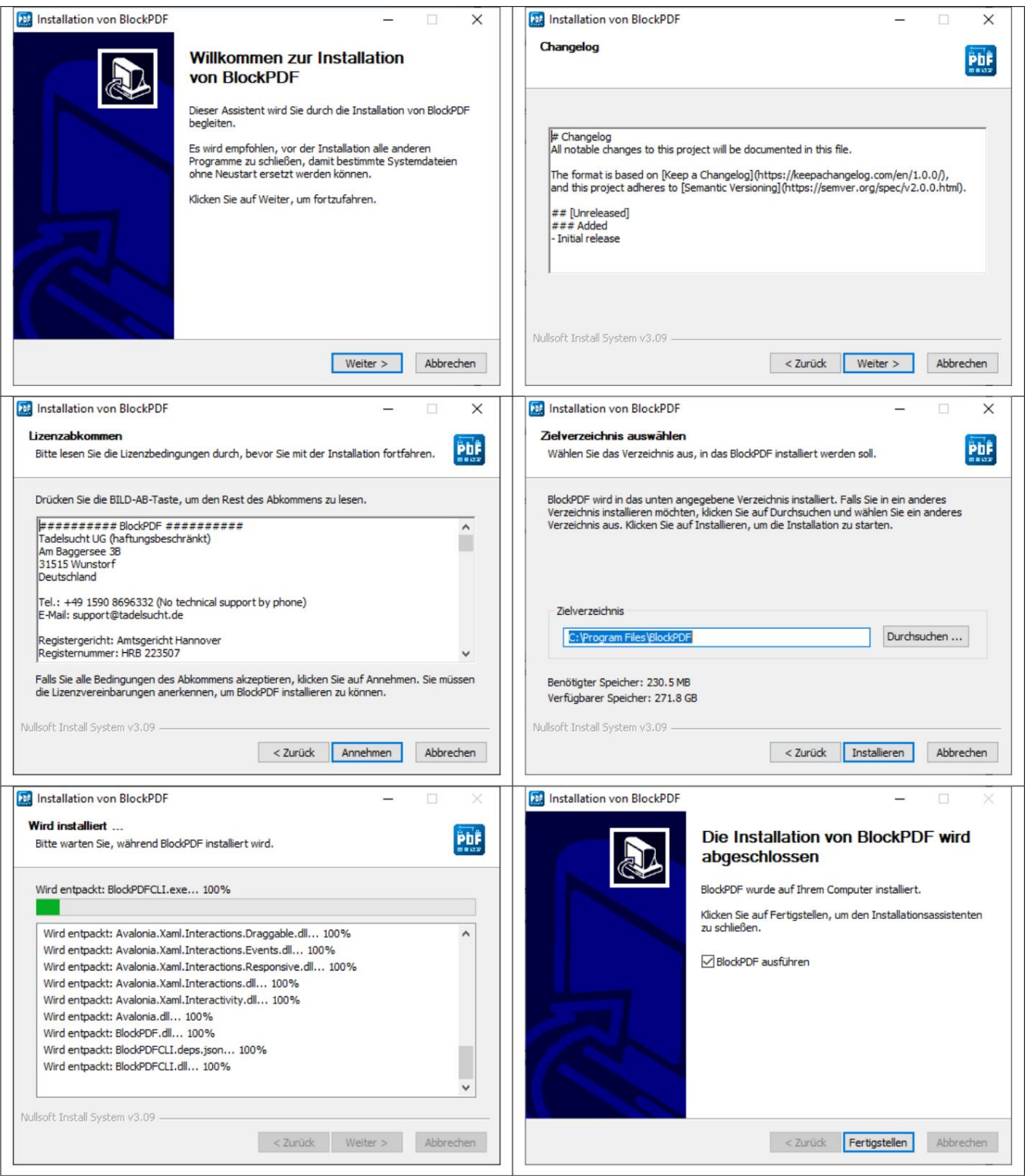

El instalador también se puede utilizar a través de la consola. Se puede realizar una instalación desatendida mediante el parámetro "/S".

Si desea establecer la ruta de instalación, puede hacerlo usando el parámetro /D=C: \NewInstallDir\\ .

Ejemplo 1: BlockPDF-Setup.exe /S

Ejemplo 2: BlockPDF-User-Setup.exe /S /D=C:\\NewInstallDir\\

1.2.1.2 Archivo ZIP La aplicación en formato de archivo ZIP sin un programa de instalación puede simplemente descomprimirse en algún lugar. La aplicación se inicia a través de "BlockPDFUI.exe".

### 1.2.2 Mac OS

probado con la versión MacOS Monterey y una MacBook Air (M2) con la última versión disponible de MacOS. La aplicación se está desarrollando en una MacBook Pro (Intel) más antigua.

Existen principalmente dos formas de instalar BlockPDF en un sistema MacOS: la versión .app y la versión del archivo ZIP.

1.2.2.1 Aplicación .app La versión .app de BlockPDF es el método más sencillo para instalar e iniciar la aplicación en MacOS. Tienes que

Descargue el archivo .app de Internet y muévalo a la carpeta "Aplicaciones". Debido a la configuración de seguridad de MacOS, es necesario abrir la aplicación específicamente al iniciarla por primera vez:

- PDF.aplicación. 1. Navegue hasta la carpeta "Aplicaciones" en Finder y localice el bloque.
- 2. Haga clic derecho (o presione Ctrl y haga clic) en BlockPDF.app y seleccione "Abrir" en el menú contextual.
- fue descargado de Internet. Haga clic en "Abrir" para iniciar la aplicación. 3. Aparecerá un cuadro de diálogo informándole que la aplicación está apagada.

ser iniciado. autorizar. Una vez hecho esto, BlockPDF se puede utilizar como cualquier otra aplicación. Este procedimiento es necesario para iniciar la aplicación la primera vez que se inicia.

1.2.2.2 Archivo ZIP Alternativamente, BlockPDF también se puede descargar como un archivo ZIP MacOS Sandbox (Gatekeeper) puede hacer que la aplicación sea invisible en una y descomprimido en el sistema MacOS. Cabe señalar que este es el BlockPDF primero debe activarse para su ejecución. La aplicación descomprimida se Esto se puede evitar moviendo la aplicación una vez en el "Finder" (ver [2]). También puede ser el caso en la configuración del sistema MacOS. carpeta diferente, por lo que el mecanismo de actualización no funciona.

puede iniciar directamente a través del archivo "BlockPDFUI".

### 1.2.3 Linux

La aplicación sólo se prueba para derivados de Ubuntu durante el desarrollo, por lo que se recomienda un sistema Linux basado en Ubuntu. Para los usuarios de Linux, BlockPDF se proporciona como un archivo ZIP.

### 1.2.3.1 archivo ZIP

- abajo. 1. Descargue el archivo ZIP para su tipo de procesador desde el sitio web de BlockPDF.
- 2. Descomprima el archivo ZIP en un directorio de su elección.
- 3. Abra una ventana de terminal y navegue hasta el directorio donde descomprimió la aplicación.
- con el comando: chmod +x BlockPDFUI. 4. Haga ejecutable el archivo BlockPDFUI si aún no lo es
- 5. Inicie la aplicación escribiendo ./BlockPDFUI en la terminal.

Se recomienda descomprimir la aplicación en un directorio al que el usuario tenga acceso de escritura para garantizar que todas las funciones de la aplicación funcionen correctamente. En particular, la función de actualización automática requiere acceso de escritura al directorio de instalación.

### 1.3 Licencia

diferentes duraciones. [Las licencias están disponibles como claves de licencia a través del sitio web https://](https://BlockPDF.de/) BlockPDF.de/ disponible. Allí se ofrecen diferentes paquetes de licencias, incluidas licencias para un solo usuario, así como licencias para múltiples usuarios o de servidor de terminal, cada una con

Para las siguientes y más preguntas sobre la licencia, consulte la

Preguntas frecuentes en la sección 10.1:

- (Ver 10.1.1) — ¿Cuántos usuarios pueden utilizar una licencia al mismo tiempo?
- ¿En cuántas computadoras se puede utilizar una licencia? (Ver 10.1.2)
- ¿Cuándo es válida una licencia y por cuánto tiempo? (Ver 10.1.3)
- 1.3.1 Activación de la licencia en el software

activar la licencia en el software. Los pasos necesarios para esto son Instalación y se puede ver en la configuración de BlockPDF. En Windows, normalmente se Después de tener un código de licencia en <https://BlockPDF.de/>han adquirido El archivo no está vinculado a una computadora específica y simplemente se puede copiar al directorio de trabajo de otro sistema para obtener licencias para computadoras adicionales. El directorio de trabajo varía según el sistema operativo y ser transmitido. En el caso de licencias multiusuario o de servidor de terminal destinado en última instancia a la computadora activada y no se puede usar en otros dispositivos Número de identificación del dispositivo. Para licencias de usuario único, este archivo es sólo Este archivo contiene el código de licencia cifrado, la fecha de vencimiento y un descrito en la sección 4.1.3 . Durante el proceso de activación, se crea un archivo llamado LicenseConfirmation en el directorio de trabajo de la aplicación.

### 1.3.2 Distribución automatizada de licencias

Se requiere una licencia de servidor terminal o multiusuario para la distribución automatizada de una licencia. Las licencias de usuario único no son adecuadas para esto.

encuentra en la ruta %AppData%\BlockPDF si la instalación se realizó mediante Setup.exe.

Primero, se debe ingresar la clave de licencia en una computadora para poder

Cree un archivo LicenseConfirmation en el directorio de trabajo.

Luego, este archivo se puede copiar y pegar en el directorio de trabajo de todas las computadoras para obtener la licencia.

# Información técnica 2

para transmitir la funcionalidad, configuración e integración de los distintos componentes dentro de la aplicación. A continuación se presenta una descripción detallada de los aspectos técnicos de la aplicación. Esta introducción tiene como objetivo proporcionar una comprensión más profunda de

### 2.1 Bloques

Colores de fondo, campos de formulario, firmas, códigos de barras y códigos QR. Vienen con una serie de propiedades personalizables, como tamaño de fuente, color y y personalizar. Posición que permite a los usuarios diseñar sus documentos según sea necesario. Los bloques son elementos centrales en BlockPDF que permiten a los usuarios crear documentos PDF individuales, dependientes de datos, de una manera automatizada y fácil de usar, sin necesidad de conocimientos de programación. Este Los bloques representan varios elementos del documento, como páginas, textos, imágenes,

La estructuración de los bloques de documentos sigue una estructura jerárquica Los bloques del mismo nivel se procesan de arriba a abajo. Esto es especialmente particularmente relevante para la colocación de elementos como marcas de agua, para Para aparecer sobre todos los demás contenidos, estar al final de la lista de bloqueo comienza desde el documento y continúa hacia abajo. Dentro de esta jerarquía

### debería.

Otro aspecto importante es la diferencia entre relativa y absoluta. lo cual es una ventaja para el contenido estático que debe fijarse en un punto específico del documento. Posición y tamaño fijos, independientes de los demás elementos del documento. bloques. Los bloques relativos ajustan dinámicamente su posición y tamaño en relación con otros elementos del documento. Esto resulta útil para el contenido que necesita fluir de forma flexible dentro del diseño del documento. Los bloques absolutos, por otro lado, tienen una

satisfacer. ciertas condiciones. Estas habilidades cierran los bloques una poderosa herramienta para crear documentos PDF dinámicos y personalizados que cumplan de manera efectiva los requisitos de los procesos comerciales modernos se relaciona. Además, la flexibilidad de los bloques permite ajustar cada una de sus propiedades, desde el texto hasta el color, en función de las fuentes de datos, por ejemplo cambiando automáticamente el color de un elemento de texto. Se pueden utilizar archivos JSON o diferentes tipos de bases de datos para completar y personalizar los bloques con información específica. Por ejemplo, se puede crear un documento de factura que contenga automáticamente datos específicos del cliente, como el número de factura, la fecha de la factura, la dirección del cliente y los precios de una fuente de datos. Al acceder dinámicamente a datos de fuentes como Excel, CSV, XML,

### 2.2 Fuentes de datos

Fuentes de datos y formatos de archivos para poder obtener datos para los archivos PDF. Estas fuentes de datos se analizan a continuación. se puede cargar para cada PDF. BlockPDf admite varias opciones para esto Para crear documentos PDF individuales, se requieren datos que sean dinámicos

### 2.2.1 Texto constante

Se repite la línea. Obtienes una tabla con una sola columna en la que el texto está simplemente en cada Le permite establecer un texto constante que se repite n veces. Incluido

### 2.2.2 Fecha y hora

Fechas y horas en un formato autodefinido (basado en el fecha actual en la que se utiliza el programa).

### 2.2.3 Tablas Excel/tablas CSV

El programa admite los siguientes formatos de archivos de hojas de cálculo[4]:

### Machine Translated by Google

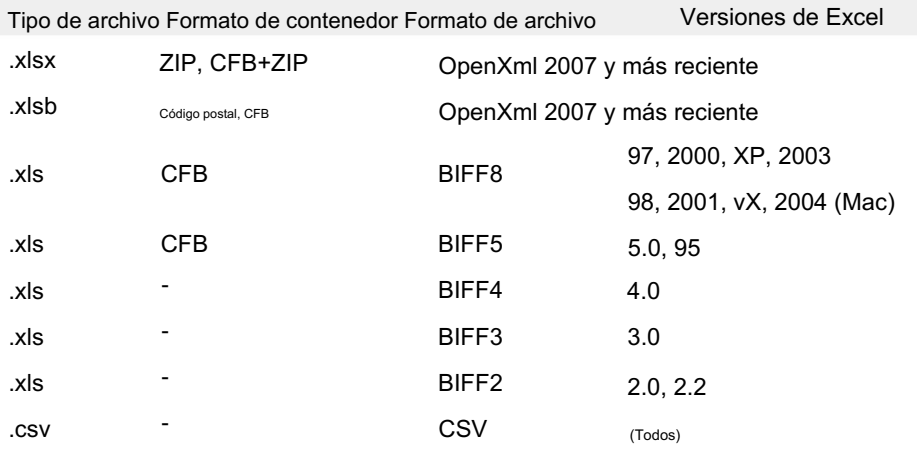

Por ejemplo, una tabla válida podría verse así:

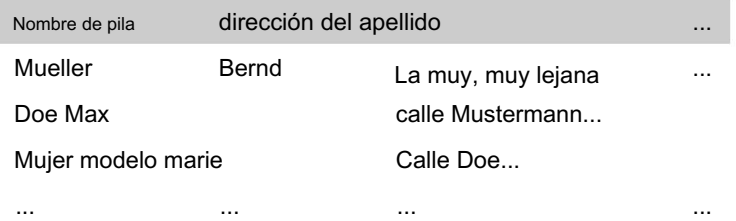

También existe la posibilidad de importar archivos de hojas de cálculo como una fuente de datos independiente, en la que se intercambia el comportamiento de columnas y filas, de modo que, por ejemplo, se pueda importar. También se puede utilizar la siguiente tabla:

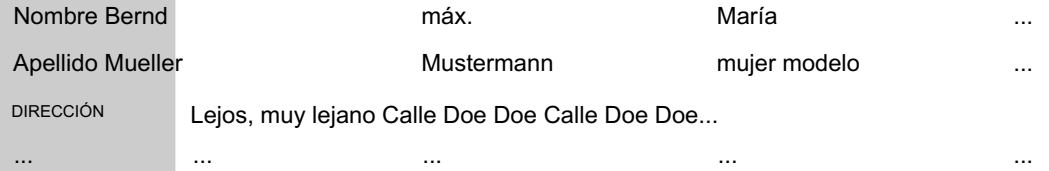

Vale la pena señalar que el uso de funciones en los archivos de Excel es compatible y proporciona una forma útil de procesar y preparar datos antes de insertarlos en el documento PDF.

### 2.2.4 JSON

Para utilizar los datos en un archivo JSON, se debe utilizar un formato determinado.

de los datos deben ser proporcionados. La siguiente estructura JSON estaría en su estado completo: legible en BlockPDF:

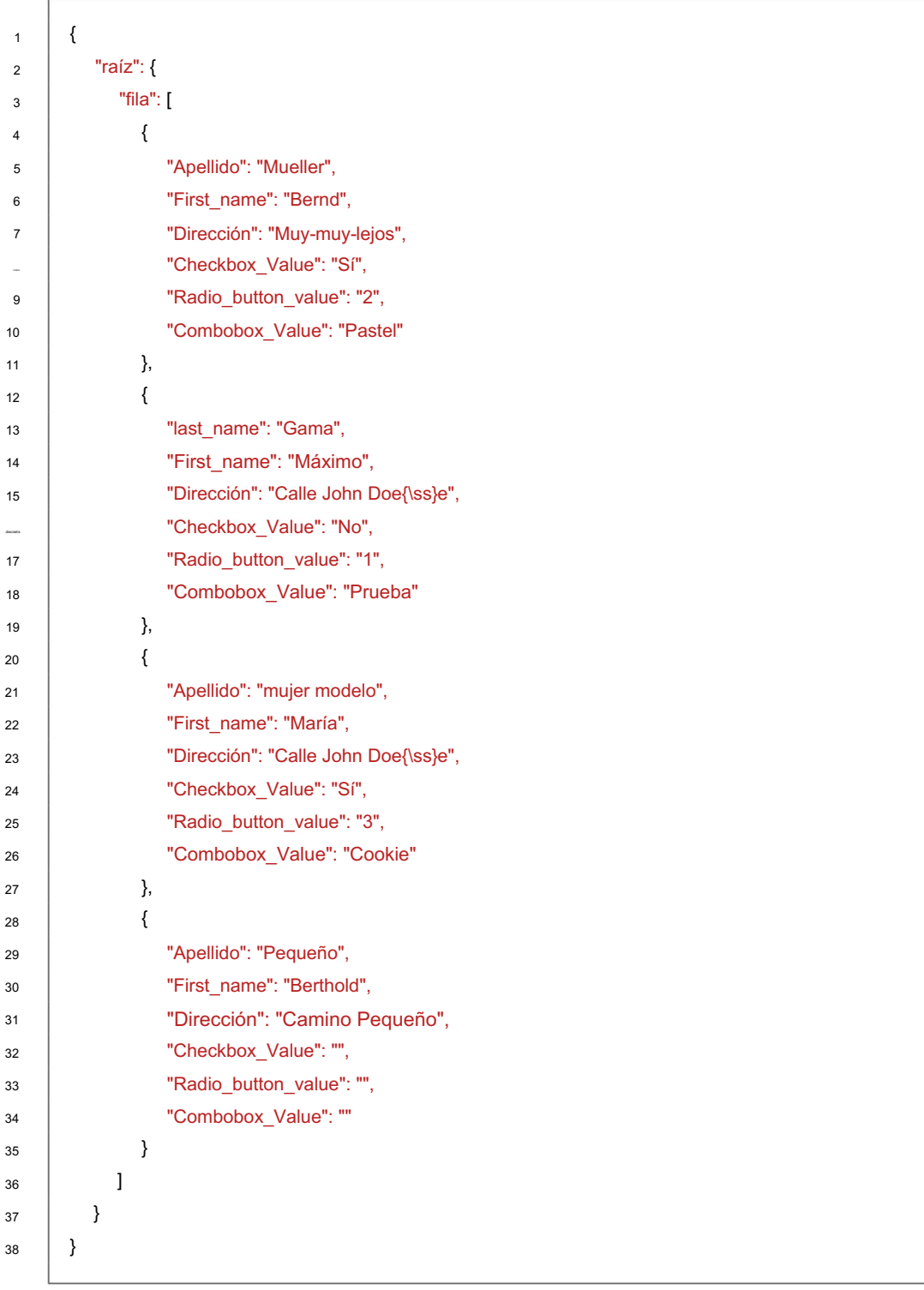

### 2.2.5 Acceso Microsoft

Hay varias opciones para utilizar datos de un servidor "Microsoft Access"

Hay disponibles variantes para la adquisición de datos.

Por un lado, puedes elegir la opción donde simplemente creas una base de datos.

Se puede seleccionar uno que actúe como fuente de datos. Archivo (.accdb o .mdb) y luego se muestran automáticamente todas las tablas disponibles para la base de datos respectiva. A partir de estas tablas puedes entonces para usar dentro de BlockPDF. Funcionalidad de SQL en la base de datos de Microsoft Access para la fuente de datos que le proporciona los datos que desea. Esta opción permite el completo La segunda opción es la posibilidad de ingresar una consulta SQL al lado del archivo,

En algunos casos, puede ser necesario descargar e instalar las dependencias que faltan, como el motor redistribuible de base de datos de Microsoft Access.

### 2.2.6 MicrosoftSQL

Hay varias variantes disponibles para la adquisición de datos cuando se utilizan datos de un servidor Microsoft SQL.

Por un lado, puedes elegir la opción donde simplemente ingresas una "cadena de conexión" y luego automáticamente todas las disponibles para la base de datos respectiva.

Consulte la Sección 9.5 . Se muestran las tablas. Luego se puede seleccionar una de estas tablas para que actúe como fuente de datos. Consulte ejemplos válidos de "cadenas de conexión"

Utilice el servidor para la fuente de datos dentro de BlockPDF. Esta opción permite la funcionalidad completa de T-SQL en Microsoft SQL para ingresar una consulta SQL que devuelva los datos deseados. Este La segunda opción es la opción, al lado de la "cadena de conexión", simple

### 2.2.7 MySQL/MariaDB

se puede implementar de varias maneras. La integración de datos de un servidor MySQL o MariaDB en BlockPDF

Una de las opciones implica ingresar una "cadena de conexión".

en el que se enumeran automáticamente las tablas disponibles de la base de datos asociada. Luego se puede seleccionar una tabla de esta lista como fuente de datos. Para ver ejemplos de formatos válidos de "cadena de conexión", consulte Consulte la Sección 9.5.

Otra forma es formular una consulta SQL directamente además de la "cadena de conexión" que proporciona los datos requeridos. Con este método puedes utilizar toda la gama de funciones SQL en MySQL o MariaDB

eren. El servidor se puede utilizar para configurar la fuente de datos dentro de BlockPDF

### 2.2.8 Archivo de texto incrustado

Texto incrustado que se interpreta como una tabla de datos. Por ejemplo, pueden ser datos XML, JSON, CSV, así como datos separados por saltos de línea.

2.2.9 XML

Para utilizar los datos en un archivo XML, se debe utilizar un formato determinado.

Se debe proporcionar el mat de los datos. La siguiente estructura XML se puede leer en su totalidad en BlockPDF:

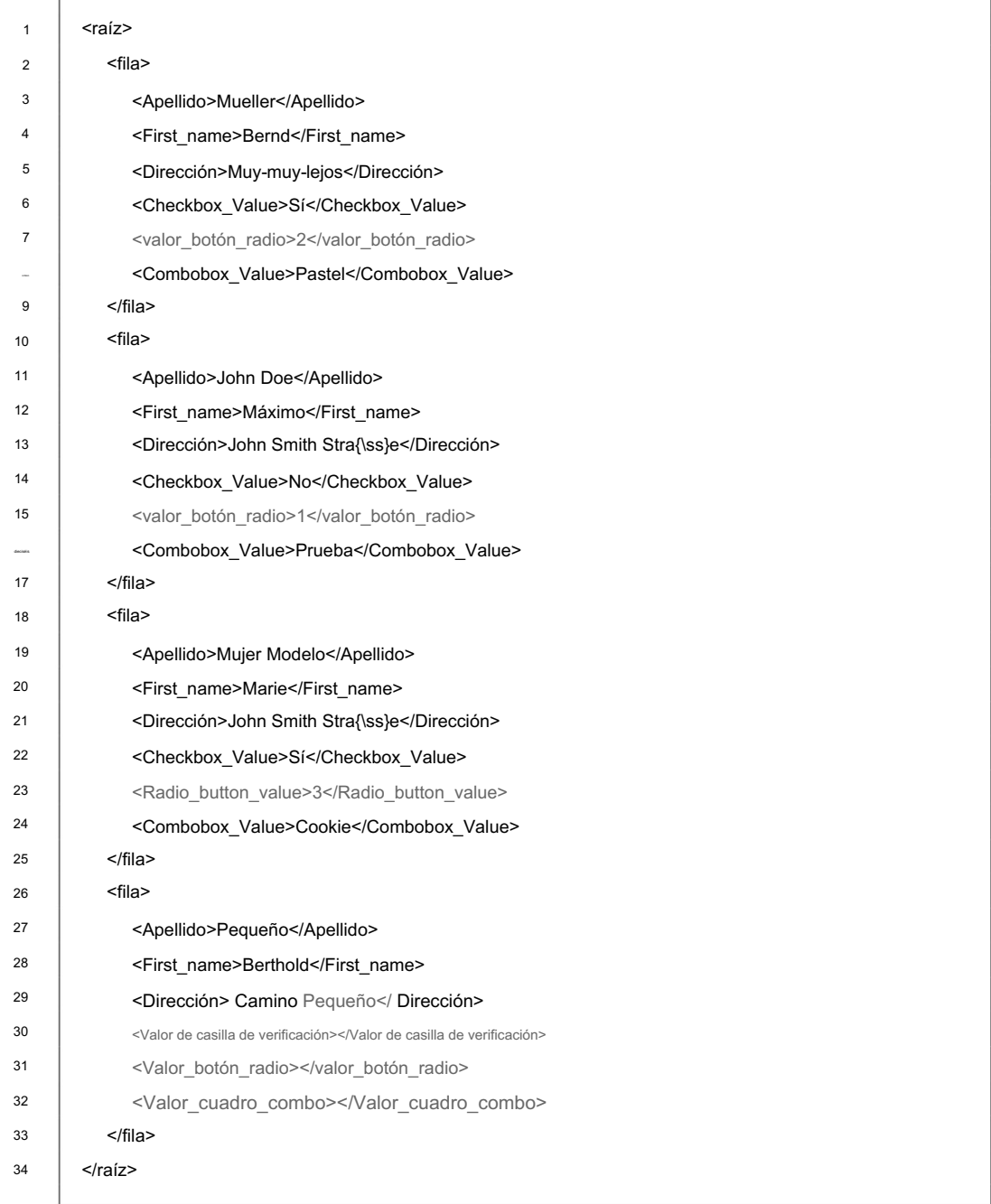

### 2.3 Flujos de trabajo

Los flujos de trabajo simples se caracterizan por una estructura directa que consta de una única fuente de datos y un nodo de salida. son ideales se dividen en dos tipos principales: flujos de trabajo simples y avanzados. En BlockPDF, las fuentes de datos se utilizan a través de flujos de trabajo que permiten el procesamiento de datos sistemático y flexible. Estos flujos de trabajo para tareas donde los datos se obtienen directamente de una fuente y sin más

La edición debe integrarse en el documento final.

Los flujos de trabajo avanzados, por el contrario, ofrecen la posibilidad de realizar procesamientos de datos más complejos. Pueden contener múltiples nodos de fuente de datos y nodos de manipulación que permiten filtrar, ordenar o de otra manera los datos. Tiene un nodo de entrada que define la fuente de datos y un nodo de salida que genera el producto final. Esta estructura garantiza que los datos fluyan sistemáticamente a través del flujo de trabajo y, en última instancia, en una forma utilizable. Para la funcionalidad de cada flujo de trabajo, es esencial que tenga tanto un Este tipo de flujo de trabajo es ideal para proyectos más exigentes que requieren la combinación y manipulación exhaustiva de datos de diferentes fuentes. Edite de manera antes de usarlos en el documento final. Este

Se emitirá mat.

### 2.3.1 Nodos de manipulación

Los nodos de manipulación están entre las fuentes de datos y el nodo de salida. antes de que se utilicen en otras partes del software. localizar y permitir realizar diversas operaciones sobre los datos

2.3.1.1 Fusionar Esta función permite más de una conexión Para cambiar el orden de las fuentes de datos, la posición de los nodos a lo largo del eje Y se puede ajustar en el editor. Este cambio se refleja directamente en el modelo de datos subyacente y determina el orden en el que Cuando se utiliza un nodo de fusión, es importante tener en cuenta que el orden de ejecución de los nodos juega un papel crucial. El orden en el que se procesan las fuentes de datos se basa en cómo se muestran en el editor: el nodo superior se procesa primero, seguido del que se encuentra debajo y así sucesivamente. para recibir y fusionar los datos de diferentes fuentes. En el

Los datos están fusionados.

para reemplazar los datos por otros. 2.3.1.2 Reemplazar valor Permite un texto fijo en cualquier punto del

### 2.3.2 Nodo de salida

asigne a este nodo solo uno y el bloque solo tomará una conexión de El nodo de salida es siempre el último nodo de un flujo de trabajo. Puede ser de otro bloque.

### 2.4 Tipos de datos

En BlockPDF, los datos de las propiedades del bloque se representan en diferentes tipos de datos. Estos tipos de datos se analizan a continuación.

### 2.4.1 Texto

Los datos de texto representan cadenas de caracteres secuenciales que se utilizan para representar información como nombres, direcciones o cualquier mensaje. Ejemplo: "Hola mundo", "1234".

### 2.4.2 Entero

-3. Los números enteros son datos numéricos sin decimales, que se utilizan para representar números enteros, incluidos los números sin fracción. Ejemplo: 42,

### 2.4.3 Número de coma flotante

Los números de punto flotante son datos numéricos con lugares decimales (ejemplo: 3,14, - 0,001) que pueden representar una gama más amplia de valores, incluidos números muy pequeños o grandes. Dependiendo del idioma del sistema, los decimales se pueden representar mediante un punto o una coma. Para propiedades específicas del diseño, la unidad predeterminada para números de punto flotante es "punto" (consulte la referencia [3]).

### 2.4.4 Valor booleano (1/0, Habilitado/Deshabilitado, ...)

alrededor. Se admite una variedad de valores de entrada para que la conversión sea lo más flexible posible y para aceptar diferentes formatos de entrada del usuario y de fuente de datos. BlockPDF convierte automáticamente varios valores de texto en un valor booleano

### 2.4.4.1 Interpretación como verdadera

- "X"
- $"1"$
- "verdadero"
- "en"

 $-$  "y"

- "si Ingles)
- "ja" (alemán, holandés, danés, sueco, rumano, noruego)
- "oui" (francés)

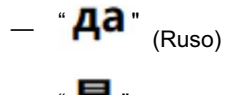

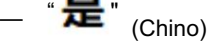

- "sì" (italiano)
- "sim" (portugués)
- "sí" (estonio)
- "kyllä" (finlandés)
- "j" (letón)
- "igen" (húngaro)
- "da" (esloveno, checo, eslovaco)
- "tomar" (polaco)
- "**이** <sub>(Coreano)</sub>
- "はい" <sub>(Japonés)</sub>
- "iya" (indonesio)
- "evet" (turco)
- "taip" (lituano)

2.4.4.2 Interpretación como falsa

- "" Espacio
- 
- $-$  "0"
- "FALSO"
- 
- "apagado"
- $-$  "n"
- "No"
- "nej" (danés, sueco) — <sup>"</sup>Het" <sub>(Ruso)</sub> — "**아니**'" <sub>(Coreano)</sub> — "n" (letón) —"しいえ"<sub>(Japonés)</sub> — "no" (francés) — "ei" (estonio, finlandés) — "tidak" (indonesio)  $\bigwedge^{\infty}$  (Chino) — "nu" (rumano) — "ne" (esloveno, checo, eslovaco, lituano) — "nem" (húngaro) — "no" (holandés) - "no alemán) — "não" (portugués) — "nei" (noruego) — "nunca" (polaco)
	- "hayr" (turco)

2.4.5 Color (ARGB)

Los códigos de color en formato ARGB (alfa, rojo, verde, azul) permiten especificar con precisión los colores de los elementos gráficos de los documentos. Ejemplo: #FF5733 para un naranja fuerte, #00FF00 para un verde puro.

2.4.6 Ruta del archivo o archivo binario (Base64)

la integración de recursos externos como imágenes o documentos en su PDF. Ejemplo: "C:/Documentos/Imagen.jpg" o un archivo codificado en Base64. Permitir especificar una ruta de archivo o datos binarios en formato Base64

### 2.4.7 Formato de página

El formato de página define el tamaño y la orientación de las páginas de su documento, como A4 o Carta, lo cual es esencial para el diseño.

### 2.4.8 Peso de fuente

ación del texto para mejorar la legibilidad y el diseño del texto. El peso de la fuente (por ejemplo, negrita, normal) determina el peso visual y el énfasis.

### 2.4.9 Alineación horizontal

La alineación horizontal (Izquierda, Centro, Derecha) controla la ubicación de los elementos en el eje horizontal de la página para estructurar el diseño.

### 2.4.10 Alineación vertical

La alineación vertical (superior, media, inferior) determina la posición de Elementos a lo largo del eje vertical de la página, asegurando un diseño de página equilibrado.

### 2.4.11 Escalado de imagen

La escala de imagen le permite ajustar el tamaño de la imagen al disponible para asegurar. Espacio para una visualización e integración óptimas en el diseño del documento

### 2.4.12 Alineación en línea

lo cual es importante para la microestructuración del contenido del texto. La alineación en línea controla la alineación de elementos dentro de un flujo de texto,

### 2.4.13 Alineación de texto

La alineación del texto (por ejemplo, negrita, normal) afecta la apariencia y Estructura de bloques de texto para optimizar la legibilidad y la estética.

### 2.4.14 Dirección del texto

La alineación (dirección) del texto, como LTR (de izquierda a derecha) o RTL (de derecha a izquierda), es crucial para la correcta visualización de textos en diferentes idiomas.

# Inicio rápido y ejemplos 3

Los conceptos básicos se presentan a continuación en forma de una introducción rápida, así como aplicaciones ejemplares.

3.1 Diseño con filas y columnas

### **HACER**

3.2 Estructurar documentos complejos

**HACER** 

3.3 Documento de ejemplo: Factura

### **HACER**

### Detalles (UI) Interfaz de usuario en 4

incluyendo información adicional relevante sobre los elementos individuales. A continuación examinaremos exhaustivamente todos los componentes de la interfaz de usuario,

### 4.1 Página de inicio

Después de iniciar el programa, aparece la página de inicio, que ofrece acceso a una selección limitada de subpáginas, que se analizarán con más detalle a continuación. De forma predeterminada, la página de bienvenida es la primera página que se muestra al inicio. Hay un símbolo de casa en la barra superior que puedes usar para regresar a la página de inicio en cualquier momento. El significado de los símbolos de flecha en la barra de funciones se describe en la sección 4.2.1 . Además, hay botones para abrir la ventana de documentación (ver 4.1.6) y la ventana de soporte (ver 4.1.5).

### 4.1.1 Bienvenida

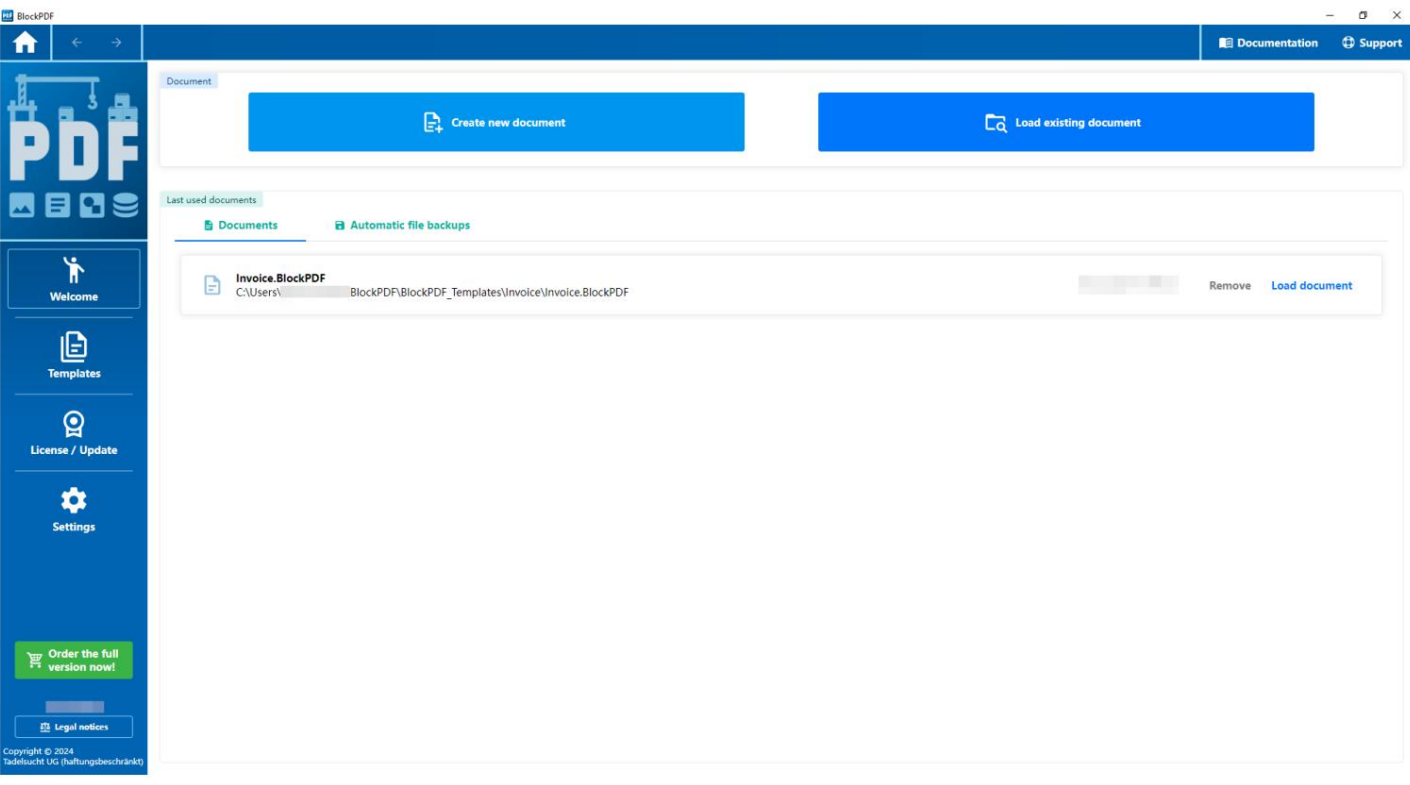

pagina de inicio

La página de bienvenida brinda acceso al área de documentos, donde los usuarios tienen la opción de crear un documento nuevo o cargar uno existente.

Los formatos de archivos admitidos para cargar incluyen plantillas .BlockPDF, .BlockPDF.zip y archivos PDF, con los archivos PDF convertidos en consecuencia para editarlos (consulte la Sección 9.1 para obtener más información). Debajo de esta área, aparecerá una lista de archivos usados recientemente, que pueden recargarse o eliminarse de la lista.

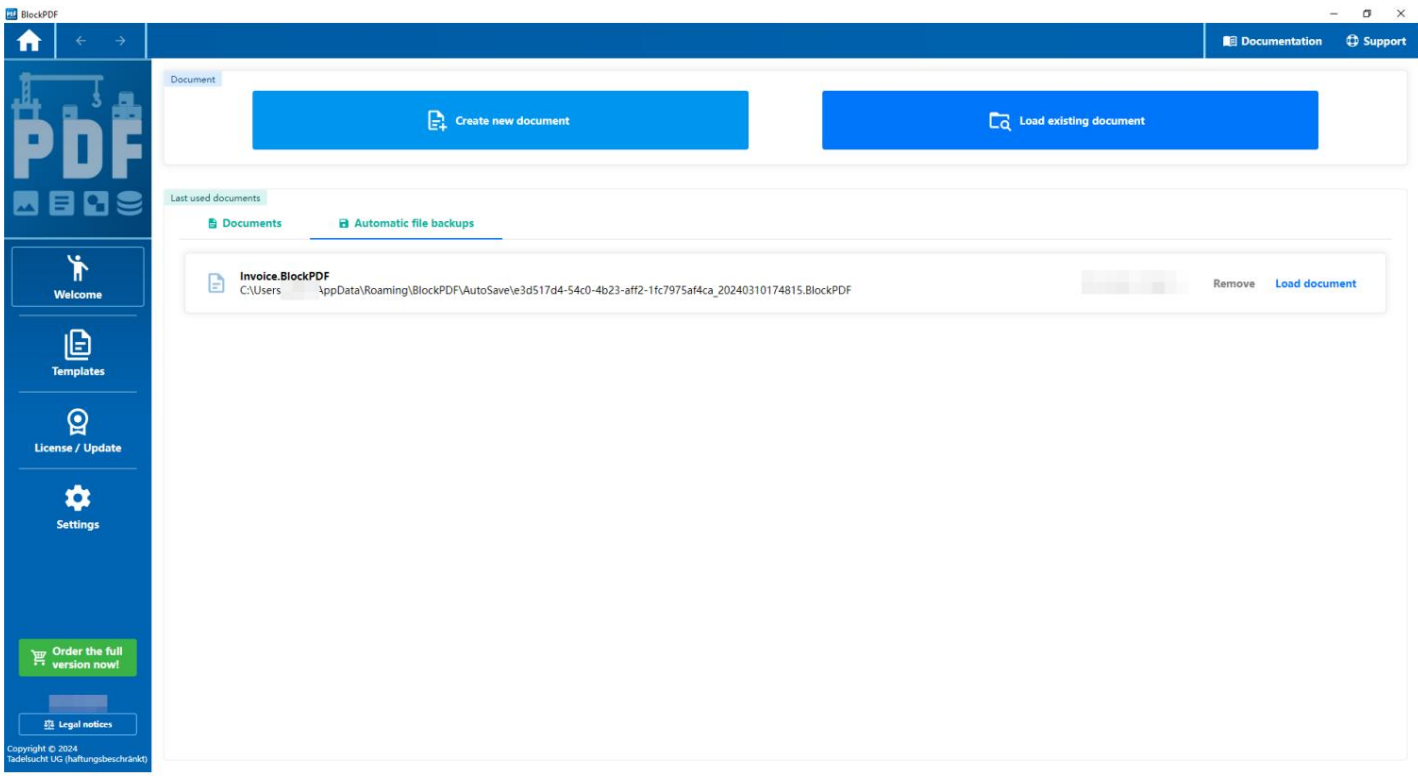

Inicio - Copia de seguridad automática de archivos seleccionada

convertirse. La sección de copia de seguridad automática de archivos enumera los archivos de los que se realiza una copia de seguridad automáticamente según los intervalos de tiempo definidos en la configuración.

### 4.1.2 Plantillas

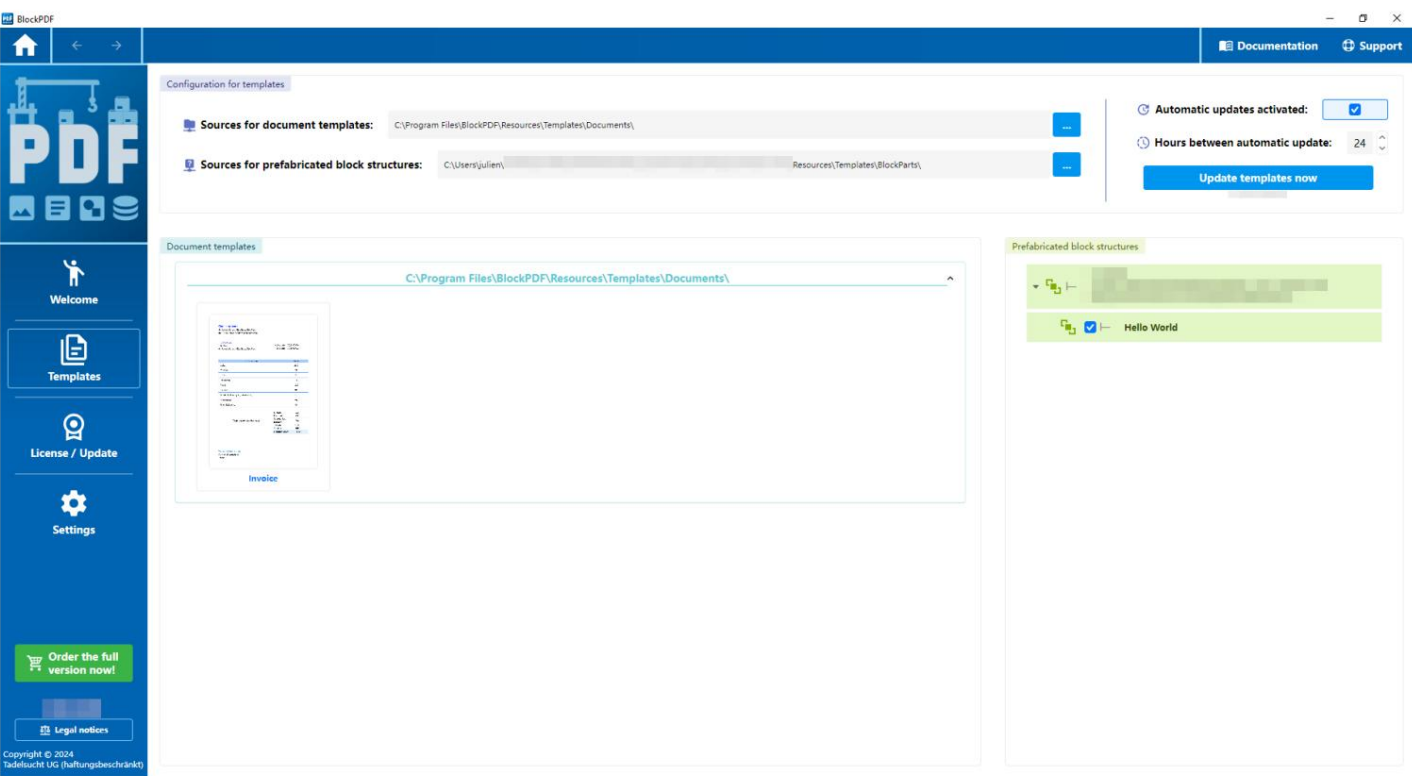

### Inicio - Plantillas

La página de plantilla proporciona acceso a plantillas y estructuras de bloques de varias fuentes, que se pueden especificar utilizando los campos de texto de arriba. En la Sección 7.2 se analizan más detalles sobre las fuentes y las plantillas específicas . La actualización de fuentes se puede iniciar manualmente usando el botón Actualizar plantillas ahora para garantizar que se recupere el contenido más reciente. Alternativamente, se realiza una actualización automática en el intervalo especificado en la configuración si esta opción está activada.

Las plantillas y estructuras de bloques están claramente organizadas según sus fuentes y se pueden contraer para mayor claridad. Las estructuras de bloques individuales se pueden activar o desactivar individualmente para usarlas en la caja de herramientas de bloques al crear documentos.

### 4.1.3 Licencia/Actualización

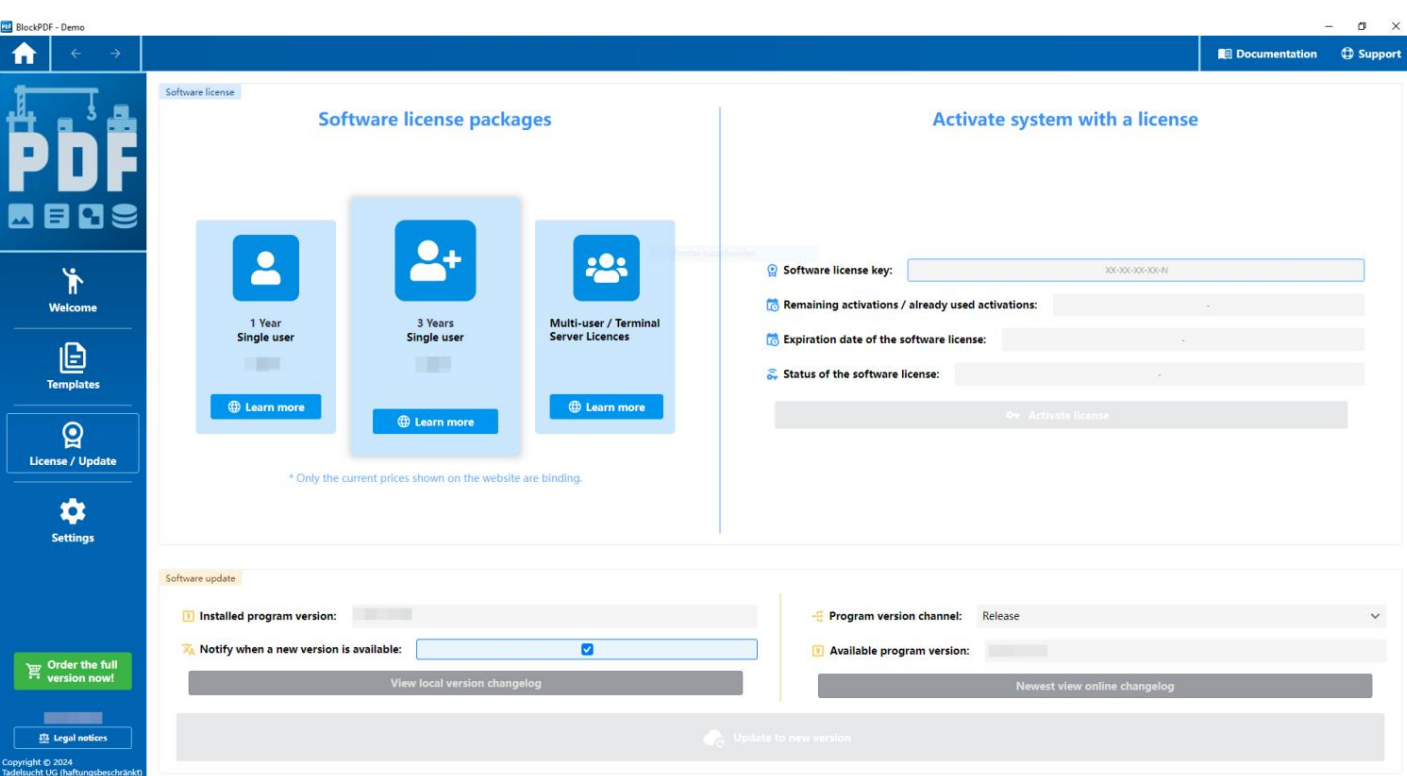

Inicio - Licencia / Actualización - Sin licencia

Esta página cubre la licencia para el uso del software sin marcas de agua y el mecanismo de actualización de la aplicación. En el área de actualización de software puede ver la versión instalada actualmente, así como la versión que está disponible actualmente en el canal de actualización actualizado. Si hay una nueva versión, aparecerá un botón en la página de bienvenida para actualizar el programa. Si usted

Si no quieres esto, puedes desactivarlo en esta área. Por último, eso queda

Botón para actualizar la aplicación ahora si hay una nueva versión disponible.

Para las licencias de software, hay una pequeña descripción general de los paquetes de licencias más comunes en la parte superior de la página y luego los elementos reales para administrar la licencia de software. Si no se ha ingresado o activado ninguna licencia, solo está activo el texto para ingresar la licencia.

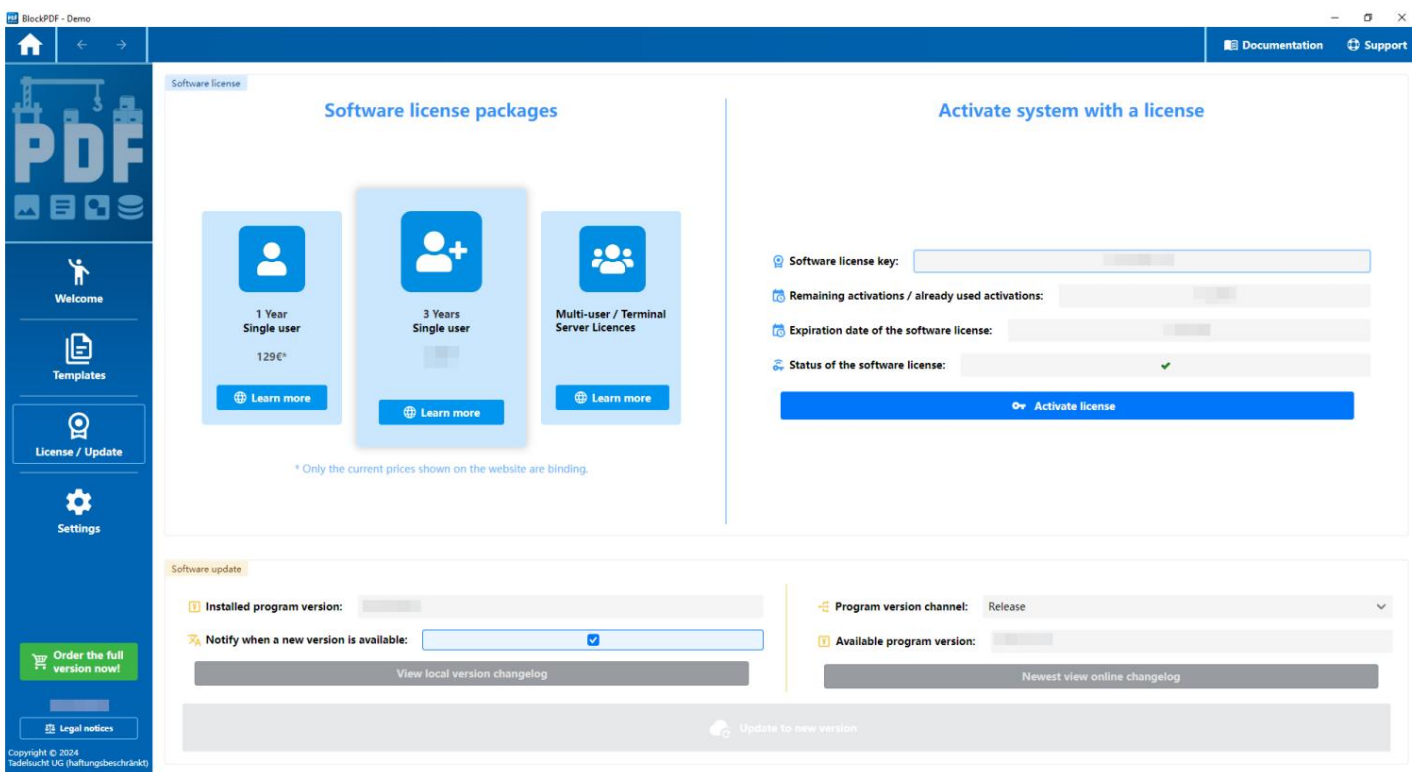

Página de inicio - Licencia / Actualización - Código de licencia ingresado

Después de ingresar un código de licencia, el servidor proporcionará información sobre las "activaciones restantes", las "activaciones ya utilizadas", la "fecha de vencimiento de la licencia de software" y el "estado de la licencia de software". Si

el código de licencia es válido y aún quedan suficientes activaciones, el sistema se puede activar usando el botón "Activar licencia".

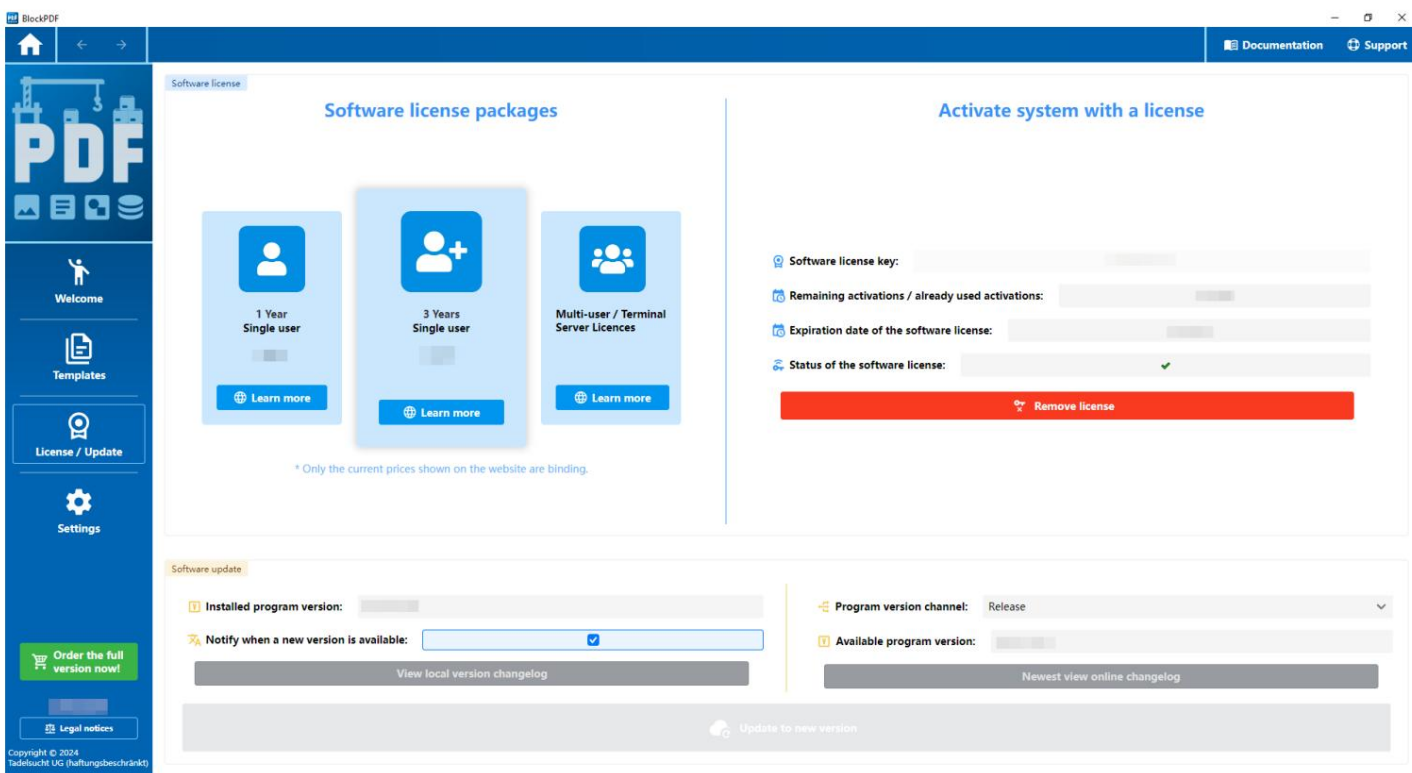

Página de inicio - Licencia / Actualización - Licencia activada

Después de la activación, la información actual del servidor continúa mostrándose y existe la opción de eliminar la licencia del sistema. Sin embargo, si este no ha caducado, no es recomendable hacerlo, ya que no se reactivarán activaciones. La función sirve para cambiar de una licencia antigua que ya ha caducado a una nueva.

pyngnt tu zuz»<br>delsucht UG (haftungsbeschränl

### 4.1.4 Configuración

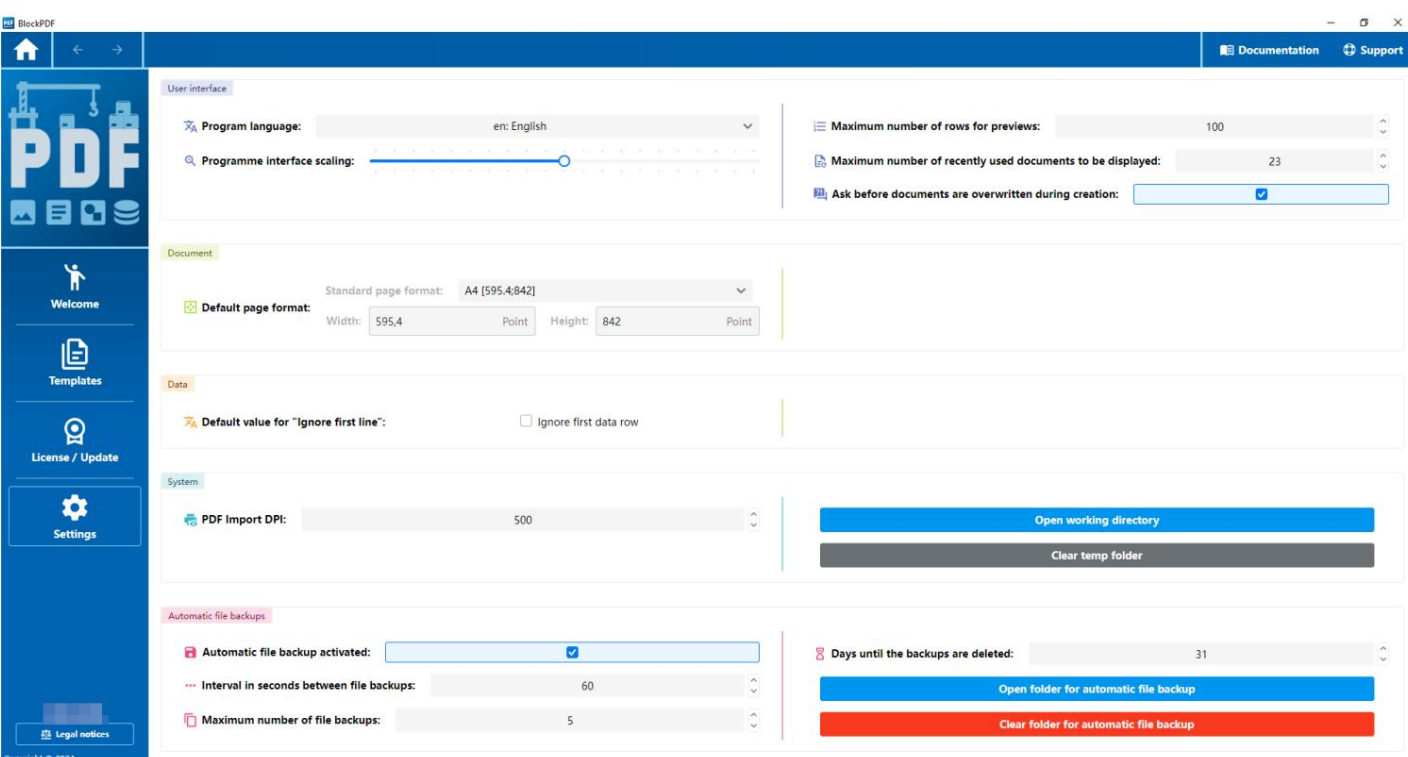

### Inicio - Configuración

Las configuraciones se dividen en categorías, que se analizan a continuación. se convierte en:

### 4.1.4.1 Interfaz de usuario

- Colocarse. — Idioma del programa: aquí se puede configurar el idioma de la interfaz de usuario.
- Escala de la interfaz del programa: aquí la escala de la interfaz de usuario se puede ajustar mediante un control deslizante.
- Número máximo de líneas para vistas previas: esto determina cuántas El número máximo de filas se puede mostrar en la vista previa. El valor predeterminado es 100.
- Número máximo de documentos usados recientemente: aquí es donde puede determinar

debería. El valor predeterminado es 23. el número máximo de documentos usados recientemente que se mostrarán

Esta opción está habilitada de forma predeterminada y garantiza que se obtenga la confirmación antes de que se sobrescriban los documentos. — Preguntar antes de sobrescribir los documentos durante la creación:

- 4.1.4.2 Documento
	- el. El formato predeterminado es A4. — Formato de página estándar: aquí se puede seleccionar el formato de las páginas.
- 4.1.4.3 Datos
	- Valor predeterminado para "Ignorar primera línea": aquí puede establecer si la primera línea de un archivo de datos se trata como un encabezado y no se usa para crear documentos PDF.
- 4.1.4.4 Sistema
	- DPI de importación de PDF: esto establece la densidad de puntos (DPI) a la que se importan los archivos PDF. El valor predeterminado es 500 DPI.
	- Abrir directorio de trabajo: esto abre el directorio de trabajo actual.

abrir donde se guardan los datos y la configuración del proyecto.

- Eliminar carpeta temporal: esta opción se puede utilizar para vaciar la carpeta temporal en la que se almacenan los datos temporales.
- 4.1.4.5 Copias de seguridad automáticas de archivos
	- activa y asegura la copia de seguridad automática de archivos. — Copia de seguridad automática de archivos habilitada: esta opción está habilitada de forma predeterminada.
	- 60 segundos. — Intervalo en segundos entre copias de seguridad de archivos: aquí se puede configurar el intervalo para las copias de seguridad automáticas de archivos. El valor predeterminado es
	- Número máximo de copias de seguridad de archivos: aquí se puede establecer el número máximo de copias de seguridad de archivos que se conservarán. El valor predeterminado es 5.
	- Días hasta que se eliminen las copias de seguridad: muestra cuántos días quedan hasta que se eliminen las copias de seguridad. En el ejemplo son 31 días.
	- Abra el directorio donde se almacenan las copias de seguridad automáticas. convertirse en. — Abrir carpeta de copia de seguridad automática de archivos: un botón para hacer esto
	- Vaciar carpeta de copia de seguridad automática de archivos: un botón para vaciar el directorio que contiene las copias de seguridad automáticas.
### 4.1.5 Ventana de soporte

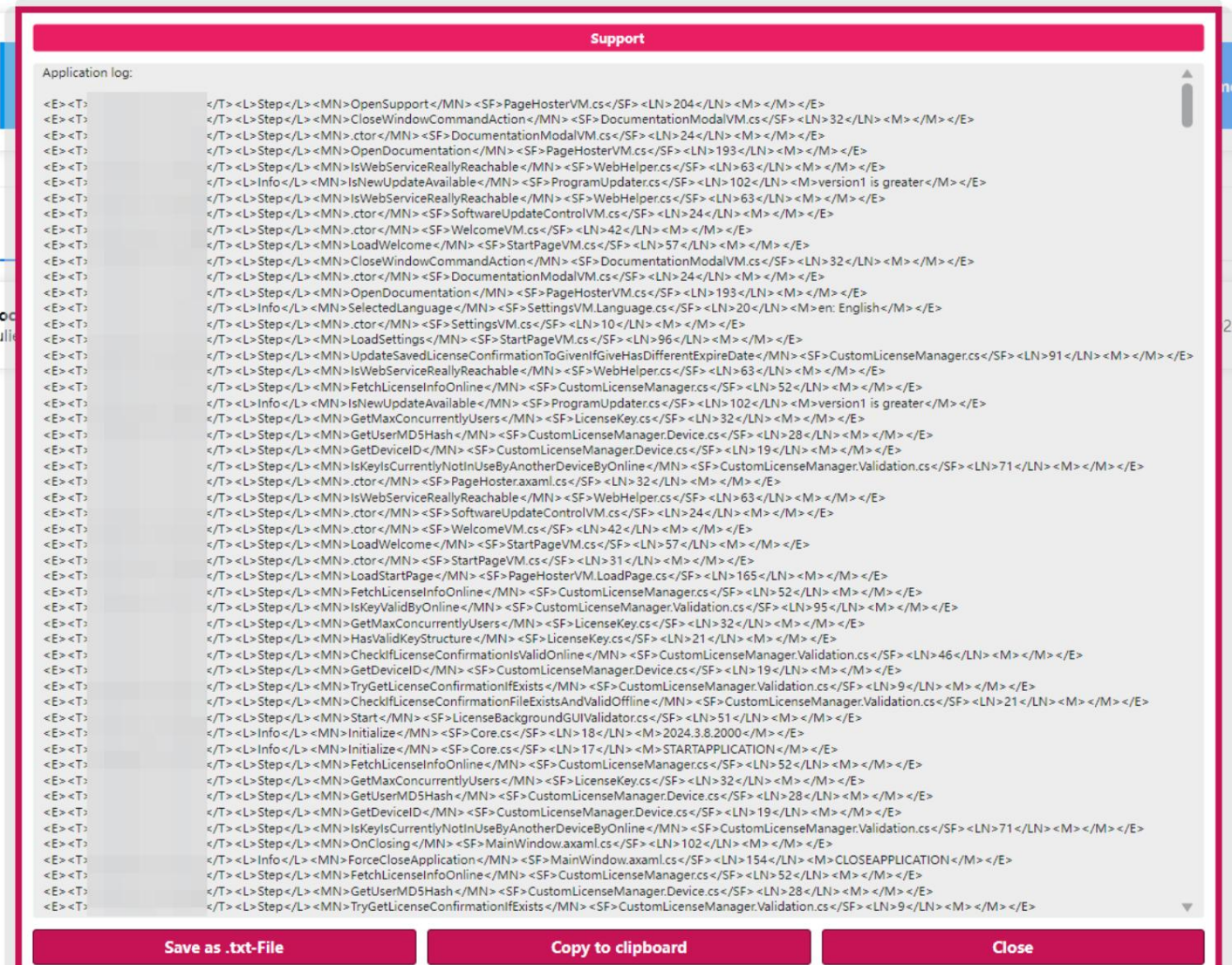

### ventana de soporte

La ventana de soporte muestra información que es relevante para enviar un correo electrónico al puerto de soporte con el fin de acelerar la resolución del problema o incluso hacerlo posible en primer lugar. Se incluyen las rutas de programa utilizadas y las últimas n mil líneas del registro del programa.

4.1.6 Ventana de documentación

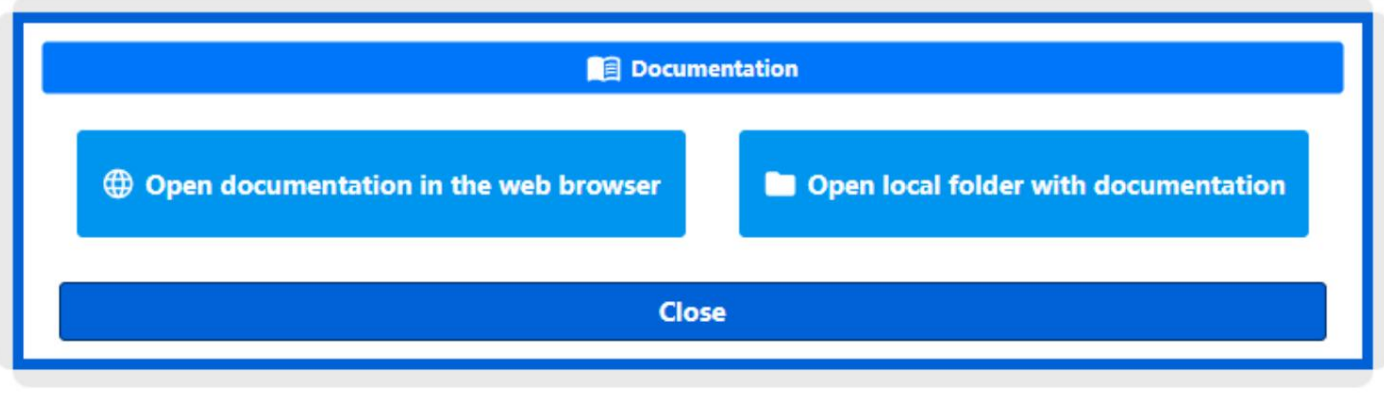

Ventana de documentación

La ventana de documentación le permite ver la última versión de la documentación directamente.

ción en el navegador web o en la carpeta local con la copia sin conexión del Documentación.

## 4.2 Documento

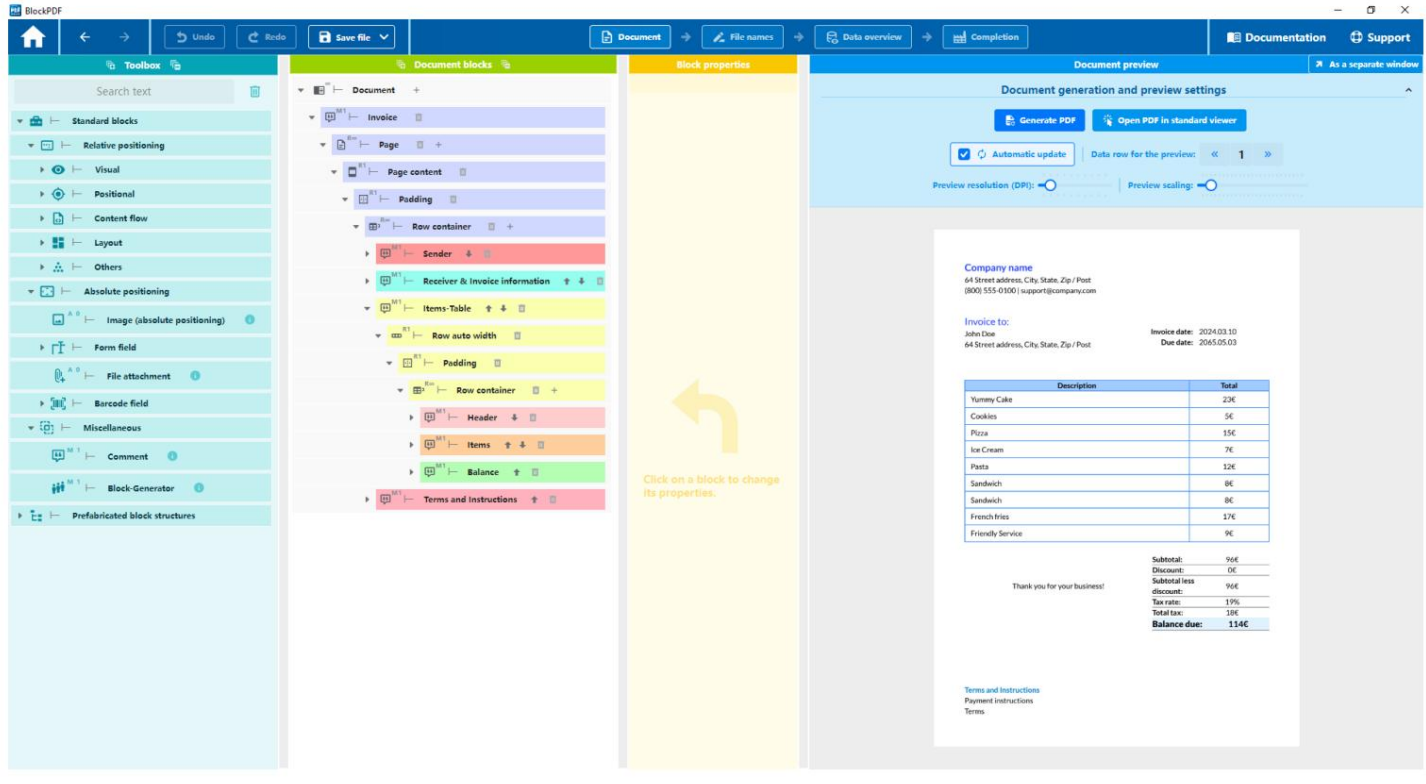

Página del documento

dado a ti mismo. barra en la parte superior de la página y en las diferentes áreas de la página La figura presenta la interfaz de usuario de la aplicación donde se puede editar el documento. A continuación se ofrece una descripción general de la función.

### 4.2.1 Barra de funciones

Se pueden navegar las páginas. También hay flechas redondeadas que La barra de funciones inicialmente ofrece símbolos de flecha que le permiten ir rápidamente a los anteriores. o volver a realizarlo. Las siguientes opciones de almacenamiento están disponibles a través del siguiente botón: hacer posible deshacer los cambios realizados en el documento

- Guardar: guarda el documento en la ubicación donde se guardó por última vez. Si no hay una ubicación de almacenamiento final, se le preguntará dónde desea guardar el archivo.
- debe estar asegurado. — Guardar como...: abre un cuadro de diálogo para seleccionar dónde se debe guardar el documento.
- debe guardarse como plantilla. La plantilla tiene una extensión de archivo .BlockPDF.zip y contiene el documento y todos los archivos a los que se hace referencia en el documento. Por ejemplo, un archivo de Excel que se utiliza como fuente de datos se incluiría en el archivo de plantilla. — Guardar como plantilla...: abre un cuadro de diálogo para seleccionar dónde debe ir el documento.

Finalmente, la vista brinda acceso a páginas adicionales de la aplicación que se pueden editar paso a paso para crear los documentos.

### 4.2.2 Caja de herramientas

es compatible con los bloques adyacentes. Integre la función de arrastrar y soltar en la jerarquía de bloques de la sección Bloques de documentos. Un bloque sólo se inserta con éxito en la jerarquía si Bloques para el diseño de documentos. Estos bloques versátiles se pueden hacer usando La sección Caja de herramientas proporciona una lista categórica de todas las disponibles.

### 4.2.3 Bloques de documentos (jerarquía de bloques)

Esta sección visualiza la jerarquía de bloques, que tiene su punto de partida en el bloque de documento y contiene todos los bloques relevantes para la descripción del documento. bloques

se puede reposicionar dentro de esta jerarquía usando arrastrar y soltar o mediante el menú contextual (clic derecho). Cada entrada en la jerarquía tiene controles específicos: si hay varios bloques en el mismo nivel, las flechas de clasificación facilitan la organización de los bloques. Una función de eliminación, simbolizada por un símbolo de papelera, le permite eliminar uno

Las flechas indican la ruta a los bloques con errores, indicados por un destello rojo. Los iconos resaltados suelen deberse a problemas con los datos. una propiedad en bloque. Un símbolo de advertencia amarillo indica que faltan los necesarios se utiliza para agregar bloques nuevos y compatibles debajo del bloque actual. Los indicadores de estado ofrecen una visión general de los estados de cada bloque: Rojo Bloques individualmente o incluyendo todos los bloques subordinados. Un botón más Bloquear datos dinámicos de un flujo de trabajo utilizado. Propiedades, mientras que un símbolo de base de datos azul indica que la

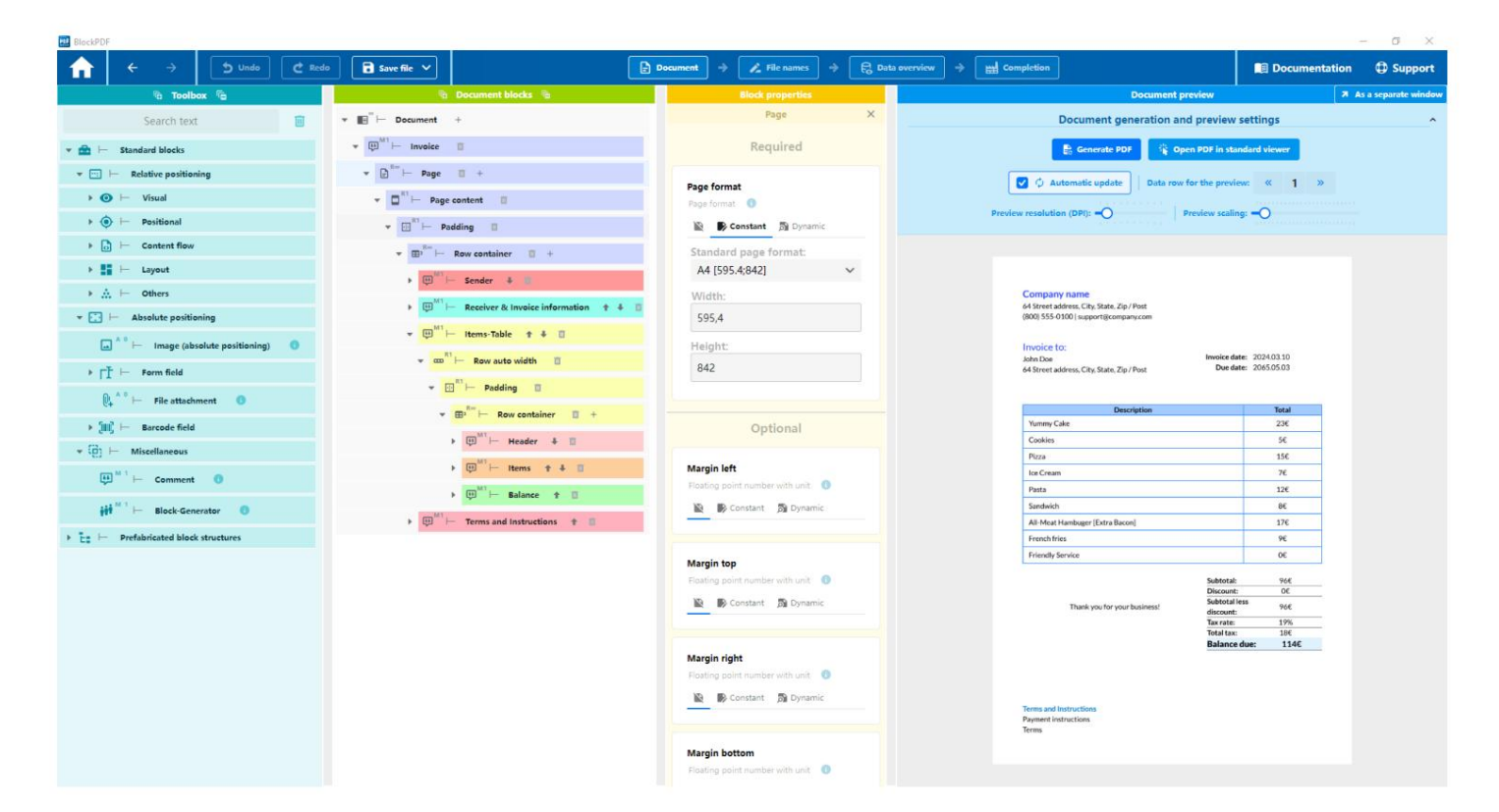

4.2.4 Propiedades del bloque

Página del documento: bloque seleccionado

Todas las propiedades asociadas del bloque seleccionado se muestran en la sección Propiedades del bloque. Estas propiedades se dividen en dos categorías principales: Requeridas y Opcionales. Las propiedades requeridas deben ser obligatorias. Después de seleccionar un bloque dentro de los bloques del documento (jerarquía de bloques)

están seleccionados, se selecciona "Constante" en la selección y se muestra una interfaz para configurar el valor para el tipo de datos. Seleccione el ícono de página tachada. Si los datos son constantes Se muestra el valor establecido actualmente. Si no se especifica ningún dato, entonces en el tiene un impacto. Para cada propiedad el nombre, el tipo de datos y el Usan un valor predeterminado o ninguno sin ningún valor establecido debe definirse para poder visualizar el bloque correctamente. Las propiedades opcionales, por otro lado, no necesariamente requieren una asignación de valor explícita, porque

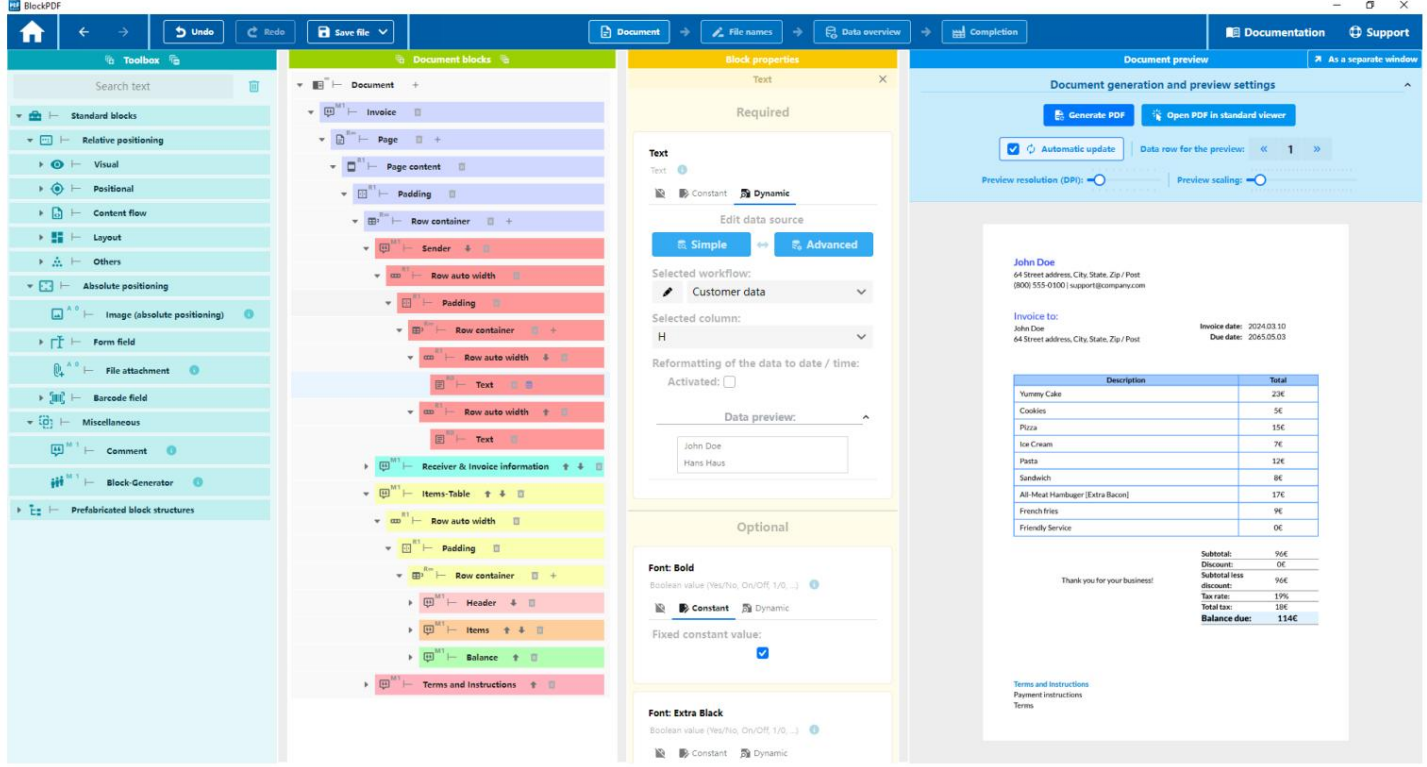

Documento - bloque con datos dinámicos seleccionados

activado en la barra de selección. Los botones están disponibles dentro de esta selección. Al seleccionar datos dinámicos de un flujo de trabajo, se selecciona la opción Dinámico

Disponible para crear un nuevo flujo de trabajo o editar el flujo de trabajo actual. La edición se puede realizar utilizando el botón Simple (consulte la sección 4.5 para obtener más información) o Avanzado (consulte

Sección 4.6) . Debajo de estas opciones hay un menú donde

Se puede seleccionar el flujo de trabajo que se utilizará. Un botón al lado

permite cambiar el nombre del flujo de trabajo. A continuación se muestra la selección de

fuente de datos para la propiedad específica. Si los datos contienen información de fecha,

es posible convertirlos a un formato de fecha específico utilizando una opción de conversión.

Finalmente habilitado

un botón desplegable muestra una vista previa de los seleccionados del flujo de trabajo

Datos.

### 4.2.5 Vista previa del documento

La actualización automática actualiza automáticamente la vista previa después de cualquier modificación en la jerarquía de bloques o las propiedades del bloque. Además puede el conjunto de datos específico se puede seleccionar para la vista previa. tambien existe la opción de ajustar la resolución de vista previa (DPI) y su escala, Esta sección le permite obtener una vista previa del documento PDF que se creará. Los usuarios tienen la opción de generar esta vista previa manualmente. o ábralo directamente en el visor de PDF estándar. Al activar la función Si tiene varias pantallas, toda el área de vista previa se puede mover a una ventana independiente usando el botón Como ventana separada, lo que puede acelerar el proceso de creación del documento. lo que puede acelerar la carga de la vista previa, especialmente en computadoras más lentas. Para un entorno de trabajo optimizado, especialmente cuando se utiliza

4.2.6 Menú contextual del bloque (clic derecho)

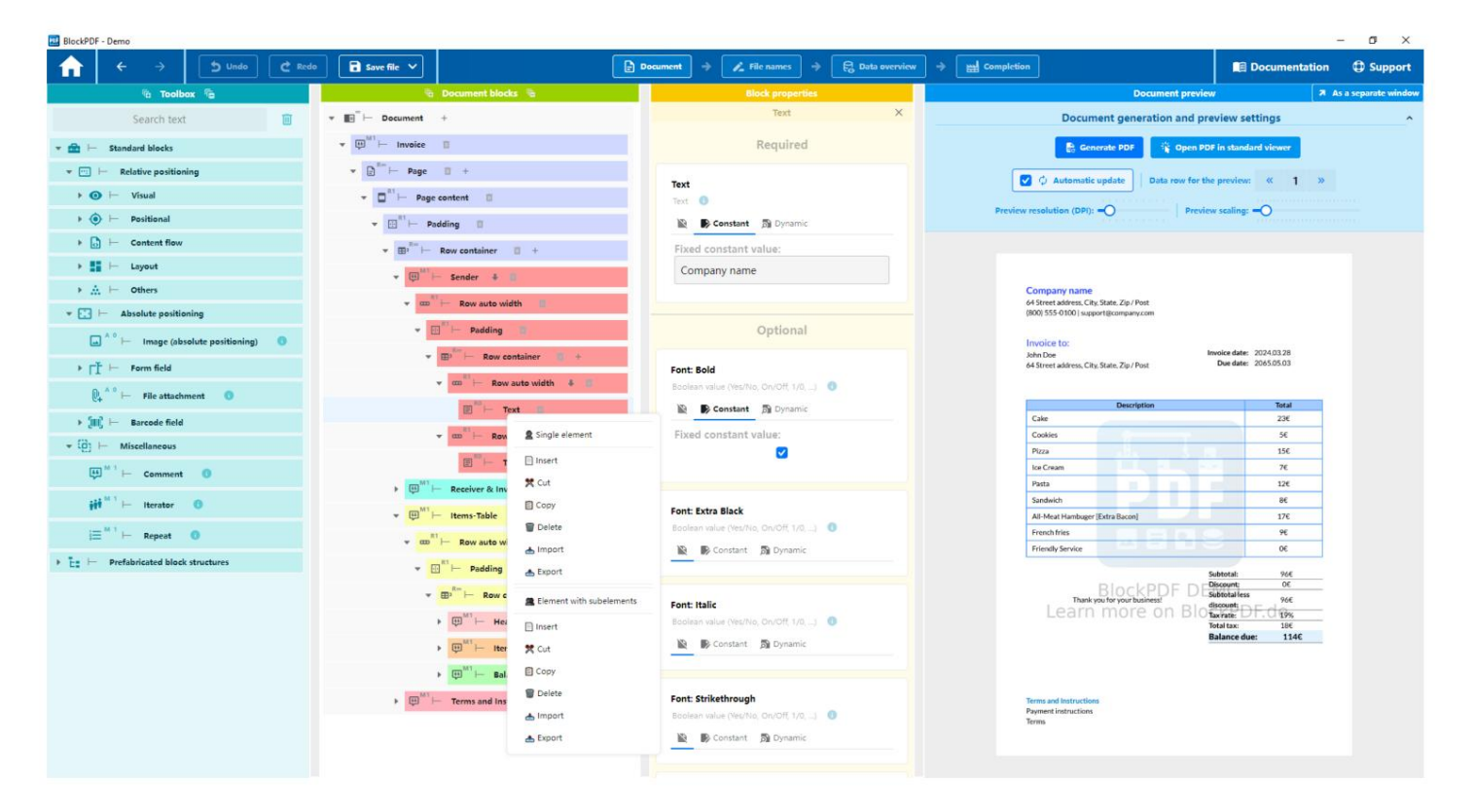

Documento - menú contextual de un bloque (clic derecho)

Se abre el bloque. A continuación se describen las diversas operaciones, La figura muestra el menú contextual que se puede abrir haciendo clic derecho en uno que se puede realizar a través de este menú. Es importante tener en cuenta que estas operaciones sólo se realizan si la jerarquía de bloques sigue en un estado válido posteriormente. Esto se garantiza comprobando que los bloques de la nueva estructura sean compatibles entre sí en todas partes antes de realizar una operación.

### Elemento único:

- Pegar: inserta un solo bloque independientemente de si hay un bloque con o sin subelementos en el portapapeles.
- Copiar: Copia solo el bloque sobre el que se ejecutó el clic derecho.
- Eliminar: elimina solo el bloque individual.
- Importar: permite importar un bloque desde un archivo .BlockPDFPart en el documento.
- otro documento en un archivo .BlockPDFPart. — Exportar: le permite exportar el bloque seleccionado para usarlo en

Elemento con subelementos:

- mentos. — Insertar: le permite insertar un bloque que incluye todos sus subelementos.
- Copiar: Copia el bloque incluyendo todos sus subelementos.
- Documento. — Eliminar: elimina el bloque y todos sus subelementos del
- Archivo en el documento actual. — Importar: carga un bloque con sus subelementos desde un .BlockPDFPart
- Archivo que luego se puede utilizar en otros documentos. — Exportar: Exporta el bloque con todos sus subelementos a un .BlockPDFPart

4.3 Nombres de archivos

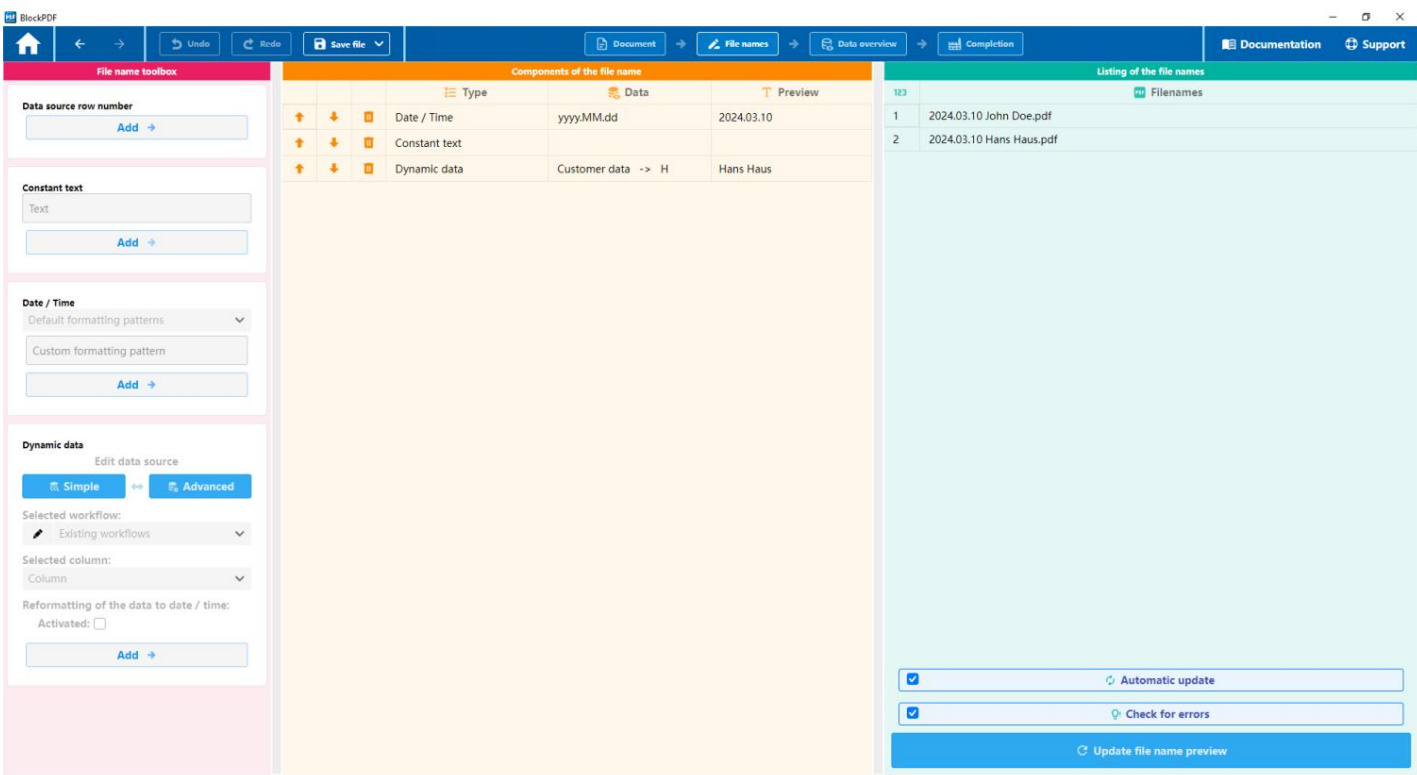

Páginas de nombre de archivo

La generación de nombres de archivos para los documentos PDF se puede configurar en esta página.

### 4.3.1 Caja de herramientas de nombre de archivo

En el grupo de la caja de herramientas hay algunos elementos que se pueden agregar como componentes al nombre del archivo.

4.3.1.1 Número de línea de origen de datos Agrega el número de línea actual de los datos como un componente del nombre de archivo.

4.3.1.2 Texto constante Agrega cualquier texto constante como componente del nombre de archivo. Por ejemplo, se puede agregar una barra espaciadora (" ") al nombre del archivo como separador.

4.3.1.3 Fecha/Hora Inserta la fecha actual en cualquier formato añadido al nombre del archivo.

4.3.1.4 Datos dinámicos Agrega datos dinámicos al nombre del archivo.

4.3.2 Componentes del nombre del archivo

Aquí se muestran todos los componentes del nombre del archivo. Para cada componente se muestra el tipo, una representación de los datos y una vista previa del componente. El orden es relevante para generar el nombre del archivo. Esto se puede cambiar usando las flechas de la izquierda. La parte del nombre del archivo también se puede eliminar utilizando el símbolo de la papelera.

4.3.3 Lista de nombres de archivos

Aquí se muestra la vista previa de todos los nombres de archivos.

tualizar. 4.3.3.1 Actualización automática La función hace que la aplicación actualice la vista previa inmediatamente después de un cambio en los componentes del nombre del archivo.

4.3.3.2 Verificar errores Nuestro software verifica automáticamente la validez del nombre de archivo que ingresa según el sistema operativo que está ejecutando.

Reglas generales para todos los sistemas operativos: A continuación se ofrecen algunas pautas que le ayudarán a elegir un nombre de archivo válido:

- El nombre del archivo no puede estar vacío.
- La longitud máxima de un nombre de archivo es de 255 caracteres.

Reglas específicas para Windows:

- Evite utilizar los siguientes caracteres en el nombre del archivo: <, >,
	- :, ",  $/$ ,  $\setminus$ ,  $\setminus$ , ?,
- ejercicios): CON, PRN, AUX, NUL, COM1 a COM9, LPT1 a LPT9. — Los siguientes nombres reservados no podrán utilizarse como nombre de archivo completo (ni siquiera con letras mayúsculas y minúsculas diferentes).
- El nombre del archivo no puede terminar con un espacio o un punto.

Reglas específicas para Linux y macOS:

— El nombre del archivo no puede contener los caracteres / ni el carácter nulo \0.

Reglas adicionales para macOS:

significa que los caracteres especiales o símbolos ingresados en un formato no estándar pueden causar problemas. Se recomienda evitar dichos caracteres o comprobar que se muestran correctamente. — El nombre del archivo debe corresponder a la representación normativa Unicode. Este

### 4.4 Resumen de datos

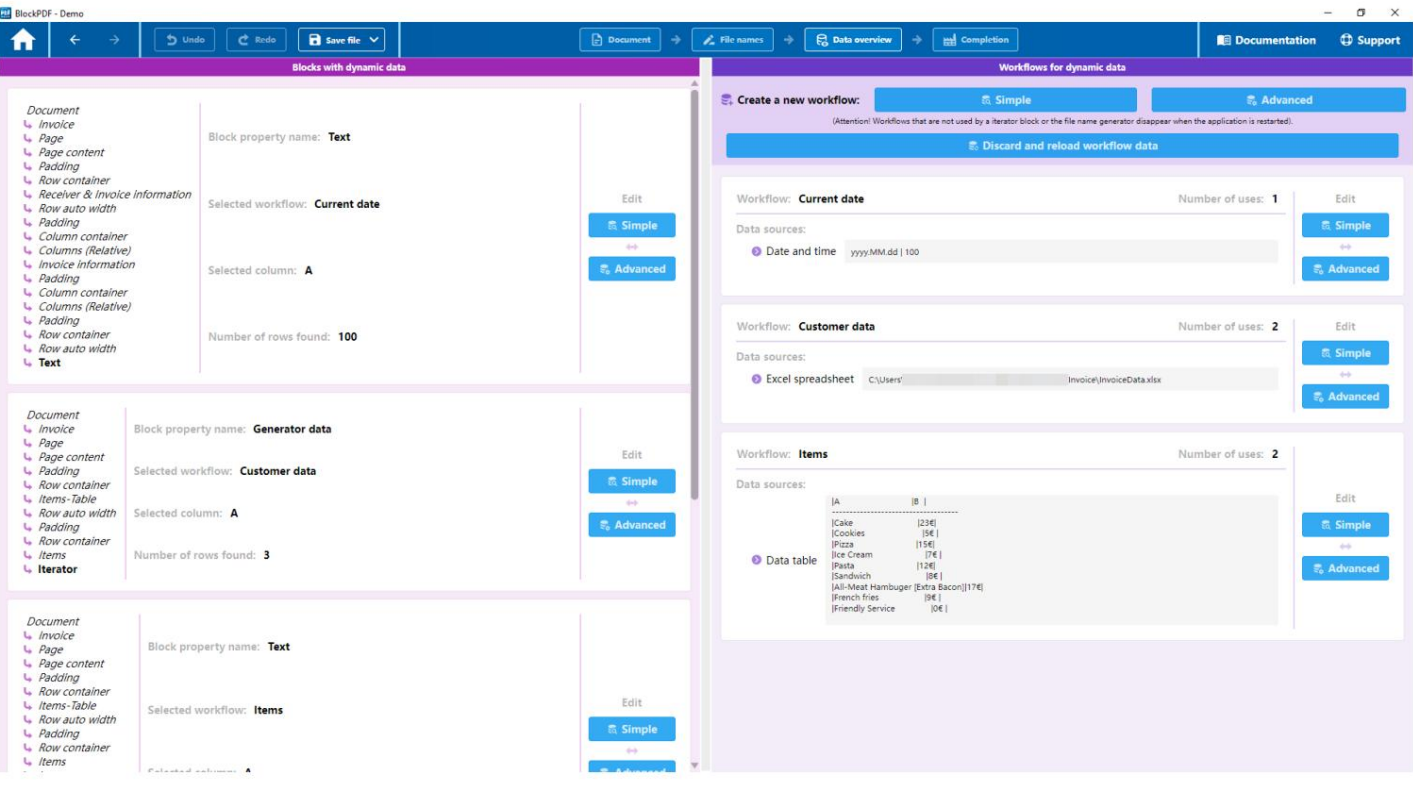

### Página de descripción general de datos

Esta página proporciona una representación general de los datos dinámicos utilizados en el documento, los flujos de trabajo asociados y las fuentes de datos utilizadas.

### 4.4.1 Bloques con datos dinámicos

Esta sección enumera las aplicaciones de datos dinámicos en bloques individuales.

en. La jerarquía se nivela hasta el bloque que integra los datos dinámicos.

se muestran a la izquierda. Además, detalles como la propiedad del bloque específico, el flujo de trabajo asignado, la columna de datos seleccionada

así como el tamaño del registro de datos que se muestra en forma de número de líneas. Ajustes a la Los flujos de trabajo se pueden activar usando los botones de la derecha. Avanzado o Avanzado.

### 4.4.2 Flujos de trabajo para datos dinámicos

sus usos y una visión general de sus fuentes de datos (nodos de entrada). Además, se puede visualizar la configuración respectiva o la En esta parte se enumeran todos los flujos de trabajo con sus nombres y números.

Por ejemplo, se realizaron cambios en un archivo de Excel que se estaba editando en paralelo y los datos actualizados debían transferirse a BlockPDF. Se muestra la eliminación. Encima de la lista hay funciones para definir nuevos flujos de trabajo. También existe una opción para descartar todos los datos del flujo de trabajo actual y volver a cargarlos. Esta característica resulta útil cuando Si un flujo de trabajo no se aplica al documento, se le agrega una opción Datos proporcionados por usted mismo. Los botones de la derecha le permiten personalizar los flujos de trabajo en modo simple o avanzado. Debería

### 4.5 Editor de flujo de trabajo sencillo

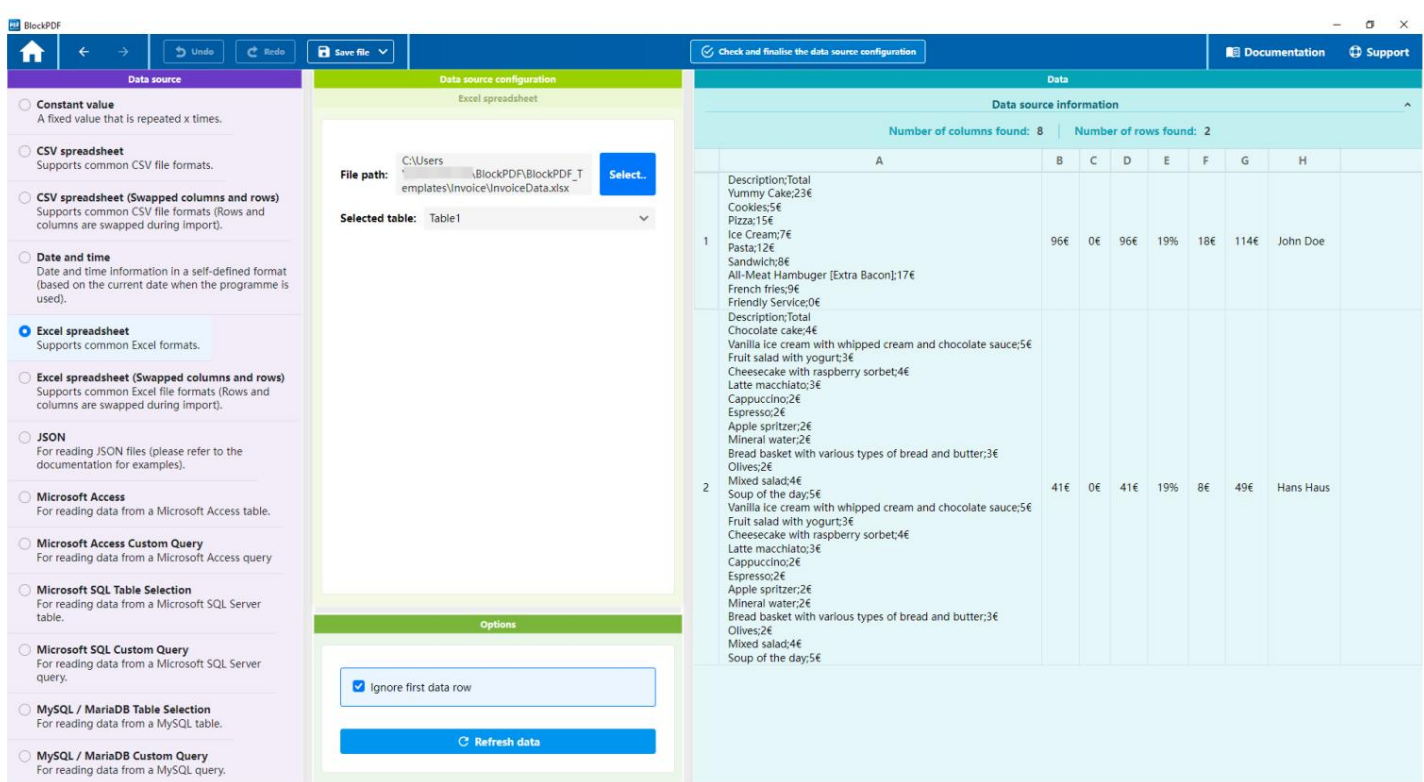

Editor de flujo de trabajo sencillo

El editor de flujo de trabajo simplificado permite crear uno con una configuración mínima. Cree un flujo de trabajo seleccionando una única fuente de datos. A diferencia de los flujos de trabajo más complejos, el flujo de trabajo así configurado se basa simplemente en dos componentes: un nodo de entrada, en este caso un archivo de Excel, y un nodo de salida.

### 4.5.1 Fuente de datos

Aquí se puede seleccionar el tipo de fuente de datos para el flujo de trabajo simple.

4.5.2 Configuración/opciones de la fuente de datos

alizar. posible. Además, el área de opciones ofrece la posibilidad, independientemente de El tipo de fuente de datos determina si la primera línea debe ignorarse como encabezado. También existe la función de actualizar la vista previa de datos manualmente. Esta sección contiene la configuración específica de la fuente de datos seleccionada.

### 4.5.3 Datos

Esta área presenta una vista previa de los datos tomados de la fuente de datos. No sólo se incluyen los datos en sí, sino también los detalles.

el número de columnas y filas utilizables.

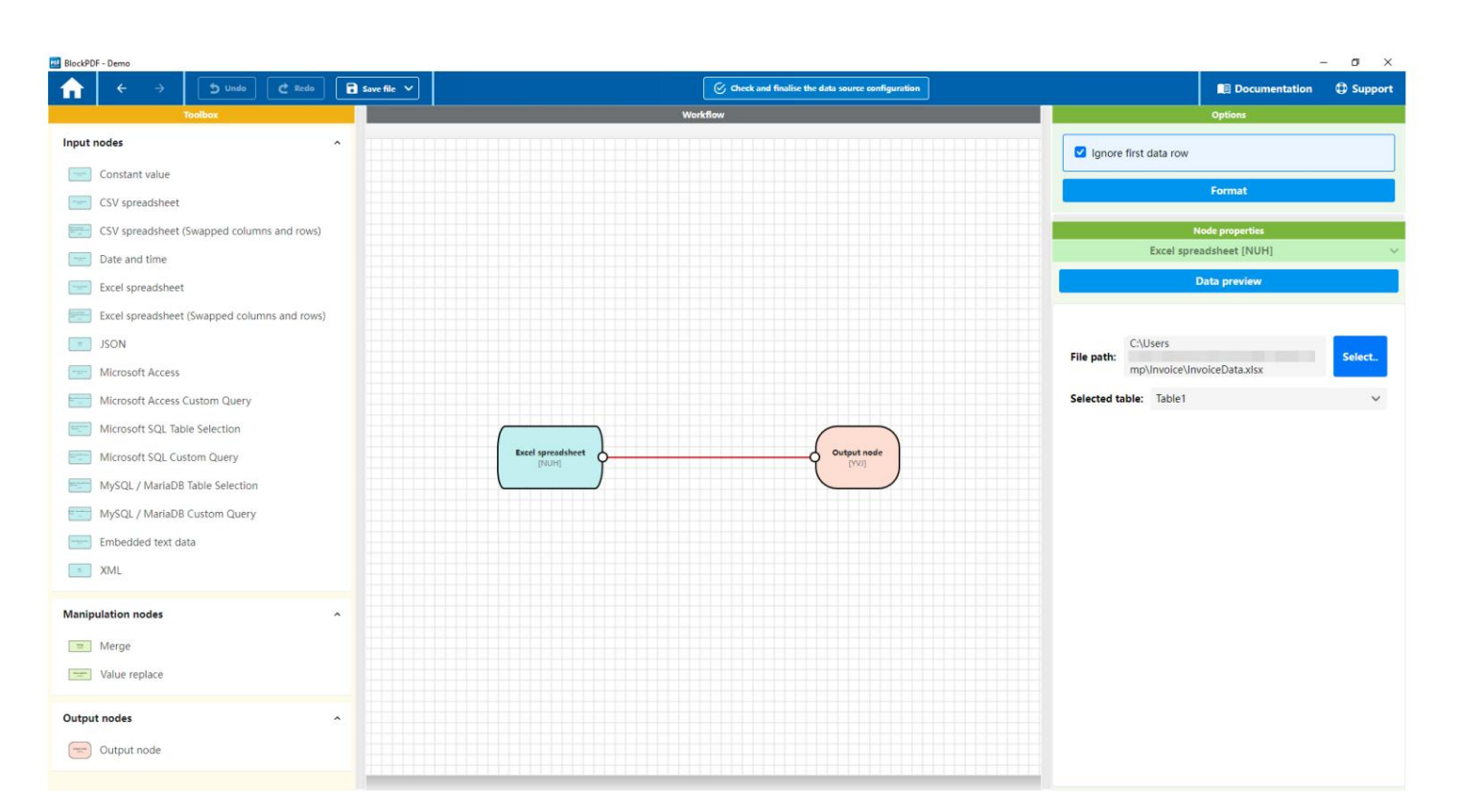

### 4.6 Editor de flujo de trabajo avanzado

Editor de flujo de trabajo avanzado

El editor de flujo de trabajo avanzado proporciona una visualización del flujo de trabajo que es un Esta aplicación puede constar de tres tipos diferentes de nodos: colocar: representa una aproximación más cercana a la programación real y proporciona amplias opciones de configuración. Un flujo de trabajo dentro

- etc. — Nodos de entrada: estos nodos sirven como fuente de datos y pueden adoptar diferentes formas, por ejemplo, archivos Excel o servidores SQL.
- reemplazando valores. Permiten acciones como fusionar flujos de datos o — Nodos de manipulación: Estos nodos son los encargados del procesamiento de los datos.
- Nodo de salida: solo desde este nodo se puede utilizar dentro de un flujo de trabajo los datos procesados para su uso posterior. uno existe. Marca el final del flujo de datos y la entrega.

El trazo de carrera es más fácil de seleccionar. Simplemente seleccione uno de los nodos asociados fácilmente. La diagonal resultante Nota: Si no puede seleccionar una conexión directamente, muévala nodo, que se puede encontrar en el lado izquierdo. Los nodos se pueden conectar entre sí para determinar la ruta de procesamiento de datos. Los datos siempre fluyen desde un punto de partida de un nodo. reconocible por el punto de anclaje a la derecha del punto de entrada de otro

### 4.6.1 Caja de herramientas

La caja de herramientas contiene todos los tipos de nodos que están disponibles para crear un flujo de trabajo. Los nodos se pueden arrastrar y soltar en el área de flujo de trabajo para formar parte del proceso.

### 4.6.2 Flujo de trabajo

En esta área central el flujo de trabajo actual con todos sus nodos y

Se visualizan las conexiones entre ellos. El flujo de trabajo se puede editar de forma interactiva: se pueden agregar, vincular o eliminar nodos y conexiones arrastrando y soltando (menú contextual/clic derecho).

### 4.6.3 Opciones

como decidir si se ignora el primer registro de forma predeterminada. También existe la opción de reorganizar el flujo de trabajo para aumentar la claridad. La configuración global para el flujo de trabajo se puede realizar en las opciones,

### 4.6.4 Propiedades del elemento

Las propiedades específicas de cada nodo se pueden ver y configurar aquí. Las propiedades de un nodo se vuelven visibles cuando se selecciona en la descripción general del flujo de trabajo o cuando se pasa el mouse sobre él durante un segundo. En este punto también es posible obtener una vista previa de los datos tal como aparecen hasta este punto en el flujo de trabajo.

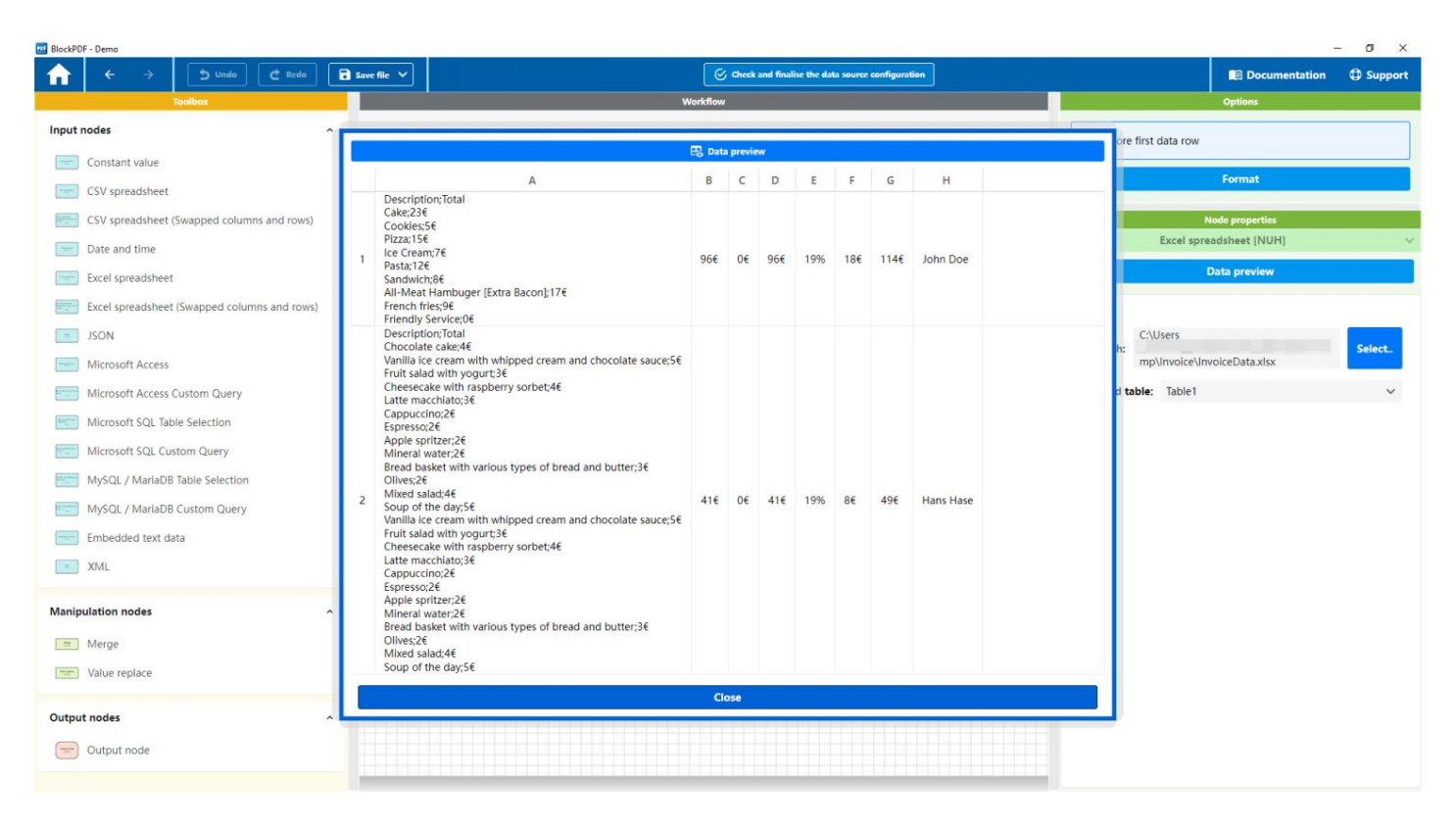

Editor de flujo de trabajo avanzado: datos

La figura muestra la ventana de diálogo que se abre para guardar los datos. para observar un punto específico del flujo de trabajo.

# 4.7 Finalización

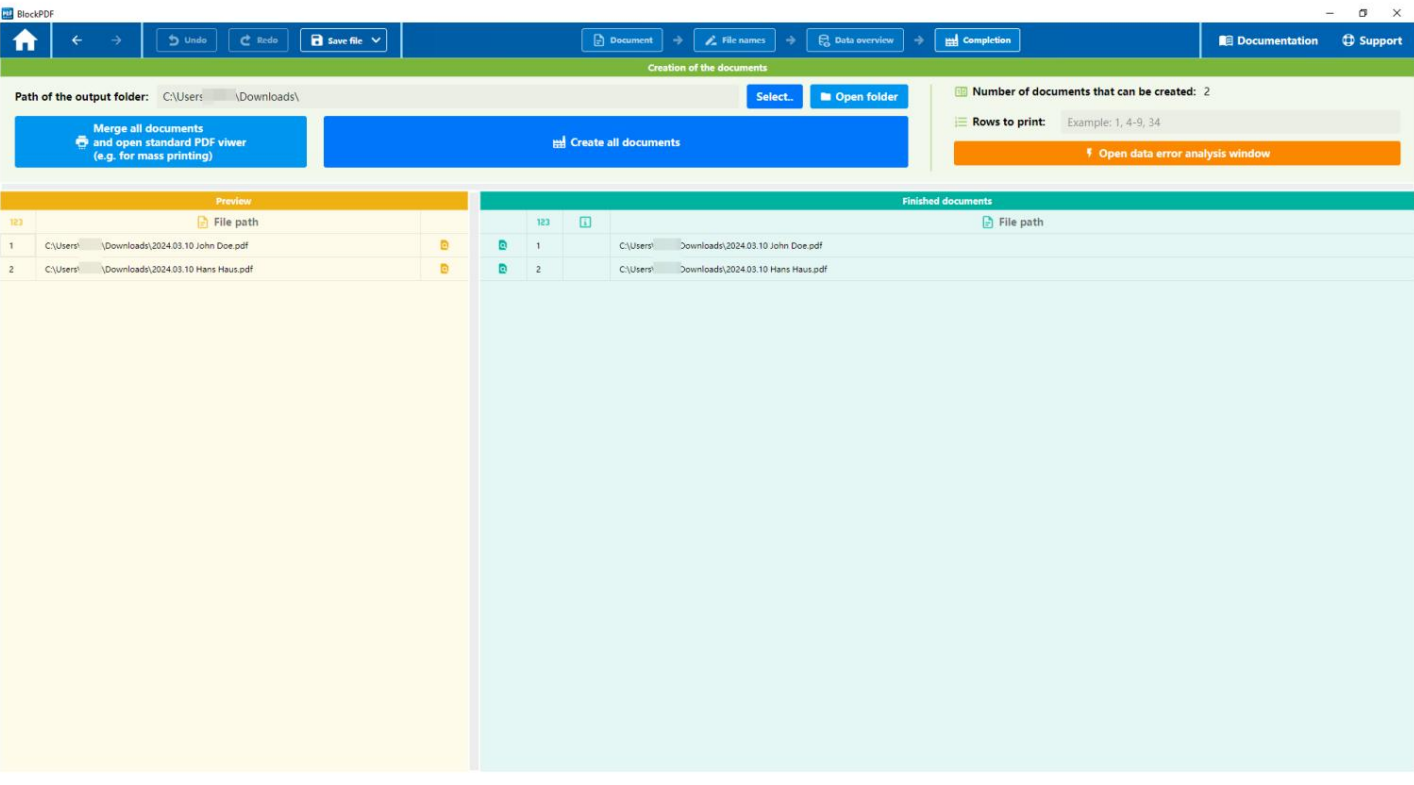

### Página de finalización

recibió. Esta página se utiliza para crear los documentos PDF cuando se completa el resto de la configuración. A continuación se describen las partes individuales de la superficie.

### 4.7.1 Creación de documentos

Para crear documentos PDF, primero se debe definir una carpeta de destino.

Esto se puede hacer seleccionando usando el botón "Seleccionar..."

o ingresando la ruta directamente en el campo de ruta del archivo. Luego hay dos opciones: La primera, "Combinar todos los documentos y mostrarlos en el visor de PDF estándar (por ejemplo, para impresión masiva)", creada

un documento recopilado, mientras que la segunda opción, "Crear todos los documentos", Documentos PDF individuales generados.

Se proporciona información adicional en un área separada. A

Contador, "Número de documentos que se pueden crear", informa sobre el número máximo de documentos que se pueden crear en función de los flujos de trabajo y los datos existentes. Se pueden generar fuentes. Cabe señalar que el flujo de trabajo con

el número más bajo de registros de datos establece el límite superior para el número total de archivos PDF que se pueden producir. Además, la opción "Líneas a imprimir" permite

una selección específica de cuáles de los documentos potencialmente creados deberían producirse realmente.

que espera un valor numérico, como el tamaño del texto. desde el Un error como este sería intentar poner un texto como "pastel" en un campo Los datos podrían ocurrir durante la creación del documento. Un ejemplo típico Esta ventana enumera errores potenciales debido a información incorrecta o inapropiada. Por último, hay un botón que abre la "Ventana de análisis de errores de datos". conducir a un error. Sin embargo, con esta herramienta de análisis, estos problemas pueden identificarse y evitarse en una etapa temprana. El texto no se puede convertir a un número, este sería normalmente el caso

### 4.7.2 Vista previa

La columna muestra el número de línea, que refleja el orden de los documentos. La segunda columna enumera la ruta del archivo donde se debe guardar el archivo PDF. La tercera columna contiene uno para cada documento. La función de vista previa está organizada en una tabla con tres columnas. La primera

Cree el documento PDF correspondiente y ábralo en el visor de PDF estándar. botón específico. Al presionar este botón puede obtener una vista previa de la

### 4.7.3 Documentos completos

La descripción general de los documentos completados se muestra en una tabla con cuatro columnas. mostrado:

- nen. para abrir el documento PDF correspondiente directamente en el visor de PDF estándar 1. Abrir PDF: En la primera columna encontrará una acción o un enlace para
- 2. Número de línea: la segunda columna muestra el número de línea, que permite una identificación única de cada documento dentro de la lista.
- proporcionó. tener éxito, se proporciona información detallada del error en la tercera columna 3. Información de error: Si no es posible la creación de un documento PDF,
- en. 4. Ruta del archivo: la cuarta y última columna proporciona la ubicación del documento PDF.

# 5 bloques

en esta aplicación los componentes básicos de un documento PDF y habilitar una disposición versátil y precisa del contenido. Se pueden dividir en dos categorías principales: bloques relativos y absolutos. que se puede utilizar para diseñar documentos PDF. los bloques son Esta sección presenta los diferentes tipos de bloques,

### 5.1 Bloques relativos

Los bloques relativos son flexibles y se basan en la estructura y las dimensiones. y son ideales para crear diseños responsivos que se adaptan automáticamente a diferentes longitudes y anchos de página. Entre los bloques relativos hay subcategorías como elementos visuales, posicionamiento, siones del documento. Se adaptan dinámicamente al contenido circundante.

Flujo de contenidos, maquetación y otros bloques especializados.

### 5.1.1 Visuales

a través de líneas horizontales y verticales, así como para incrustar texto con amplias opciones de estilo. Los bloques de marcador de posición apoyan la planificación del diseño, Haga que su documento sea atractivo y legible. También ofrece funciones para integrar imágenes con escala variable para resaltar. Bloques para diseño de texto flexible, como 'Contenedor de fragmentos de texto' y 'Fragmento de texto', que permiten la adaptación individual de segmentos de texto con diferentes estilos. Además, esta categoría incluye elementos de mejora visual como colores de fondo, marcos, imágenes y líneas que ayudan Concéntrese en mostrar el contenido de su documento PDF. Esto incluye En la categoría Visual encontrarás bloques que se centran en el diseño visual y Estética general. Estos bloques visuales brindan un control preciso y creativo sobre la apariencia de su documento, desde el diseño detallado de fragmentos de texto individuales hasta el reservando el espacio para contenidos futuros. Habilitando juntos

Elementos de 'Fragmento de texto' que le permiten crear segmentos de texto con configuraciones de estilo individuales. Esto le permite mostrar texto estructurado complejo con diferentes fuentes, tamaños y colores en una sección coherente. ser flexible. El 'Contenedor de fragmentos de texto' sirve como contenedor para varios 5.1.1.1 Contenedor de fragmentos de texto/Fragmento de texto Estos dos bloques, 'Contenedor de fragmentos de texto' y 'Fragmento de texto', están diseñados para contener texto dentro de su documento PDF.

Propiedades del contenedor de fragmentos de texto (opcional):

- Negrita: si se selecciona, el texto aparecerá en negrita.
- Extra negro: si se selecciona, el texto aparecerá en fuente extra negra. fuerza mostrada.
- Cursiva: si se selecciona, el texto aparecerá en cursiva.
- Tachado: si se selecciona, el texto aparecerá tachado.
- Subrayado: si se selecciona, el texto quedará subrayado.
- Tamaño de fuente: Define el tamaño de la fuente.
- Color de fuente: Define el color del texto.
- Color de fondo: define el color de fondo del texto.
- Familia de fuentes: define la familia de fuentes para el texto.
- Alto de línea: Define el interlineado.
- Espaciado entre letras: Define el espacio entre letras.
- lugar en el texto. — Salto de línea en todas partes: cuando se selecciona, permite saltos de línea en todos
- Alineación del texto: Define la alineación del texto.
- Fino: si se selecciona, el texto se mostrará con un peso de fuente fino.
- Extra ligero: si se selecciona, el texto tendrá un peso de fuente extra ligero. mostrado.
- Claro: si se selecciona, el texto se mostrará en una fuente ligera.
- Normal: si se selecciona, el texto se mostrará con un peso de fuente normal.
- Medio: si se selecciona, el texto se mostrará con un peso de fuente medio.
- Seminegrita: cuando se selecciona, el texto se muestra en seminegrita.
- Extra negrita: si se selecciona, el texto se mostrará en extra negrita.
- Negro: cuando se selecciona, el texto se muestra con un grosor de fuente negro.
- Posición mostrada. — Posición normal: cuando se selecciona, el texto estará en posición vertical normal.
- Subíndice: si se selecciona, el texto se mostrará en subíndice.
- Superíndice: si se selecciona, el texto se mostrará en superíndice.

Propiedades del fragmento de texto: Necesario:

— Texto: el texto que se mostrará.

### Opcional:

Las propiedades opcionales del 'Fragmento de texto' corresponden a las del 'Fragmento de texto' ment dentro del contenedor. Contenedores de fragmentos y habilite ajustes individuales para cada segmento de texto.

5.1.1.2 Fondo El bloque se utiliza para agregar un color de fondo a un área de su documento PDF. Esto se puede utilizar para diseño visual, como demarcar o resaltar ciertas áreas.

el.

Necesario Características:

Rojo, verde y azul. — Color: establece el color de fondo del bloque. La especificación está en formato ARGB hexadecimal, incluida la transparencia (alfa) y los valores de color para

para dibujar un área de su documento PDF. Los márgenes se pueden personalizar 5.1.1.3 Borde Este bloque se utiliza para crear uno o más bordes.

así como en su color. Esto es útil para separar o resaltar elementos visualmente. para cada lado (izquierdo, superior, derecho, inferior) se puede configurar, ambos en ancho

### Características:

### **Opcional**

- Ancho izquierdo: define el ancho del margen izquierdo.
- Ancho superior: define el ancho del margen superior.
- Ancho derecho: define el ancho del margen derecho.
- Ancho inferior: define el ancho del margen inferior.
- Rojo, verde y azul. Formato ARGB, incluida la transparencia (alfa) y los valores de color para — Color: establece el color del borde. La información se da en hexadecimal.

Puede insertar la imagen desde un archivo o fuente de datos (Base64 o ruta de archivo) y ajustar su escala para que se ajuste de manera óptima a su documento. Las opciones de escala le permiten escalar la imagen en ancho, 5.1.1.4 Imagen Este bloque le permite insertar una imagen en su documento PDF.

altura o el área disponible, lo que lo hace versátil en diferentes contextos de diseño.

### Características:

### Necesario

Se debe mostrar el PDF. — Archivo de imagen: la ruta al archivo de imagen o a los datos de imagen codificados en Base64 que se almacenan en el

### **Opcional**

son 'Ajustar ancho' (ajusta el ancho al bloque), 'Ajustar altura' — Escalado: define cómo se debe escalar la imagen del bloque. Opciones Si se especifica, el rango de ajuste se utilizará de forma predeterminada. (ajusta la altura del bloque) y 'Ajustar área' (ajusta la imagen proporcionalmente al área disponible). Si no hay escala

5.1.1.5 Línea horizontal Este bloque le permite dibujar una línea horizontal en su documento PDF. Se puede utilizar para crear separaciones visuales entre diferentes secciones o para resaltar cierto contenido. Las opciones de personalización incluyen el grosor de la línea y su color, lo que permite un diseño flexible según sus ideas de diseño.

### Propiedades:

### Requerido

— Tamaño: Define el grosor de la línea.

### Opcional

Azul. — Color: determina el color de la línea, especificado en formato ARGB hexadecimal, incluida la transparencia (alfa) y los valores de color para rojo, verde y

5.1.1.6 Línea vertical Este bloque le permite dibujar una línea vertical en su documento PDF. Esta característica se puede utilizar para diferenciar el contenido o agregar elementos de diseño que llamen la atención.

directo a áreas específicas. Se puede personalizar el grosor y el color de la línea.

Además, le brinda la posibilidad de personalizar el bloque para que se ajuste al diseño general de su documento.

Propiedades:

### Requerido

— Tamaño: Determina el grosor de la línea.

### Opcional

— Color: establece el color de la línea. El valor se especifica en formato ARGB hexadecimal e incluye transparencia (alfa) y los valores de color para rojo, verde y azul.

5.1.1.7 Texto Este bloque le permite insertar texto en su documento PDF y ofrece una variedad de opciones de personalización para adaptar el estilo del texto a sus necesidades exactas. Puede ajustar individualmente el tamaño de fuente, el color, el estilo y muchos otros aspectos del texto.

### Características:

### Necesario

cadenas de acoplamiento para fecha y hora. — Texto: El texto que se mostrará en el bloque. También es compatible con-

### Opcional

- Negrita: si se selecciona, el texto aparecerá en negrita.
- fuerza mostrada. — Extra negro: si se selecciona, el texto aparecerá en fuente extra negra.
- Cursiva: si se selecciona, el texto aparecerá en cursiva.
- Tachado: si se selecciona, el texto aparecerá tachado.
- Subrayado: si se selecciona, el texto quedará subrayado.
- Tamaño de fuente: Define el tamaño de la fuente.
- Color de fuente: Define el color del texto.
- Color de fondo: define el color de fondo del texto.
- Familia de fuentes: define la familia de fuentes para el texto.
- Alto de línea: Define el interlineado.
- Espaciado entre letras: Define el espacio entre letras.
- Salto de línea en todas partes: permite un salto de línea en cualquier punto del Texto.
- Alineación del texto: Define la alineación del texto.
- Fino: si se selecciona, el texto se mostrará con un peso de fuente fino.
- mostrado. — Extra ligero: si se selecciona, el texto tendrá un peso de fuente extra ligero.
- Claro: si se selecciona, el texto se mostrará en una fuente ligera.
- Normal: si se selecciona, el texto se mostrará con un peso de fuente normal.
- Medio: si se selecciona, el texto se mostrará con un peso de fuente medio.
- Seminegrita: cuando se selecciona, el texto se muestra en seminegrita.
- Extra negrita: si se selecciona, el texto se mostrará en extra negrita.
- Negro: cuando se selecciona, el texto se muestra con un grosor de fuente negro.
- Posición mostrada. — Posición normal: cuando se selecciona, el texto estará en posición vertical normal.
- Subíndice: si se selecciona, el texto se mostrará en subíndice.
- Superíndice: si se selecciona, el texto se mostrará en superíndice.

para marcar el uso planificado del marcador de posición, lo cual es particularmente importante en el son. La flexibilidad para agregar texto opcional permite que el propósito o para ayudar a diseñar el diseño antes de que el contenido final esté disponible por ejemplo, para reservar espacio para contenidos futuros o para para crear documento. Los comodines se pueden utilizar para diversos fines. Opcional 5.1.1.8 Marcador de posición Este bloque se utiliza para crear un marcador de posición en su PDF. Características: Puede resultar útil en las primeras etapas de la creación de documentos.

para transmitir el significado o propósito del marcador de posición. Esto se puede utilizar para proporcionar información sobre el contenido previsto. — Texto: le permite especificar un texto que se mostrará en el marcador de posición.

Inserte automáticamente el número de la página actual en la que se encuentra el bloque. Esto permite a los lectores identificar fácilmente en qué página del documento se encuentran actualmente. Puede colocar este bloque de manera flexible en su documento para usarlo en pies de página, encabezados u otras áreas donde el número de página pueda ayudar al lector a orientarse. Las opciones de formato disponibles corresponden a las del bloque de texto, como en la sección 5.1.1.9 Número de página actual El bloque Número de página actual se utiliza para mostrar el

5.1.1.7 descrito.

Número de página actual utilizado para crear formatos como la página X de Y. Las opciones de formato disponibles corresponden a las del bloque de texto, como se muestra a continuación. Al igual que con el número de página actual, este bloque se puede colocar en cualquier parte del documento, pero a menudo se usa en combinación con el bloque para el para dar una visión general de cuán extenso es el documento. Similar Sección 5.1.1.7 descrita. 5.1.1.10 Número total de páginas El bloque Número total de páginas indica el número total de páginas de su documento. Esto es particularmente útil para los lectores.

### 5.1.2 Posicionamiento

La categoría Posicionamiento agrupa bloques que se centran en la ubicación y alineación precisas del contenido dentro de su documento PDF. Permiten un control preciso sobre la expansión horizontal y vertical, el escalado, la rotación, la contracción y la traslación, así como la determinación del ancho y alto de elementos específicos. Estas herramientas son esenciales para lograr un diseño preciso y estéticamente agradable al garantizar que todos los elementos, desde texto hasta imágenes y gráficos, estén ubicados y mostrados de manera óptima.

un área en su documento PDF. Puede utilizar tanto horizontal como 5.1.2.1 Alineación Este bloque se utiliza para alinear el contenido dentro

También configure la alineación vertical para colocar su contenido exactamente donde lo necesita. Esto ofrece una opción de diseño flexible para presentar su contenido de una manera atractiva y clara.

### Características:

Opcional

- Alineación horizontal: Define la posición horizontal del contenido. Los valores posibles son 'Izquierda', 'Medio' y 'Derecha'. Esta configuración determina dónde se alineará horizontalmente el contenido dentro del bloque.
- Los valores son 'Superior', 'Medio' e 'Inferior'. Esta configuración determina dónde se alineará verticalmente el contenido dentro del bloque. — Alineación vertical: define el posicionamiento vertical del contenido. Posible

un área en su documento PDF. La relación de aspecto determina cómo se relacionan entre sí el ancho y el alto del contenido, lo cual es particularmente útil para dimensionar y mostrar correctamente elementos visuales como imágenes o diagramas. 5.1.2.2 Relación de aspecto Este bloque se utiliza para establecer la relación de aspecto.

### Características:

Necesario

— Relación de aspecto: establece la relación entre el ancho y el alto del bloque. El valor es un número de coma flotante que indica la relación (por ejemplo, 1,6 para una relación de aspecto de 16:10).

5.1.2.3 Expandir horizontal y verticalmente Este bloque se utiliza para expanda el contenido dentro de un área de su documento PDF para aprovechar al máximo el espacio disponible. Es particularmente útil para garantizar

sin tener que especificar dimensiones específicas. que el contenido, como imágenes o bloques de texto, llene completamente el área asignada

utiliza todo el ancho disponible. Es ideal para garantizar que los elementos horizontales, como líneas o bloques de texto, tengan todo el ancho del área asignada. 5.1.2.4 Expandir horizontalmente Este bloque se utiliza para expandir el contenido dentro del área sin tener que proporcionar información específica sobre el ancho. expandir horizontalmente dentro de un área de su documento PDF para que

Ocupa el área sin necesidad de información específica de altura. utiliza la altura disponible. Esto es particularmente bueno para garantizar que 5.1.2.5 Expandir verticalmente Este bloque se utiliza para expandir el contenido dentro elementos verticales, como columnas o imágenes, la altura completa del asignado la mitad de un área de su documento PDF para expandirse verticalmente para que cubra toda

siendo representado. 5.1.2.6 Rotar horizontalmente Este bloque se utiliza para rotar el contenido dentro para voltear horizontalmente la mitad de un área de su documento PDF. Esta función es útil para lograr efectos o requisitos de diseño especiales invirtiendo contenido como texto, imágenes o gráficos en el eje horizontal.

Los efectos de visualización pueden resultar útiles al permitir que contenidos como texto, imágenes o Gira el área de tu documento PDF 180 grados como si estuviera al revés 5.1.2.7 Voltear Este bloque se utiliza para voltear el contenido dentro de un Presentar gráficos de manera que parezcan estar al revés. se proporcionaría. Esta función se puede utilizar para diseños de diseño creativos o especiales.

Voltee un área de su documento PDF verticalmente. Esta característica es particularmente útil para crear efectos o diseños especiales invirtiendo contenido como texto, imágenes o gráficos a lo largo del eje vertical, lo que resulta en 5.1.2.8 Rotar verticalmente Este bloque se utiliza para rotar el contenido dentro una representación especular.

5.1.2.9 Altura Este bloque se utiliza para establecer la altura de un área en su Características: Los textos, imágenes o gráficos ocupan exactamente la altura deseada, que es lo que Establecer documento PDF. Esto es útil para garantizar que contenido como diseño de distribución preciso y cumplimiento de las especificaciones de diseño.

### Necesario

<sup>—</sup> Altura: establece la altura del bloque. La información se proporciona como un número de punto flotante.

Establezca la altura máxima de un área en su documento PDF. Esta flexibilidad le permite diseñar contenido para que pueda variar dentro de un rango de altura definido, lo cual es particularmente útil para responder a diferentes cantidades de contenido o garantizar que el diseño permanezca consistente bajo diferentes condiciones. 5.1.2.10 Altura mínima y máxima Este bloque se utiliza para establecer la altura mínima y máxima.

### Características:

### Opcional

- Altura mínima: establece la altura mínima del bloque. La información se proporciona como un número de punto flotante. Esto asegura que el bloque no se contraiga por debajo de cierta altura.
- Altura máxima: establece la altura máxima del bloque. La información se proporciona como un número de punto flotante. Esto evita que el bloque tenga un valor específico. la altura crece.

5.1.2.11 Ancho mínimo/máximo Este bloque se utiliza para establecer el ancho mínimo y máximo de un área en su documento PDF. Al especificar estos valores, puede asegurarse de que su contenido se muestre de manera flexible dentro de un rango de ancho definido. Esto es particularmente ventajoso para poder reaccionar a diferentes cantidades de contenido o para garantizar un diseño consistente en diferentes tamaños de contenido.

### Características:

### Opcional

- Ancho mínimo: establece el ancho mínimo del bloque. La información se proporciona como un número de punto flotante. Esto asegura que el bloque no se vuelva más estrecho que un cierto valor.
- Ancho máximo: establece el ancho máximo del bloque. La información se proporciona como un número de punto flotante. Esto evita que el bloque sea más ancho que un valor determinado.

5.1.2.12 Relleno Este bloque le permite aplicar relleno alrededor del contenido dentro de un área de su documento PDF. Agregar relleno le permite ajustar la distancia entre el borde del bloque y su contenido, lo que ayuda a proporcionar separación visual y mejorar la legibilidad. Esta propiedad es particularmente útil para presentar contenido de una manera estéticamente agradable.

### Características:

Opcional

- La especificación se da como un número de punto flotante. — Relleno izquierdo: establece el relleno en el lado izquierdo del contenido. El
- La especificación se da como un número de punto flotante. — Espaciado superior: establece el espaciado en la parte superior del contenido. El
- La especificación se da como un número de punto flotante. — Espaciado derecho: establece el espaciado en el lado derecho del contenido. El
- La especificación se da como un número de punto flotante. — Relleno inferior: establece el relleno en la parte inferior del contenido. El

5.1.2.13 Girar a la izquierda Este bloque se utiliza para rotar el contenido dentro de un área de su documento PDF hacia la izquierda.

5.1.2.14 Girar a la derecha Este bloque se utiliza para rotar el contenido dentro de un área de su documento PDF hacia la derecha.

ya sea para acomodar más contenido en una página o para resaltar ciertos elementos. Contenido como texto, imágenes o gráficos según sus requisitos de diseño. área de su documento PDF. Escalar puede ayudar 5.1.2.15 Escalado Este bloque se utiliza para escalar el contenido dentro de un

Características:

Necesario

Los valores inferiores a 100 reducen el tamaño del contenido. corresponde al tamaño original, los valores mayores a 100 aumentan y — Escalado: define el factor de escala como un número entero. Un valor de 100

otros elementos visuales se muestran en su totalidad sin cortarse ni ir más allá del área prevista. se ajusta al área asignada sin cambiar la relación de aspecto del contenido. Esto es particularmente útil para garantizar que las imágenes, gráficos o dentro de un área de su documento PDF para que encaje completamente en 5.1.2.16 Escalar bajo demanda Este bloque se utiliza para escalar el contenido dentro

Cambie el tamaño de un área de su documento PDF para que se ajuste al espacio disponible sin cambiar el tamaño del área en sí. Este 5.1.2.17 Reducir Este bloque se utiliza para reducir el contenido dentro que todo el contenido permanezca visible, incluso si el espacio es limitado. Esta función es particularmente útil para evitar el desbordamiento y garantizar

corridas o trastornos no deseados. útil para garantizar que contenidos como texto, imágenes o diagramas permanezcan visibles dentro del espacio horizontal previsto sin causar sobrecarga. encaja en el ancho disponible. Esta funcionalidad es especial. para reducir horizontalmente dentro de un área de su documento PDF para que 5.1.2.18 Reducir horizontalmente Este bloque se utiliza para mostrar el contenido.

5.1.2.19 Reducir verticalmente Este bloque se utiliza para reducir verticalmente el contenido dentro de un área de su documento PDF para que quepa. particularmente útil para mejorar la legibilidad y el diseño del documento. como textos, imágenes o tablas para que permanezcan dentro del espacio vertical especificado sin desbordarse. Esto es la altura disponible es adecuada. Esta funcionalidad permite que el contenido

para garantizar un espacio limitado.

moverse con respecto a su posición original. Logre efectos de diseño especiales agregando contenido como texto, imágenes o gráficos La función se puede utilizar para posicionar con precisión el contenido o para 5.1.2.20 Shift Este bloque le permite mover el contenido dentro de un área de su documento PDF a lo largo de los ejes X e Y. Este

### Características:

Opcional

- (horizontal). La información se proporciona como un número de punto flotante. — Desplazamiento X: Define el desplazamiento del contenido a lo largo del eje X
- Y Shift: Define el desplazamiento del contenido a lo largo del eje Y.

(vertical). La información se proporciona como un número de punto flotante.

5.1.2.21 Sin restricciones Este bloque se utiliza para mostrar el contenido dentro de una región de su documento PDF sin ninguna restricción.

puede ser útil si desea asegurarse de que cierto contenido, como independientemente de las limitaciones de tamaño del contenedor circundante. Este el tamaño a renderizar. Esto significa que el contenido conserva su tamaño natural,

Las imágenes o diagramas se pueden mostrar en su tamaño completo sin necesidad de escalarlos automáticamente.

su documento PDF. Esto es particularmente útil para garantizar 5.1.2.22 Ancho Este bloque se utiliza para establecer el ancho de un área en que contenidos como bloques de texto, imágenes o gráficos ocupen exactamente el ancho deseado, lo que favorece el diseño preciso de los diseños y el cumplimiento de las especificaciones de diseño.

Características:

Necesario

— Ancho: establece el ancho del bloque. La información se proporciona como un número de punto flotante.

### 5.1.3 Flujo de contenido

y garantizar un diseño atractivo. Entre ellas se incluyen funciones para la visualización condicional, la visualización única o la omisión selectiva de contenidos. Estos elementos de control son esenciales para una estructuración precisa del documento, lo que mejora tanto la presentación de la información como el diseño estético del documento. forzar saltos de página o evitarlos para una legibilidad óptima Influya en el documento PDF de forma específica. Tú controlas el espacio entre el contenido, La categoría Flujo de contenido agrupa bloques que determinan el diseño de su

5.1.3.1 Espacio seguro Este bloque se utiliza para garantizar que Necesario Hay espacio para contenido posterior o para romper una página, Características: El estado está presente. Esto puede resultar útil para garantizar que haya suficientes antes de que comience una nueva sección si no hay suficiente espacio disponible. una cierta distancia vertical mínima dentro de un área de su documento PDF

La información se da como un número entero. — Alto: Define la altura mínima de la habitación a asegurar.

5.1.3.2 Salto de página Este bloque se utiliza para crear un salto de página. convertirse en. Separe claramente las secciones del documento, inicie capítulos o simplemente asegúrese de que cierto contenido aparezca siempre en la parte superior de una página. Después de este bloque comienza en una nueva página. Esto puede ser útil para en su documento PDF. Esto significa que el contenido que sigue

para grabar todo el contenido. si esto significa que el contenedor circundante necesita ser ajustado para para mostrar contenidos como imágenes, tablas o diagramas en su totalidad que el contenido dentro de un área de su documento PDF sea completamente visible sin que se corten partes del mismo. Esto es particularmente útil 5.1.3.3 Mostrar completo Este bloque se utiliza para garantizar

5.1.3.4 Mostrar si este bloque se utiliza para mostrar contenido dentro de su Si se cumple la condición, se muestra el contenido; de lo contrario, el contenido se omitirá y no se mostrará en el documento. Esto permite una dinámica Muestra condicionalmente un documento PDF según una condición específica.

puede volverse dependiente. representación de contenido dinámico basada en criterios predefinidos o entradas del usuario

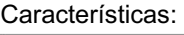

Necesario

— A mostrar: Define si el contenido se basa en un valor booleano.

Se debe mostrar la condición. La información se proporciona como un valor booleano.

independientemente de la frecuencia con la que aparezca el bloque en el documento. El contenido dentro de un área de su documento PDF se muestra exactamente una vez 5.1.3.5 Mostrar una vez Este bloque se utiliza para garantizar que

5.1.3.6 Omitir una vez Este bloque se utiliza para omitir el contenido dentro de una región de su documento PDF en su primera aparición y solo representar el contenido en instancias posteriores del mismo bloque.

debería. sólo aparecen después de la primera aparición de un bloque en el documento Esto es útil para situaciones donde información o secciones específicas

5.1.3.7 Detener saltos de página Este bloque se utiliza para evitar la inserción automática de saltos de página dentro de un área de contenido específica de su documento PDF. Esto significa que todo el contenido permanece

que viene después de este bloque, en el mismo lado, suponiendo que haya suficiente espacio. Esto puede resultar útil para garantizar que determinadas secciones

o elementos que no estén separados por un salto de página, como tablas, gráficos o bloques de texto que se presenten juntos.

eso deberia.

### 5.1.4 Diseño

en páginas y filas hasta ubicación detallada en columnas, formato en línea Esta categoría contiene bloques que definen la estructura y disposición del contenido dentro del documento PDF. De la división básica

y capas superpuestas, estos bloques permiten diseñar el documento con precisión.

5.1.4.1 Bloques de páginas Los bloques de páginas forman la estructura básica de cada documento PDF. Usted define las páginas individuales del documento y mantiene

Hay bloques específicos debajo que contienen el contenido, el encabezado y el pie de página. estructurar una página. El diseño flexible permite personalizar cada página y adaptarla a las necesidades del documento. Es

debe existir para poder crear un documento. Es importante tener en cuenta que el bloque para el contenido de la página siempre está debajo de la página.

Subbloques específicos:

- información primaria del documento. o diagramas. El contenido del bloque de página es el elemento central que conforma el estar disponible. Alberga el contenido principal de la página, como texto e imágenes. — Contenido de la página: este subbloque es esencial y debe estar en todas las páginas.
- Pie de página: el pie de página es un subbloque opcional que puede mostrar información adicional en la parte inferior de cada página. Normalmente incluye fechas, números de páginas o información legal. El pie de página se utiliza para orientarse dentro del documento y

Se puede utilizar para reforzar la identidad de la marca.

Por ejemplo, contenga el logotipo de la empresa, el título del documento o el encabezado del capítulo. El encabezado aumenta la legibilidad y la profesionalidad. información recurrente en la parte superior de la página. ella puede ir a — Encabezado de página: similar al pie de página, el encabezado ofrece espacio para Aspecto del documento.

Tienen una altura fija, adaptándose a diferentes necesidades de diseño y distribución. 5.1.4.2 Bloques de líneas Los bloques de líneas son esenciales para la organización vertical del contenido de su documento PDF. Las líneas pueden tener un sistema automático o

Si el espacio disponible en una página excede, el sistema crea automáticamente una La altura es el manejo de los saltos de página. Si el contenido de una línea es Saltos de página automáticos: un aspecto importante de las líneas con saltos de página automáticos. mostrarse correctamente sin intervención manual. La función de salto de página automático es particularmente útil para documentos con pasajes de texto largos o longitudes de contenido variables, ya que garantiza una legibilidad constante en todo el documento. Avance de página. Esto garantiza que todo el contenido esté completo y

### Tipos de línea:

- y realiza automáticamente saltos de página si es necesario para garantizar resultados óptimos en. Esta adaptabilidad es ideal para contenidos de diferentes tamaños. — Línea (Automático): ajusta dinámicamente su altura al contenido contenido para asegurar la representación.
- restos. Esto permite una apariencia uniforme y es ventajoso es necesario. — Línea (Constante): Tiene una altura fija que es la misma independientemente del contenido. cuando una altura de línea consistente en diferentes partes de un documento

la creación de diseños complejos. disposición vertical y permite un posicionamiento flexible del contenido en alturas automáticas o constantes. Esta organización estructurada apoya Contenedor de filas: el contenedor principal para los bloques de filas los coordina

5.1.4.3 Bloques de columnas Los bloques de columnas ofrecen un método flexible para mostrar contenido para cumplir con una variedad de requisitos de diseño. para presentar un diseño estéticamente agradable. Las columnas se pueden ajustar automáticamente, de forma constante o relativa al ancho disponible. para organizarlos uno al lado del otro en forma de columnas en su documento PDF. Son particularmente útiles para organizar texto, imágenes y otros elementos de forma estructurada y

Tipos de columnas:

— Columnas (ancho automático): estas columnas ajustan automáticamente su ancho al contenido. Son ideales para contenidos cuyo alcance no se conoce de antemano o pueden variar. El ajuste automático del ancho garantiza que el contenido se muestre de forma óptima sin

Se requieren ajustes manuales.

Requieren coherencia visual entre páginas o elementos. A través de El usuario está definido. Esta opción es adecuada para diseños que requieren un estricto — Columnas (Constantes): Las columnas constantes tienen un ancho fijo, que depende del

Al establecer un ancho constante, se puede controlar con precisión la apariencia del documento.

— Columnas (relativas): las columnas relativas utilizan un porcentaje del ancho disponible. Esta flexibilidad hace posible adaptar dinámicamente el contenido al ancho total del contenedor, lo cual es particularmente ventajoso para diseños responsivos. El ajuste de ancho relativo ajusta el ancho de la columna en relación con los otros elementos y el espacio disponible.

columnas constantes o relativas para crear diseños y estructuras complejas. Contenedor de columnas: el contenedor de columnas sirve como contenedor principal que contiene y coordina los diferentes tipos de columnas. Garantiza que las columnas estén organizadas y representadas correctamente de acuerdo con sus propiedades específicas. Dentro de este contenedor, el contenido se puede organizar de forma flexible de forma automática,

Organice el contenido horizontalmente dentro de su documento PDF. esta función 5.1.4.4 Inline El bloque Inline es un componente versátil que permite

Es particularmente útil para diseñar texto, imágenes y otros elementos en una línea fluida, lo que facilita la creación de documentos complejos y visualmente atractivos. La matriz en línea admite varios parámetros de alineación y espaciado para garantizar la ubicación precisa de los elementos.

diez.

### Características:

Opcional

- Elementos en línea en dirección vertical. — Espaciado vertical: le permite establecer el espacio entre los
- Elementos en línea en dirección horizontal. — Espaciado horizontal: le permite establecer el espacio entre los
- Alineación de línea base: determina la alineación vertical de los elementos con respecto a la línea base de la línea de texto circundante. Las opciones incluyen superior, medio e inferior.
- Alineación en línea: establece la alineación horizontal de los elementos en línea dentro de su contenedor. Los valores posibles son izquierda, centro, derecha, justificado y alrededor del espacio.

5.1.4.5 Capas El bloque Capas permite la disposición superpuesta del contenido en su documento PDF al proporcionar diferentes capas en las que se pueden colocar elementos. Esto es particularmente útil para efectos visuales como sombreado, superposiciones o para crear profundidad.

conseguir. La particularidad de este bloque es que los elementos se procesan jerárquicamente de

arriba a abajo, añadiéndose el último

El elemento (el bloque más bajo de la jerarquía) se ubica visualmente por encima de los demás.

5.1.5 Otros bloques

Además de los bloques específicos para diseñar documentos PDF, como códigos de barras y campos de formulario, existen otros bloques que ofrecen una amplia gama de funcionalidades para mejorar la estructura y apariencia de su documento. Estos incluyen bloques para dirección de contenido, depuración, estilos de texto, hipervínculos y secciones.

5.1.5.1 Dirección del contenido de izquierda a derecha Este bloque se utiliza para establecer la alineación de izquierda a derecha del contenido dentro de un área de su documento PDF. Esto es particularmente útil para respaldar el orden de lectura en idiomas que se escriben de izquierda a derecha y puede ayudar a mejorar la claridad y legibilidad del documento.

5.1.5.2 Dirección del contenido de derecha a izquierda Este bloque se utiliza para establecer la alineación de derecha a izquierda del contenido dentro de un área de su documento PDF. Esto es particularmente útil para admitir idiomas que tradicionalmente se escriben de derecha a izquierda, como el árabe o el hebreo, y ayuda a mejorar la legibilidad y comprensión del documento.

5.1.5.3 Área de depuración Este bloque se utiliza para marcar un área de depuración en su documento PDF. Esto puede ser particularmente cierto durante el desarrollo.

Durante la fase de desarrollo, puede resultar útil colocar pistas visuales dentro del documento para ayudar a solucionar problemas o verificar la estructura del documento.

Opcionalmente, el área de depuración puede contener texto que proporcione información o comentarios adicionales.

Características:

Opcional

— Texto opcional: le permite especificar un texto que se mostrará en el área de depuración. Este texto se puede utilizar para identificar o proporcionar información adicional en modo de depuración.

5.1.5.4 Estilo de texto predeterminado Este bloque se utiliza para establecer el estilo de texto predeterminado para contenido dentro de un área de su documento PDF. Esto incluye una amplia gama de propiedades de estilo, como tamaño de fuente, familia de fuentes, negrita, cursiva, subrayado, tachado y muchas otras que le dan estilo al texto de la manera que desee. La flexibilidad de este bloque permite una representación de texto consistente, lo cual es particularmente útil al crear documentos grandes con pautas de estilo consistentes.
### Características:

### **Opcional**

- Negrita: si se selecciona, el texto aparecerá en negrita.
- fuerza mostrada. — Extra negro: si se selecciona, el texto aparecerá en fuente extra negra.
- Cursiva: si se selecciona, el texto aparecerá en cursiva.
- Tachado: si se selecciona, el texto aparecerá tachado.
- Subrayado: si se selecciona, el texto quedará subrayado.
- Tamaño de fuente: Define el tamaño de la fuente.
- Color de fuente: Define el color del texto.
- Color de fondo: define el color de fondo del texto.
- Familia de fuentes: define la familia de fuentes para el texto.
- Alto de línea: Define el interlineado.
- Espaciado entre letras: Define el espacio entre letras.
- Salto de línea en todas partes: permite un salto de línea en cualquier punto del Texto.
- Peso de fuente: define el peso de fuente.
- Alineación del texto: Define la alineación del texto.
- Fino: si se selecciona, el texto se mostrará con un peso de fuente fino.
- mostrado. — Extra ligero: si se selecciona, el texto tendrá un peso de fuente extra ligero.
- Claro: si se selecciona, el texto se mostrará en una fuente ligera.
- Normal: si se selecciona, el texto se mostrará con un peso de fuente normal.
- Medio: si se selecciona, el texto se mostrará con un peso de fuente medio.
- Seminegrita: cuando se selecciona, el texto se muestra en seminegrita.
- Extra negrita: si se selecciona, el texto se mostrará en extra negrita.
- Negro: cuando se selecciona, el texto se muestra con un grosor de fuente negro.
- Posición mostrada. — Posición normal: cuando se selecciona, el texto estará en posición vertical normal.
- Subíndice: si se selecciona, el texto se mostrará en subíndice.
- Superíndice: si se selecciona, el texto se mostrará en superíndice.

Crear documento PDF. Con él puedes utilizar texto u otros elementos. 5.1.5.5 Hipervínculo Este bloque se utiliza para crear un hipervínculo en su

Enlace a una URL para que al hacer clic en el enlace los usuarios accedan a una página web u otro recurso en línea. Esto es particularmente útil para acceder a más información, documentos externos u otros

Señalar contenido relevante en línea.

### Características:

Necesario

Los usuarios pueden ir directamente al sitio web o recurso en línea especificado haciendo clic en el contenido vinculado. — URL: La URL a la que debe apuntar el enlace. Esto permite al operador

5.1.5.6 Sección Este bloque se utiliza para crear una sección en su documento PDF. Se puede utilizar una sección para agrupar contenido temáticamente o para respaldar una estructura estructurada del documento.

Nombrar una sección no solo hace que el documento sea más fácil de navegar, sino que también puede ser útil para crear una tabla de contenido o asignar contenido a partes específicas del documento.

ser.

### Características:

Necesario

ción del área de contenido y se puede utilizar para hacer referencia o navegar dentro del documento. — Nombre de la sección: el nombre de la sección. Este nombre sirve como identificador.

5.1.5.7 Enlace de sección Este bloque se utiliza para crear una referencia a una sección en su documento PDF. Le permite configurar un enlace en el que se puede hacer clic que lleva al usuario a una sección predefinida dentro

la mitad del documento. Esto es particularmente útil para crear tablas de contenido o navegar por documentos grandes, mejorando la usabilidad y accesibilidad de los documentos.

Propiedades: Requerido

Coincidencia de documentos para garantizar una vinculación exitosa diez. Este nombre debe coincidir con el nombre de una sección previamente definida en — Nombre de la sección: el nombre de la sección a la que debe apuntar el enlace.

### 5.2 Bloques absolutos

Los bloques absolutos permiten la colocación precisa de elementos en una posición fija dentro del documento. Esta categoría es particularmente útil para incluir imágenes con una ubicación precisa, campos de formulario que deben insertarse en ubicaciones específicas del documento y campos de códigos de barras que deben alinearse con precisión. Además de estas características específicas, los bloques absolutos también admiten la inclusión de archivos adjuntos y otros materiales de apoyo que se pueden agregar al documento.

nen.

### 5.2.1 Imagen (posicionamiento absoluto)

Este bloque le permite insertar una imagen en una posición específica en su documento PDF. La imagen se puede cargar desde un archivo o codificar como Base64. Además, puede establecer la posición (X, Y) de la imagen en la página y, opcionalmente, su tamaño (ancho y alto) para ajustar la imagen según sus requisitos de diseño.

### Características:

Necesario

- Archivo de imagen: la ruta al archivo de imagen o a los datos de imagen codificados como Base64 que se mostrarán en el PDF.
- Posición del eje X: la posición X de la imagen en la página, dada como un número entero número.
- número. — Posición del eje Y: la posición Y de la imagen en la página, especificada como un número entero

### Opcional

- Tamaño-eje X: el ancho de la imagen, especificado como un número entero. Si se establece esta propiedad, también se debe especificar SizeY.
- Tamaño del eje Y: la altura de la imagen, especificada como un número entero. Si se establece esta propiedad, también se debe especificar SizeX.

### 5.2.2 Campos del formulario

En la categoría Campos de formulario encontrará una variedad de bloques diseñados para enriquecer su documento PDF con elementos interactivos. Estos elementos van desde botones de opción hasta casillas de verificación y campos combinados, lo que permite un diseño flexible de encuestas o formularios. Los botones de opción, en formatos individuales y grupales, brindan la oportunidad de realizar selecciones individuales y se pueden personalizar para crear una experiencia de usuario coherente. Las casillas de verificación son ideales para el consentimiento o selecciones múltiples, mientras que los cuadros combinados permiten la selección de una lista desplegable, ampliando las opciones de entrada.

Los campos de fecha y hora proporcionan una forma estandarizada de capturar datos relacionados con el tiempo, y los campos de lista permiten a los usuarios seleccionar múltiples opciones de una lista. Los campos de firma agregan una capa de autenticación y verificación a través de la capacidad de incorporar firmas digitales.

Marco básico para cualquier formulario interactivo en el que los usuarios puedan ingresar su propio texto. que puede ser esencial para documentos oficiales. Después de todo, estos son campos de texto.

Cada uno de estos bloques viene con un conjunto de propiedades personalizables que permiten adaptar la apariencia y el comportamiento de los elementos del formulario a las necesidades exactas de su documento.

5.2.2.1 Botones de opción Estos dos bloques, Botón de opción (único) y Botón de opción (grupo), funcionan juntos para crear un grupo de botones de opción en su documento PDF. Mientras que el botón de opción (individual) representa botones de opción individuales, el botón de opción (grupo) se utiliza para organizar estos botones como un grupo cohesivo.

El botón de opción (grupo) establece las propiedades generales del grupo, incluido el nombre del grupo y el índice del botón seleccionado predeterminado. Se pueden colocar varias instancias de botones de opción (individuales) dentro de este bloque para representar cada opción.

Cada botón de opción se puede personalizar individualmente, por ejemplo en términos de color, grosor del marco, fuente y tamaño.

El diseño como grupo permite que los botones de opción se distribuyan por todo el documento mientras permanecen conectados lógicamente entre sí. Solo se puede seleccionar un botón del grupo, lo cual está garantizado por la membresía del grupo.

Propiedades del botón de opción (único): opcional

— Color: define el color del texto o símbolo en el botón de opción.

- El elemento debe estar aplanado. — Aplanar: determina si el botón de opción se muestra como no interactivo en el PDF final.
- Ancho del borde: especifica el ancho del borde alrededor del botón de opción.
- Alineación del texto: establece la alineación del texto en el botón de opción.
- Fuente: determina la fuente del texto en el botón de opción.
- Tamaño de fuente: define el tamaño del texto en el botón de opción.

Necesario Propiedades del botón de opción (grupo):

— Nombre de grupo: el nombre único del grupo al que pertenecen los botones de opción. pertenecer.

### Opcional

— Índice del elemento seleccionado: especifica el índice del botón de opción que debe seleccionarse de forma predeterminada.

5.2.2.2 Casilla de verificación Este bloque agrega una casilla de verificación a su documento PDF. Puede elegir si desea marcar la casilla de forma predeterminada y si desea representarla como un elemento no interactivo al exportar el PDF para conservar su selección actual. Además, se puede ajustar el ancho del marco alrededor de la caja.

### Características:

Opcional

- Marcado: especifica si la casilla de verificación debe estar marcada de forma predeterminada.
- sigue siendo efectivo. — Aplanar: especifica si el campo debe aplanarse en el PDF final, lo que significa que no será interactivo pero el estado seleccionado será visible.
- Ancho del borde: el ancho del borde alrededor de la casilla de verificación.

5.2.2.3 Cuadro combinado Este bloque agrega un cuadro combinado a su documento PDF que permite a los usuarios seleccionar una opción de una lista desplegable. Puede definir las opciones disponibles, establecer un elemento predeterminado y, opcionalmente, aplanar el campo al exportar el PDF.

Además, puede personalizar la fuente y el tamaño para mostrar los elementos en el campo.

### Características:

Opcional

- El cuadro combinado debería estar disponible. — Elementos: una lista de opciones separadas por una nueva línea que aparecen en el
- Índice seleccionado: el índice del elemento que debe seleccionarse de forma predeterminada. El conteo comienza en 1.
- restos. — Aplanar: especifica si el campo debe aplanarse en el PDF final, lo que significa que no será interactivo pero el valor seleccionado será visible.
- Fuente y tamaño de fuente (FontSize): La fuente y el tamaño a utilizar para mostrar las opciones en el campo. La fuente puede ser una fuente incrustada.

y campo de tiempo. Puedes cambiar el formato de la fecha y la hora. 5.2.2.4 Fecha y hora Este bloque agrega una fecha a su documento PDF.

para satisfacer las necesidades específicas de su documento.

Opcionalmente, también puede configurar la fuente y el tamaño para mostrar la fecha y la hora. Esto permite un diseño flexible de formularios o documentos que requieren entrada de fecha y/u hora.

### Características:

### Opcional

- debiera ser. — Formato de fecha y hora: el formato en el que se muestran la fecha y la hora.
- Fuente: la fuente que se utilizará para la fecha y la hora. La fuente puede ser una fuente incrustada.
- Tamaño de fuente: el tamaño de fuente utilizado para la fecha y la hora. debería aplicarse.

5.2.2.5 Cuadro de lista Este bloque agrega un cuadro de lista a su documento PDF. Los cuadros de lista permiten a los usuarios seleccionar una o más opciones de una lista determinada. Puede definir los elementos de la lista, establecer un elemento predeterminado como seleccionado y, opcionalmente, aplanar el campo al exportar el PDF para que ya no sea interactivo pero el valor seleccionado permanezca visible.

### Características:

### Opcional

— Elementos: una lista de valores separados por una nueva línea expresada como Las opciones deberían aparecer en el cuadro de lista.

- Índice seleccionado: el índice del elemento que debe seleccionarse de forma predeterminada. El conteo comienza en 1.
- Aplanar: especifica si el campo debe aplanarse en el PDF final, lo que significa que no será interactivo pero el valor seleccionado permanecerá visible.
- Fuente y tamaño de fuente: la fuente y el tamaño que se utilizarán para el texto en el campo. La fuente puede ser una fuente incrustada.

5.2.2.6 Firma Este bloque le permite agregar un campo de firma a su documento PDF. Opcionalmente, puede agregar una firma digital con un certificado, incluida la información de contacto, los datos de ubicación y el motivo de la firma. También puedes incluir una imagen para representar visualmente la firma. Esta función es útil para firmar documentos legalmente y garantizar la autenticidad e integridad del documento.

### diez.

Tenga en cuenta que la contraseña del certificado se almacena en texto sin formato en el archivo .BlockPDF. Esto podría suponer un riesgo para la seguridad y es importante tomar las precauciones adecuadas para garantizar la protección de la información confidencial.

### Propiedades:

### Requerido

— Nombre del campo: El nombre del campo de firma, único dentro del documento.

### Opcional

- Archivo de firma: la ruta al archivo de certificado o los datos binarios (codificados en Base64) del certificado que se utilizarán para la firma digital.
- Contraseña de firma: la contraseña del certificado.
- debiera ser. — Información de contacto de la firma: información de contacto asociada con la firma
- debiera ser. — Información de ubicación de la firma: información de ubicación asociada con la firma
- Motivo de la firma: El motivo de la firma.
- No puedo firmar. — Archivo de imagen: una imagen para mostrar en el campo de firma, p. B. un legal

5.2.2.7 Campo de texto Este bloque permite agregar un campo de texto a un documento PDF. Se puede utilizar un campo de texto para crear formularios interactivos que permitan al usuario ingresar texto. Puede personalizar varias propiedades del campo de texto, como el contenido del texto, el color del texto, la fuente y el tamaño, así como si el campo debe tener varias líneas o no. También puede especificar si el campo debe conservarse o aplanarse al exportar el PDF, lo que significa que el texto queda incrustado permanentemente en el PDF.

y ya no es interactivo.

### Características:

### Necesario

- Nombre del campo: el nombre del campo de texto, único dentro del documento.
- Posición del eje X, Posición del eje Y: la posición del campo en la página.
- Tamaño del eje X, Tamaño del eje Y: el tamaño del campo.

### Opcional

- Texto: el texto predeterminado que se muestra en el campo.
- Color: el color del texto.
- Aplanar: especifica si el campo debe aplanarse en el PDF final.
- Ancho del borde: el ancho del borde alrededor del campo de texto.
- Alineación de texto: la alineación del texto en el campo.
- Varias líneas: especifica si se permiten entradas de varias líneas.
- Fuente, Tamaño de fuente: la fuente y el tamaño del texto.

### 5.2.3 Archivo adjunto

Este bloque le permite agregar un archivo como archivo adjunto a su documento PDF.

Puede especificar el nombre del archivo, la ruta del archivo adjunto o el archivo adjunto codificado como Base64 y, opcionalmente, una descripción. Esta función puede resultar útil para proporcionar información adicional que se incluirá junto con el PDF.

documento que debe transmitirse, como por ejemplo: B. Documentos fuente, datos adicionales o materiales de respaldo.

### Características:

Necesario

debería aparecer. — Nombre de archivo: el nombre del archivo adjunto al documento PDF.

Archivo para agregar como archivo adjunto. — Archivo adjunto: la ruta al archivo o a los datos binarios está codificada como Base64

### Opcional

— Descripción: una descripción opcional del archivo adjunto, que puede proporcionar información adicional sobre el archivo adjunto.

### 5.3 Campo de código de barras

La sección Campos de códigos de barras cubre varios tipos de códigos de barras que puede agregar a su documento PDF para codificar datos de manera eficiente y efectiva. Estos incluyen DataMatrix, PDF417, código QR, Codabar, Code11, varias variantes de Code128, Code39, Code93, UPC, así como EAN-13 y EAN-8.

### 5.3.1 Matriz de datos

Este bloque agrega un código de barras DataMatrix a su documento PDF. Los códigos de barras DataMatrix son adecuados para almacenar grandes cantidades de datos en un espacio pequeño y, a menudo, se utilizan para marcar productos, documentos y paquetes.

### Características:

### Necesario

- Posición del eje X: establece la posición X del código de barras en la página. El valor se da como un número entero.
- Posición del eje Y: establece la posición Y del código de barras en la página. El valor se da como un número entero.
- Contenido: Determina el contenido del código de barras. Esto se especifica como una cadena de caracteres.

### Opcional

— XDimension: define el ancho de un único módulo en el código de barras. El

El valor se proporciona como un número de coma flotante.

tamaños. Esto está determinado por la enumeración 'PdfDataMatrixSize'. — Tamaño: establece el tamaño del código de barras DataMatrix en función de los predefinidos.

### 5.3.2 Pdf417

Este bloque agrega un código de barras PDF417 a su documento PDF. PDF417 es un código de barras 2D diseñado para almacenar grandes cantidades de datos y se usa comúnmente en aplicaciones de logística, identificación y cumplimiento.

### Propiedades:

Requerido

- Posición del eje X: establece la posición X del código de barras en la página. El valor se da como un número entero.
- Posición del eje Y: establece la posición Y del código de barras en la página. El valor se da como un número entero.
- Contenido: Determina el contenido del código de barras. Esto se especifica como una cadena de caracteres.
- dado como un número entero. — Tamaño del eje X: Define el ancho del código de barras en la página. El valor será
- dado como un número entero. — Tamaño del eje Y: define la altura del código de barras en la página. El valor será

### Opcional

— Nivel de corrección de errores: establece el nivel de corrección de errores que debe utilizar el código de barras. Esto permite que el código de barras se pueda leer hasta cierto punto incluso si está dañado.

### 5.3.3 código QR

Este bloque agrega un código QR a su documento PDF. Los códigos QR se utilizan ampliamente para acceder rápidamente a sitios web, información y para conectar dispositivos. Ofrecen una alta capacidad de almacenamiento y una rápida lectura.

### Propiedades:

Requerido

- Posición del eje X: establece la posición X del código QR en la página. El valor se da como un número entero.
- Posición del eje Y: establece la posición Y del código QR en la página. El valor se da como un número entero.
- especificado. — Contenido: Determina el contenido del código QR. Esto se usará como una cadena.
- Tamaño del eje X: Define el ancho del código QR en la página. El valor será dado como un número entero.
- dado como un número entero. — Tamaño del eje Y: Define la altura del código QR en la página. El valor será

### Opcional

- diez. — Nivel de corrección de errores: establece el nivel de corrección de errores que debe utilizar el código QR para garantizar la legibilidad incluso en caso de daños.
- Modo de entrada: determina el modo de procesamiento de datos para el código QR, por ejemplo, si los datos se procesan como texto o en modo binario.

### 5.3.4 Codabar

Los códigos de barras Codabar se utilizan ampliamente en bibliotecas, bancos de sangre y diversos servicios de mensajería. Las configuraciones específicas le permiten adaptar con precisión el código de barras a sus requisitos, como la posición, el tamaño y las propiedades específicas del código de barras. Este bloque le permite insertar un código de barras Codabar en su documento PDF.

### Propiedades:

Requerido

- Página. — Posición del eje X: determina la posición X (horizontal) del código de barras en el
- Página. — Posición del eje Y: determina la posición Y (vertical) del código de barras en el
- Contenido: define el contenido del texto del código de barras.
- Altura de la barra: establece la altura de las barras en el código de barras.
- código. — Ancho de barra estrecha: determina el ancho de las barras estrechas en la barra.
- Tamaño-Eje X: Define el ancho del código de barras.
- Tamaño del eje Y: define la altura del código de barras.

### 5.3.5 Código 11

Este bloque le permite insertar un código de barras Código 11 en su documento PDF.

El código de barras Código 11 se usa comúnmente para identificar dispositivos de telecomunicaciones y es conocido por su capacidad para codificar información numérica de manera eficiente. Debido a la configurabilidad del puesto, el contenido,

la altura de la barra, así como los anchos y tamaños de las barras estrechas, la barra puede

El código se puede diseñar exactamente de acuerdo a sus necesidades.

### Características:

Necesario

- Página. — Posición del eje X: determina la posición X (horizontal) del código de barras en el
- Página. — Posición del eje Y: determina la posición Y (vertical) del código de barras en el
- Contenido: define el contenido del texto del código de barras.
- Altura de la barra: establece la altura de las barras en el código de barras.
- código. — Ancho de barra estrecha: determina el ancho de las barras estrechas en la barra.
- Tamaño-Eje X: Define el ancho del código de barras.
- Tamaño del eje Y: define la altura del código de barras.

5.3.6 Código128, Código128A, Código128B, Código129C, Código GS1128

Estos bloques le permiten insertar diferentes tipos de códigos de barras Código 128 en su documento PDF. Los códigos de barras Code 128 son altamente eficientes para codificar datos alfanuméricos o numéricos y se utilizan en diversas industrias para logística, transporte y gestión de mercancías. Cada variante tiene su especial

### hechos:

El código 128A admite caracteres ASCII del 00 al 95 (09, AZ y caracteres de control), así como caracteres especiales.

El código 128B incluye caracteres ASCII del 32 al 127 (09, AZ, az y algunos caracteres especiales).

El código 128C es óptimo para la codificación doble de valores numéricos y admite pares de dígitos del 00 al 99, lo que permite una representación más compacta.

GS1-128 (anteriormente UCC/EAN-128) se utiliza para identificar de forma única y global elementos dentro de la cadena de suministro e incluye identificadores de aplicaciones especiales para una integridad adicional de los datos.

Propiedades:

### Requerido

- Página. — Posición del eje X: determina la posición X (horizontal) del código de barras en el
- Página. — Posición del eje Y: determina la posición Y (vertical) del código de barras en el
- Contenido: define el contenido del texto del código de barras.
- Altura de la barra: establece la altura de las barras en el código de barras.
- código. — Ancho de barra estrecha: determina el ancho de las barras estrechas en la barra.
- Tamaño-Eje X: Define el ancho del código de barras.
- Tamaño del eje Y: define la altura del código de barras.

### 5.3.7 Código39, Código93

Estos bloques le permiten insertar códigos de barras Código 39 y Código 93 en su documento PDF. Tanto el Código 39 como el Código 93 son estándares de códigos de barras versátiles que se utilizan en una variedad de industrias para la gestión de inventario, identificación y seguimiento.

El código 39 es uno de los códigos de barras más antiguos y utilizados, conocido por

su sencillez y fiabilidad. Puede codificar caracteres alfanuméricos (AZ, 0-9), así como algunos caracteres especiales. Code 93 amplía las capacidades de Code 39 al proporcionar una mayor densidad de datos y la capacidad de codificar todo el conjunto de caracteres ASCII. El código 93 se utiliza a menudo para la gestión de inventario y el seguimiento logístico porque puede almacenar más información en un espacio más pequeño.

### Propiedades:

### Requerido

- Posición del eje X: determina la posición horizontal del código de barras en el Página.
- Posición del eje Y: determina la posición vertical del código de barras en la página.
- Contenido: Define el contenido del texto del código de barras a codificar.
- Altura de la barra: establece la altura de las barras dentro del código de barras.
- código y, por lo tanto, influye en el ancho total del código de barras. — Ancho de barra estrecha: determina el ancho de las barras más estrechas de la barra.
- Tamaño-Eje X: especifica el ancho total del código de barras.
- Tamaño del eje Y: especifica la altura total del código de barras.

### 5.3.8 Código UPC

especialmente en EE. UU. y Canadá, para la identificación clara de productos en las cajas y en los sistemas de inventario. El código de barras UPC consta de 12 dígitos que contienen información específica sobre el fabricante y el producto. Este bloque le permite insertar un código de barras UPC (Código universal de producto) en su documento PDF. Los códigos de barras UPC se utilizan ampliamente en el comercio minorista, especialmente

Este tipo de código de barras es esencial para el comercio minorista y proporciona una forma rápida y eficiente de escanear e identificar productos.

### Características:

Necesario

- Página. — Posición del eje X: determina la posición horizontal del código de barras en el
- Posición del eje Y: determina la posición vertical del código de barras en la página.
- Contenido: Define el contenido numérico del código de barras a codificar.
- Altura de la barra: establece la altura de las barras dentro del código de barras.
- Ancho de barra estrecha: determina el ancho de las barras más estrechas de la barra. código, que afecta el ancho total del código de barras.
- Tamaño-Eje X: especifica el ancho total del código de barras.
- Tamaño del eje Y: especifica la altura total del código de barras.

### 5.3.9 EAN-13, EAN-8

Estos bloques permiten la creación de códigos de barras EAN-13 y EAN-8 en su documento PDF. Los códigos de barras EAN son estándares utilizados globalmente para marcar productos en el comercio minorista y ofrecen un método universal para el producto.

identificación.

EAN-13 es el estándar más utilizado y consta de 13 dígitos que representan un número de identificación global de artículo. Se utiliza principalmente para el comercio internacional e incluye un identificador de país, un identificador de fabricante, un número de artículo y un dígito de control. EAN-8 es una versión abreviada del código de barras EAN-13, que consta de 8 dígitos y se utiliza para productos donde el espacio para un código de barras es limitado. Contiene un código de país, un código de fabricante y un dígito de control.

### Características:

Necesario

- Página. — Posición del eje X: determina la posición horizontal del código de barras en el
- Posición del eje Y: determina la posición vertical del código de barras en la página.
- Contenido: Define el contenido numérico del código de barras a codificar.
- Altura de la barra: establece la altura de las barras dentro del código de barras.
- código y, por lo tanto, influye en el ancho total del código de barras. — Ancho de barra estrecha: determina el ancho de las barras más estrechas de la barra.
- Tamaño-Eje X: especifica el ancho total del código de barras.
- Tamaño del eje Y: especifica la altura total del código de barras.

### 5.4 Otros bloques

Esta categoría de bloque incluye bloques que no se pueden asignar completamente ni a bloques relativos ni a bloques absolutos.

### 5.4.1 Comentario

Este tipo de bloque especial está diseñado para estructurar y comentar dentro del documento para facilitar la edición y la descripción general. El bloque de comentarios muestra el nombre especificado en las propiedades y un color de fondo seleccionado en la jerarquía de bloques. Esta marca visual ayuda a identificar y organizar rápidamente secciones o notas importantes en el proceso de redacción del documento. El color de fondo de un bloque de comentarios también se aplica a todos los bloques posteriores hasta que otro bloque de comentarios actualice esta configuración con un nuevo color.

secciones de mención o notas. Esta función permite una separación visual clara de diferentes documentos.

### Características:

### Opcional

- Texto: El texto del comentario sirve como nota o descripción del apartado o de la función específica de los bloques posteriores.
- Color de fondo: el color de fondo proporciona una demarcación visual del área anotada. Apoya la estructuración visual del documento y ayuda a distinguir diferentes áreas de un vistazo.

### 5.4.2 Iterador

El bloque Iterador en BlockPDF se utiliza para mostrar contenido de forma iterativa en función de los datos de un conjunto de datos. Esto permite la creación dinámica de contenido PDF, como iterar a través de una lista de datos y generar cada elemento como una sección o línea separada en el documento. La función principal del bloque Iterador es iterar a través de un conjunto de datos y dibujar subbloques específicos para cada elemento de datos, lo que facilita la creación automatizada de documentos complejos con estructuras o patrones repetidos.

### Características:

### Necesario

— Nombre del flujo de trabajo del iterador: el nombre del flujo de trabajo que determina cómo Se produce una iteración a través de los datos. Este nombre se utiliza para describir el específico

es. Identificar el flujo de trabajo específico responsable del procesamiento de los datos.

- Datos del iterador: los datos reales sobre los que se itera. Estas fechas pueden provenir de diferentes fuentes y estar en formatos como XML, JSON, CSV o separados por saltos de línea.
- Tipo de datos del iterador: el tipo de datos que define la estructura de los datos del iterador. Por ejemplo, podría ser un esquema o formato específico que especifique cómo se deben interpretar y presentar los datos.

### 5.4.3 Repetir

Este bloque permite replicar ciertos contenidos o estructuras de bloques en función de un número definido. Este mecanismo es particularmente útil para crear estructuras recurrentes como listas, filas de tablas o cualquier tipo de patrones repetitivos dentro de un documento PDF.

La función principal de este bloque es dibujar bloques secundarios varias veces según el valor de la propiedad. Esto permite a los usuarios diseñar de manera eficiente documentos complejos con contenido dinámico sin repetición manual.

### Características:

Opcional

— Mostrar n veces: determina el número de repeticiones de los bloques secundarios. Esta propiedad permite ajustar dinámicamente la cantidad de replicaciones y es crucial para la flexibilidad del bloque de repetición en la creación de documentos.

# Líneas de comando (CLI) 6

La interfaz de línea de comandos (CLI) del software BlockPDF permite a los usuarios generar documentos PDF ejecutando comandos específicos.

Esta interfaz admite varias opciones para personalizar el proceso de creación de documentos.

### 6.1 Lista de parámetros

La CLI acepta varios parámetros que controlan la generación de documentos:

- Contiene las especificaciones del documento a generar. — ConfigurationFilePath (obligatorio): la ruta al archivo de configuración
- Esperar (opcional): mantiene la consola abierta para que el usuario pueda ver el resultado. Útil para fines de depuración o para confirmar una ejecución exitosa.
- IgnoreErrors (opcional): permite la generación de documentos incluso si se producen errores e intenta dibujar la mayor cantidad posible del documento. nen.
- SearchAndReplace (opcional): le permite cambiar dinámicamente las propiedades en el archivo de configuración mediante operaciones simples de búsqueda y reemplazo.

Operaciones antes de la ejecución.

### 6.2 Salidas de la aplicación de consola

La CLI genera información sobre el estado de la generación de documentos, incluidos mensajes de éxito y errores. Los mensajes de éxito contienen detalles sobre los documentos creados, mientras que los mensajes de error indican problemas en el proceso de generación.

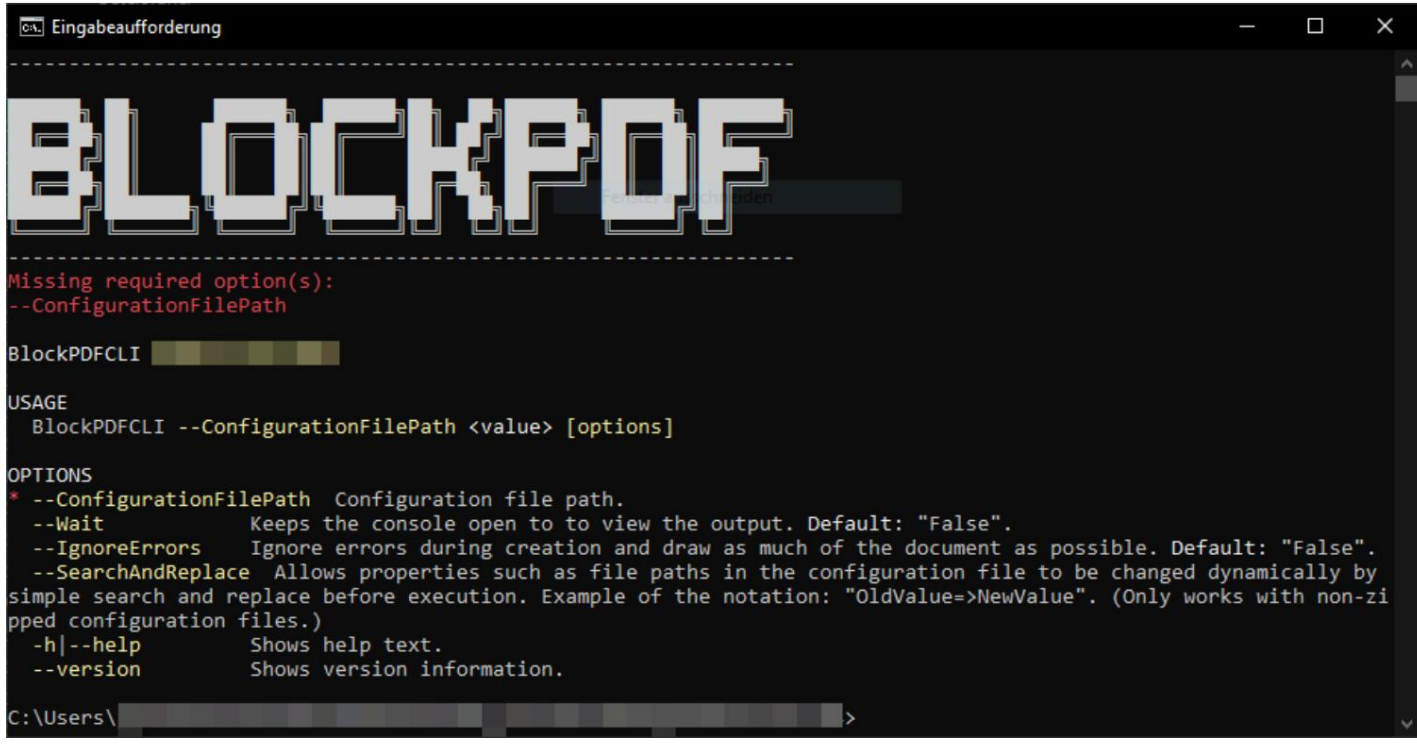

CLI - Sin argumentos

Esta figura muestra la salida de la CLI cuando el comando se ejecuta sin los argumentos necesarios. En este caso, normalmente se pide a los usuarios que especifiquen los parámetros necesarios.

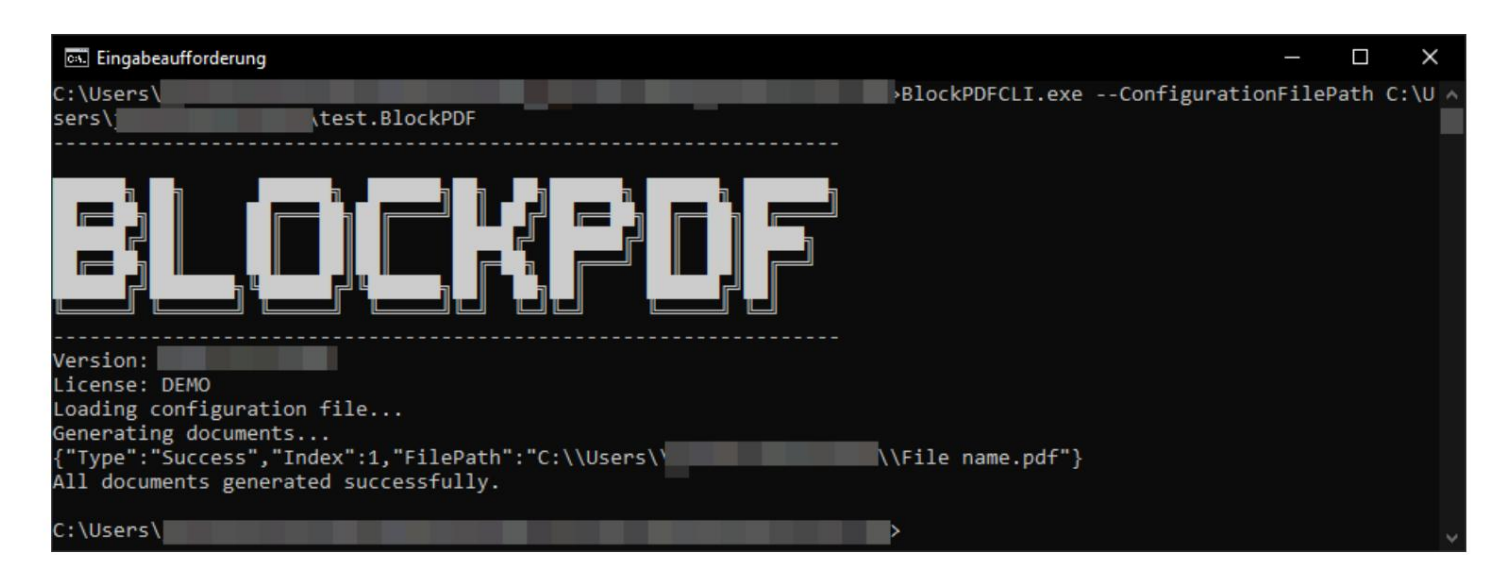

CLI: creación exitosa de documentos

Aquí se muestra la creación exitosa de documentos, incluidas las rutas a los archivos PDF generados.

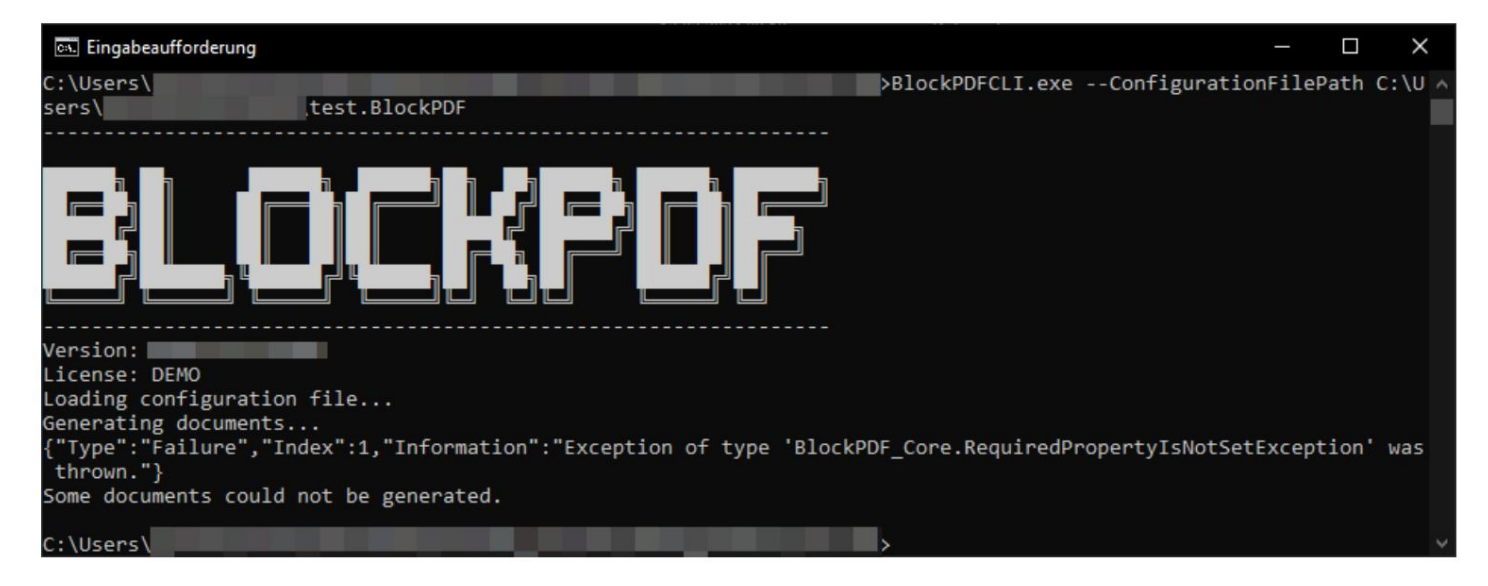

CLI: salida de error

Esta figura muestra la salida de la CLI cuando se produce un error durante la creación del documento.

## Documentos, plantillas y Estructuras de bloques 7

Se pueden utilizar subelementos de documentos PDF. esto incluye BlockPDF utiliza múltiples tipos de archivos para crear y administrar

.Documentos BlockPDF, archivos de plantilla y estructuras de bloques listas para usar que hacen que la creación de documentos sea más fácil y rápida.

### 7.1 Documento BlockPDF (.BlockPDF)

El archivo de documento .BlockPDF es un archivo con formato JSON que se utiliza para definir diseños de documentos en BlockPDF. Permite describir los elementos y estructuras de un documento. Contiene todos los bloques y establece propiedades en una forma más o menos legible para humanos.

En ciertos casos, puede ser recomendable adaptar aspectos individuales de un documento guardado fuera de la aplicación BlockPDF, por ejemplo, si desea especificar una ruta relativa para la carpeta de salida o utilizar variables de entorno del sistema como %USERPROFILE% en la ruta en Windows. .

### 7.1.1 Ejemplo de archivo .BlockPDF

Los elementos principales de la estructura del archivo incluyen, en este ejemplo, los siguientes elementos: mento:

- el nombre del tipo, que es importante para editar dentro del software BlockPDF. — \$id y \$type: identifican instancias y tipos de objetos. \$ tipo devuelve
- Versión: especifica la versión del archivo del documento.
- cepciones y niños contiene: — Documento: el elemento raíz que contiene detalles como Identificador, BloquesShallThrowEx-
	- Identificador: ID único del documento.
	- debería fen. – BlocksShallThrowExceptions: si los bloques generan excepciones en caso de errores.
	- Hijos: Lista de elementos hijos que componen el documento.
- comentarios para el contenido. — PageBlock: Representa una página PDF, con PageFormatSize y elementos secundarios
- para visualización de texto. — TextBlock: ejemplo de un bloque de contenido, con propiedades como texto y negrita
- PDF. — FilenameGenerator: define la generación del nombre del archivo para la salida.
- Rutas: OutputDirectoryPath, LastSaveDirectoryPath, LastSaveFileName guardan ubicaciones y nombres del último documento guardado.

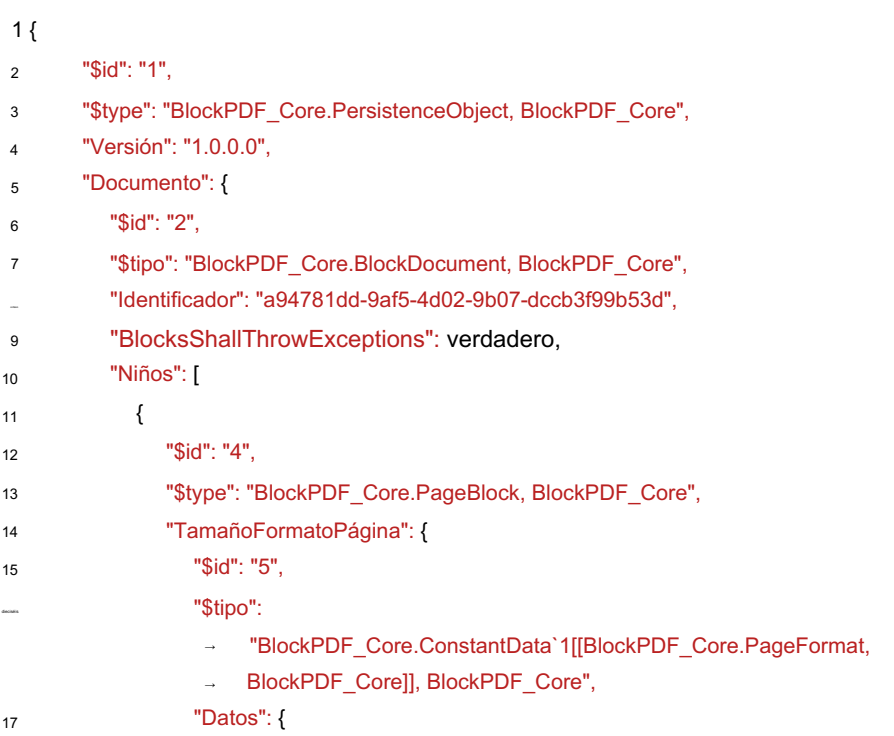

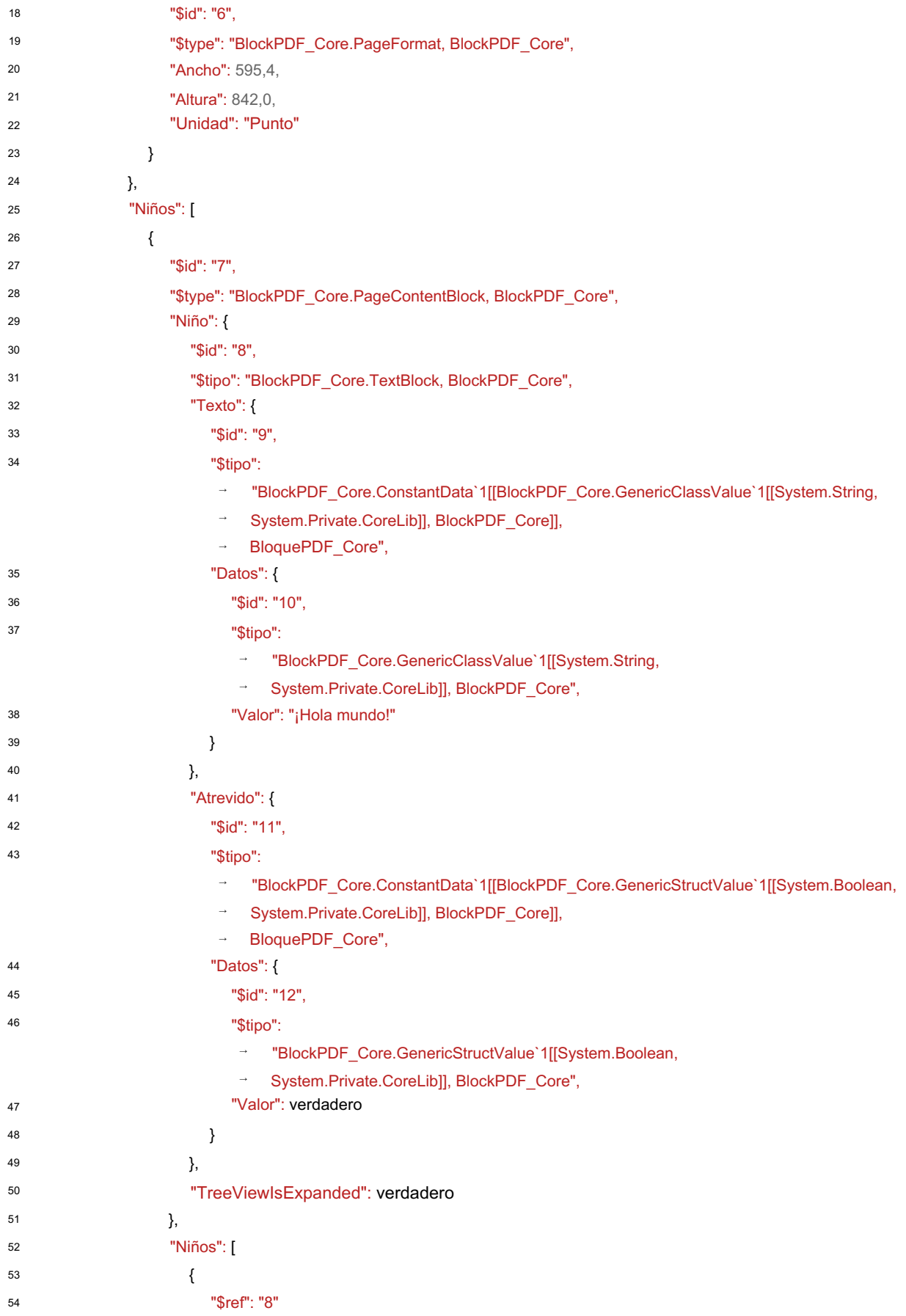

 $\overline{ }$ 

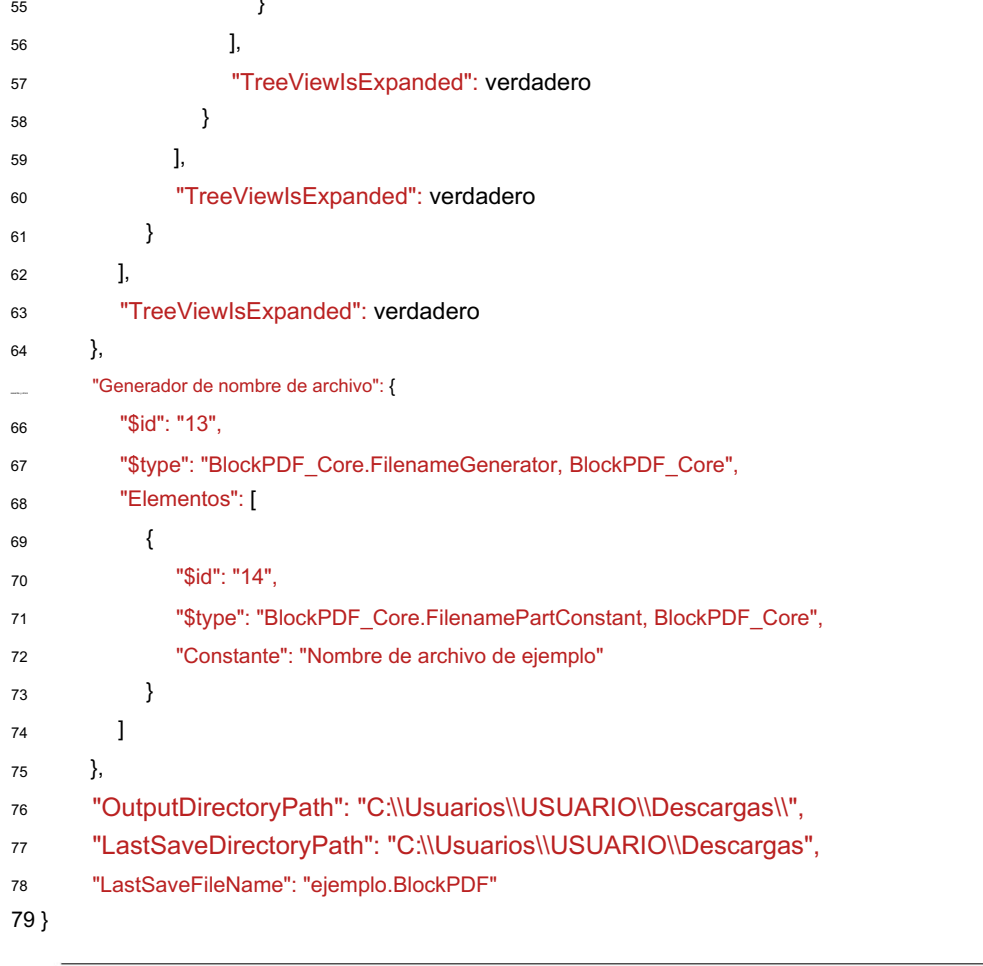

### 7.2 Archivos de plantilla

### 7.2.1 Plantilla de documento (.BlockPDF.zip)

ya que todos los elementos necesarios están agrupados en un solo archivo. Las plantillas de documentos se pueden crear en la aplicación a través del cuadro de diálogo para guardar. Todas las rutas de archivos se adaptan automáticamente para el intercambio. Incluido en la plantilla y debe eliminarse mediante posprocesamiento manual. sostiene. Esto facilita el intercambio y distribución de plantillas de documentos, Tenga en cuenta que solo se ajustan las rutas de los archivos. Si se utiliza una conexión SQL con contraseña, esta todavía está en el archivo .BulkPDF La plantilla de documento (.BlockPDF.zip) es un archivo comprimido que contiene un archivo .BlockPDF y recursos adicionales como imágenes, archivos de Excel, fuentes, etc.

### 7.2.2 Estructuras de bloques prefabricados (.BlockPart)

Las estructuras de bloques prefabricados (.BlockPart) son bloques de construcción para documentos .BlockPDF, que encapsulan estructuras de bloques de uso común. Los usuarios pueden utilizar esta estructura.

tener que empezar desde cero cada vez. Inserte estructuras en sus documentos para crear rápidamente diseños complejos sin

### 7.2.3 Provisión de plantillas y estructuras de bloques

BlockPDF utiliza un sistema flexible para buscar e integrar plantillas

y estructuras de bloques. El software busca directorios específicos.

Archivos con extensiones de archivo relevantes, por ejemplo, .BlockPDF para plantillas de documentos y .BlockPart para estructuras de bloques, y los identifica como utilizables.

o carpetas de red sin necesidad de indexación adicional. Recursos. Este proceso permite plantillas directamente desde los sistemas de archivos locales.

se requiere.

Definir estructuras utilizando archivos JSON que contienen información detallada. Además de la búsqueda directa en carpetas, BlockPDF ofrece la opción de crear plantillas y

para los recursos individuales. Estos archivos JSON constan de un

Matriz de objetos, donde cada objeto representa una entrada grabable y con nombre con una fuente.

La 'Fuente' puede apuntar a un archivo local,

apunte a una ruta de red o URL.

Un ejemplo del contenido de dicho archivo JSON podría verse así:

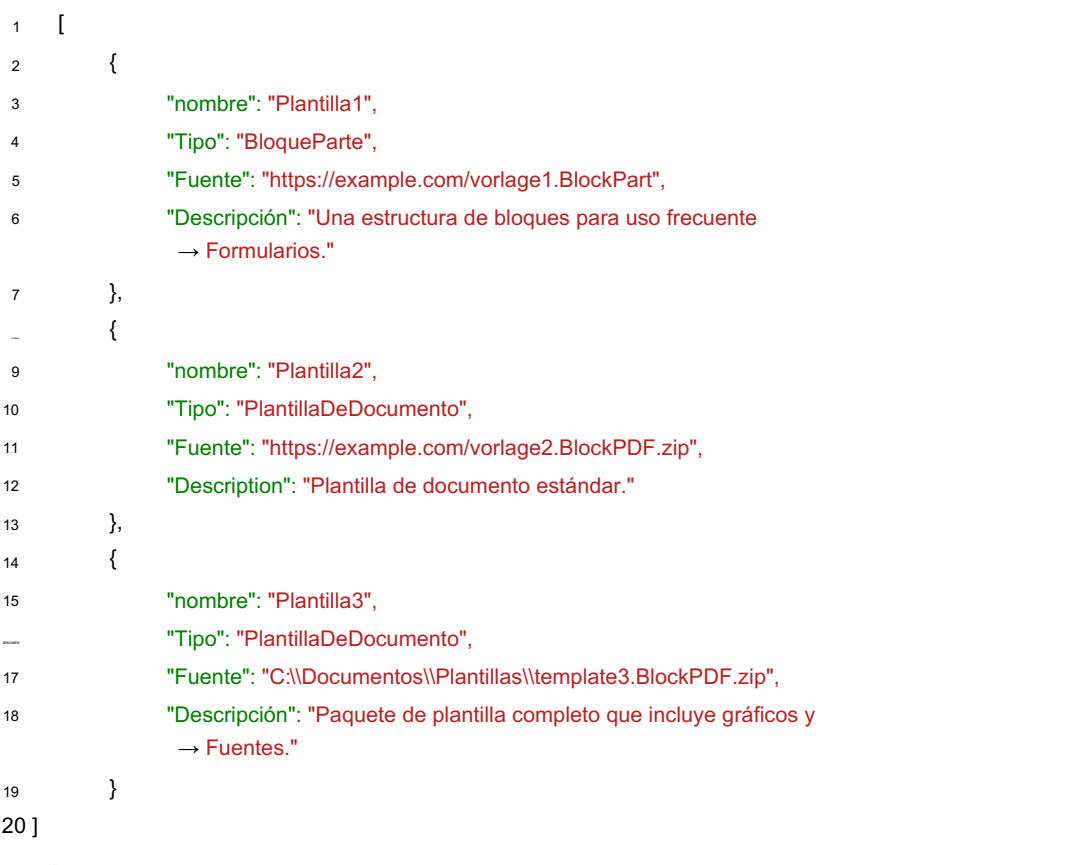

Los archivos JSON permiten una integración personalizable en diferentes contextos de trabajo. Los usuarios pueden crear fácilmente plantillas localmente o mediante Obtenga la red y utilícela según sea necesario. Esto admite el uso compartido de plantillas y estructuras de documentos. de carpetas por tipos de archivos y, opcionalmente, definir recursos en Los dos métodos reconocen automáticamente los originales al escanearlos.

### octavo

### Archivo de configuración local

probablemente: %appdata%\BlockPDF). El archivo Configuration.ini permite Personalización flexible de varios aspectos del software para satisfacer necesidades específicas. Este capítulo describe la configuración del software BlockPDF a través del archivo Confifiguration.ini, que se encuentra en el directorio de trabajo del programa (en Windows

El contenido de un archivo Configuration.ini de ejemplo se puede ver a continuación y en Las siguientes secciones analizan las categorías y sus opciones individuales:

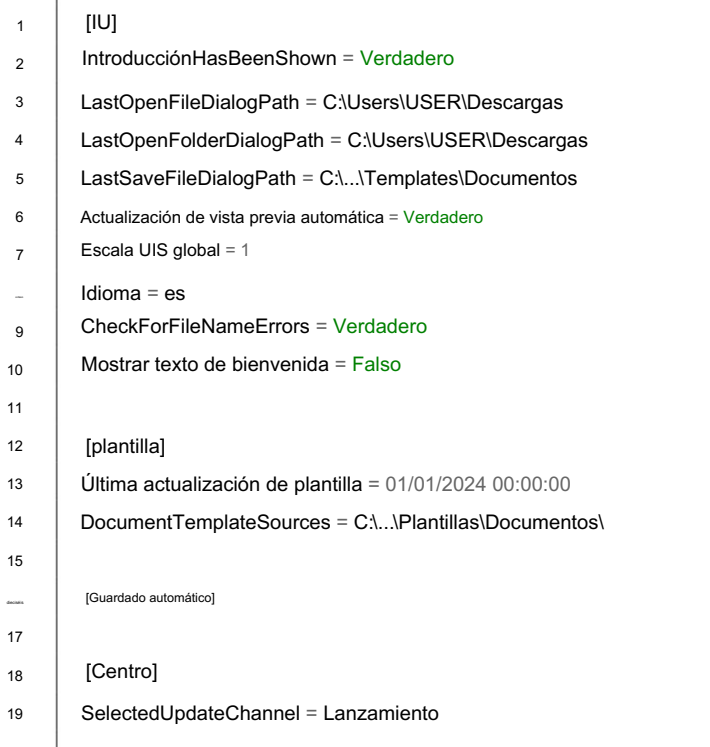

### 8.1 Área de plantilla

convertirse en. convertirse en. Se pueden especificar varios directorios separados por punto y coma — DocumentTemplateSources: directorios en los que se buscan plantillas de documentos

Ejemplo: C:\Usuarios\Usuarios\Documentos\Plantillas;C:\Plantillas\Compartido

convertirse en. — BlockPartSources: Directorios en los que se buscan plantillas de piezas de bloque. Se pueden especificar varios directorios separados por punto y coma

Ejemplo: C:\Usuarios\Usuarios\Documentos\BlockParts;C:\BlockParts\Shared

tabla actualizada. — AutomaticTemplatesUpdateEnabled: habilita o deshabilita las actualizaciones automáticas de plantillas. Si se selecciona, las plantillas se crearán automáticamente.

Ejemplo: verdadero

actualizaciones de chen. — HoursBetweenAutomaticUpdate: el número de horas entre actualizaciones automáticas.

Ejemplo: 24

— LastTemplateUpdate: Hora de la última actualización de la plantilla.

Ejemplo: 2023-01-01T12:00:00

- 8.2 área de la interfaz de usuario
	- Idioma: el idioma de la interfaz de usuario.

Ejemplo: de

— LastOpenFileDialogPath: última ruta utilizada en el cuadro de diálogo de apertura de archivo.

Ejemplo: C:\Usuarios\Usuarios\Documentos

— LastSaveFileDialogPath: última ruta utilizada en el cuadro de diálogo para guardar el archivo.

Ejemplo: C:\Usuarios\Usuarios\Documentos

— LastOpenFolderDialogPath: última ruta utilizada en el cuadro de diálogo de selección de carpeta

registro.

Ejemplo: C:\Usuarios\Usuarios\Documentos

tabla actualizada. — Actualización automática de vista previa: si se selecciona, la vista previa se actualizará automáticamente

Ejemplo: verdadero

— PreviewDPI: valor de DPI para la vista previa.

Ejemplo: 100

— PreviewScale: valor de escala en porcentaje para la vista previa.

Ejemplo: 50

vista previa actualizada automáticamente. — AutomaticUpdateFilenamePreview: si se selecciona, se muestra la vista previa del nombre del archivo.

Ejemplo: verdadero

— MaximumNumberOfRowsForAPreview: número máximo de filas para una revisión

Avance.

Ejemplo: 50

— GlobalUIScale: factor de escala de la interfaz de usuario.

Ejemplo: 1.0

— DefaultValueIgnoreFirstRowOfData: si se selecciona, la primera fila

los datos se ignoran.

Ejemplo: falso

mente. — MaxNumberOfLastUsedDocuments: número máximo de últimos documentos utilizados

Ejemplo: 5

— CheckForFileNameErrors: busca errores en los nombres de archivos.

Ejemplo: verdadero

debiera ser. — AskIfDocumentsShouldBeOverwrite: pregunta si los documentos deben sobrescribirse

Ejemplo: verdadero

— IntroducciónHasBeenShown: Indica si la introducción ya ha sido mostrada convertirse.

Ejemplo: falso

— BlockDocumentGifIntroductionHasBeenShown: indica si la introducción

ya se ha mostrado.

Ejemplo: falso

La versión está disponible. — NotifyWhenANewVersionIsAvailable: notifica cuando hay una nueva versión disponible

Ejemplo: verdadero

— ShowWelcomeText: muestra el texto de bienvenida.

Ejemplo: verdadero

— SkippedVersion: especifica una versión omitida para notificaciones

mentos.

Ejemplo: 2.1.0

— MaximumNumberOfSoftwarePageChangesSaved: número máximo guardado cambios de página seguros.

Ejemplo: 10

### 8.3 Área central

— MaximumNumberOfPersistenceObjectStates: número máximo de estados el de los objetos de persistencia.

Ejemplo: 10

— DefaultPageFormat: formato predeterminado para páginas.

Ejemplo: 595.4;842;Punto

— PDFImportDPI: DPI para importaciones de PDF.

Ejemplo: 300

— SelectedUpdateChannel: canal de actualización seleccionado.

Ejemplo: liberación

— NodesCacheMaximum: número máximo de elementos en la caché de nodos.

Ejemplo: 500

8.4 Área de autoguardado

tivado. — AutoSaveEnabled: cuando se selecciona, se habilita el guardado automático.

Ejemplo: verdadero

— AutoSaveInterval: Intervalo de guardado automático en minutos.

Ejemplo: 30

— MaxAutoSaveAgeDays: edad máxima de guardados automáticos

en días.

Ejemplo: 7

— MaxAutoSaveCopies: número máximo de copias guardadas automáticamente.

Ejemplo: 3

**HACER** 

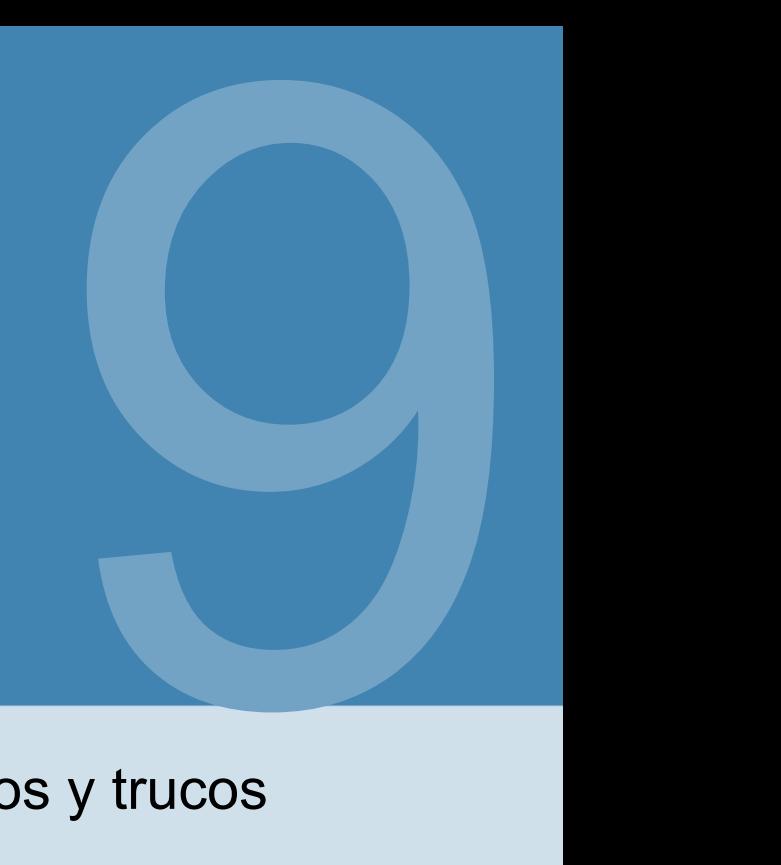

### Consejos y trucos

para poder ayudar. Una selección de consejos y trucos para ayudarle a crear documentos PDF

### 9.1 Importación de archivos PDF normales como plantillas

está volteado. Esta conversión se lleva a cabo en un proceso simple en el que el Para cada página se crea un bloque de página al que se subordina un bloque de capas en el que se inserta la imagen de la página. Ahora se pueden realizar ajustes al documento colocando capas debajo de la imagen. Las páginas individuales del PDF se pueden incrustar como imágenes en el nuevo documento. seleccione un documento PDF, que luego se convierte en un documento BlockPDF. Usando la opción Cargar documento existente en la página de inicio, puede

Se pueden insertar estructuras de bloques adicionales.

9.2 Rutas relativas y variables del sistema en documentos y documentación.

### plantillas de mentalidad

Se pueden utilizar rutas relativas y variables del sistema en los archivos de documentos. convertirse en. Los archivos (ver sección 7.1) deben estar vinculados a un texto externo. editor (por ejemplo, Visual Studio Code). Los caminos relativos

y BlockPDF resuelve las variables del sistema al cargar el archivo.

### 9.3 Filas relativas

es primero rotar un contenedor de columnas hacia la izquierda y luego el Por definición, no existe un equivalente directo para las filas relativas en los contenedores de filas. Sin embargo, un comportamiento similar se puede replicar mediante un enfoque creativo. Existe un método para simular filas relativas. A diferencia de los contenedores de columnas, que ofrecen la posibilidad de columnas relativas

Gire el contenido de cada columna hacia la derecha. Este enfoque permite ajustar el diseño para que se parezca al de filas relativas. Él

Sin embargo, es importante señalar que esta técnica tiene limitaciones.

Esto implica saltos de página y, por lo tanto, no representa una solución completa en todas las situaciones.

### 9.4 Marcas de agua

después del bloque "Contenido de las páginas", con la marca de agua luego Se puede integrar un documento PDF. Por ejemplo, un bloque de capas se puede utilizar directamente Las marcas de agua se pueden diseñar e incluir de manera efectiva usando el bloque Capas o para colocar textos encima o debajo del contenido principal sin perturbarlo. Contenido o superior a este. Esta técnica permite crear imágenes semitransparentes. es la primera estructura de bloque y el contenido real de la página es la estructura de bloque posterior. Dependiendo de la clasificación, la marca de agua estará debajo

### 9.5 Cadena de conexión

Ejemplos de cadenas de conexión válidas serían estas para una conexión con nombre de usuario y contraseña.

1

Servidor=miServidor;Base de datos=miBase de datos; Id. de usuario=miUsuario;Contraseña=miContraseña;

y para una "Conexión confiable" mediante el inicio de sesión en Active Directory, lo siguiente:

1 Servidor=miServidor;Base de datos=miBase de datos;Trusted\_Connection=True;

[www.connectionstrings.com/sql-server/.](https://www.connectionstrings.com/sql-server/) Para obtener más ejemplos, consulte el siguiente sitio web [https://](https://www.connectionstrings.com/sql-server/)

### 9.6 Imprimir documentos simultáneamente

Si todos los documentos creados se van a imprimir físicamente al mismo tiempo, se puede utilizar el botón "Combinar todos los documentos y abrir el visor de PDF estándar (por ejemplo, para impresión masiva)" en la última página del programa. Después de una mayor confirmación, esto recrea todos los documentos y los combina en un documento PDF completo. El documento creado se abrirá en el visor de PDF estándar y podrá imprimirse inmediatamente desde allí.

Allí también puede utilizar las opciones de impresión para configurar las páginas que no deben imprimirse.

### 9.7 Formato de fecha

Se utiliza una cadena de formato para formatear la fecha. Esta cadena consta de unos pocos caracteres que definen el formato. El formato dd.mm.aaaa es un formato de fecha válido que, por ejemplo, genera el día, mes y año (ejemplo: 25 de noviembre de 2021).

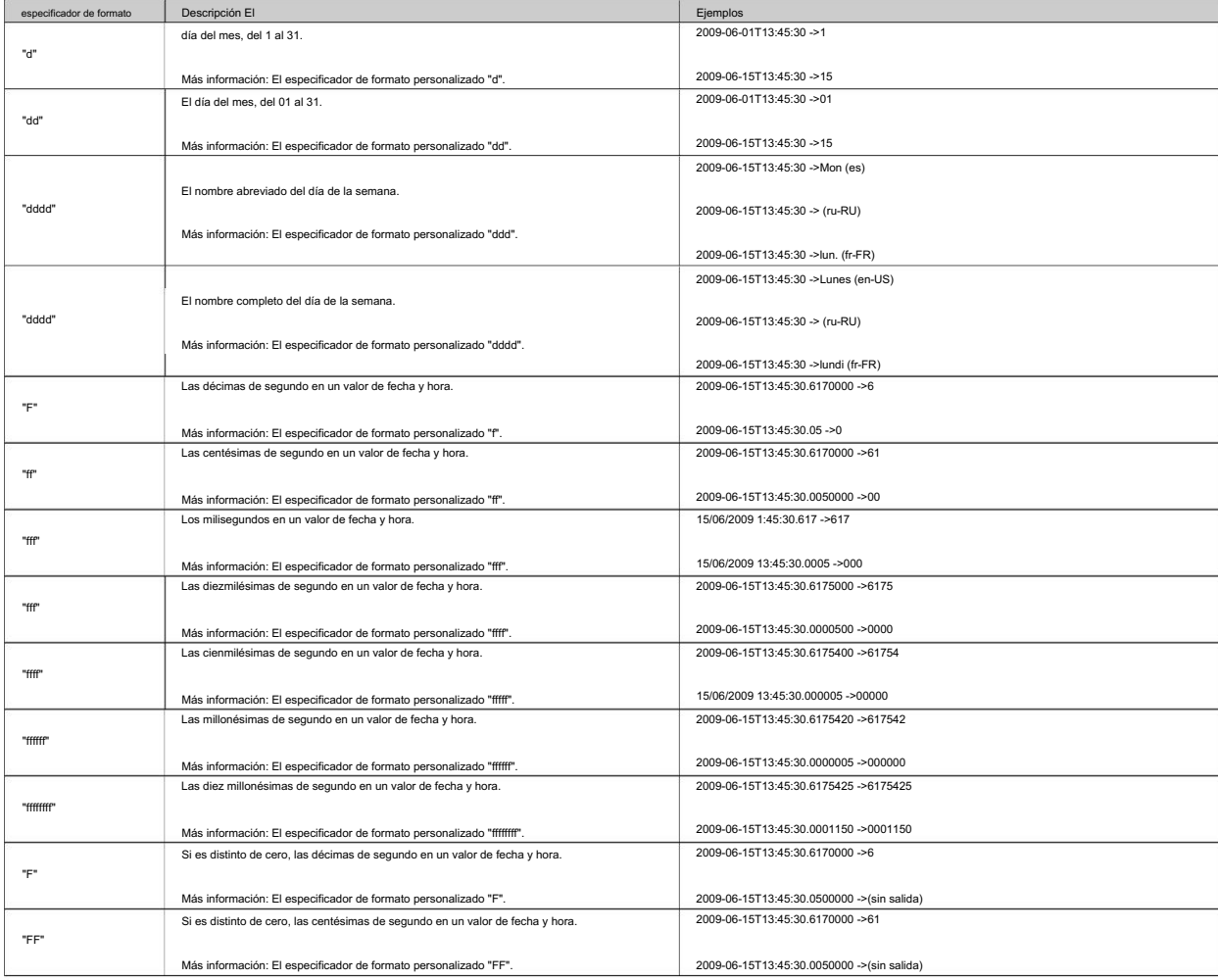

Consulte la siguiente tabla de la documentación de Microsoft .NET[5]:

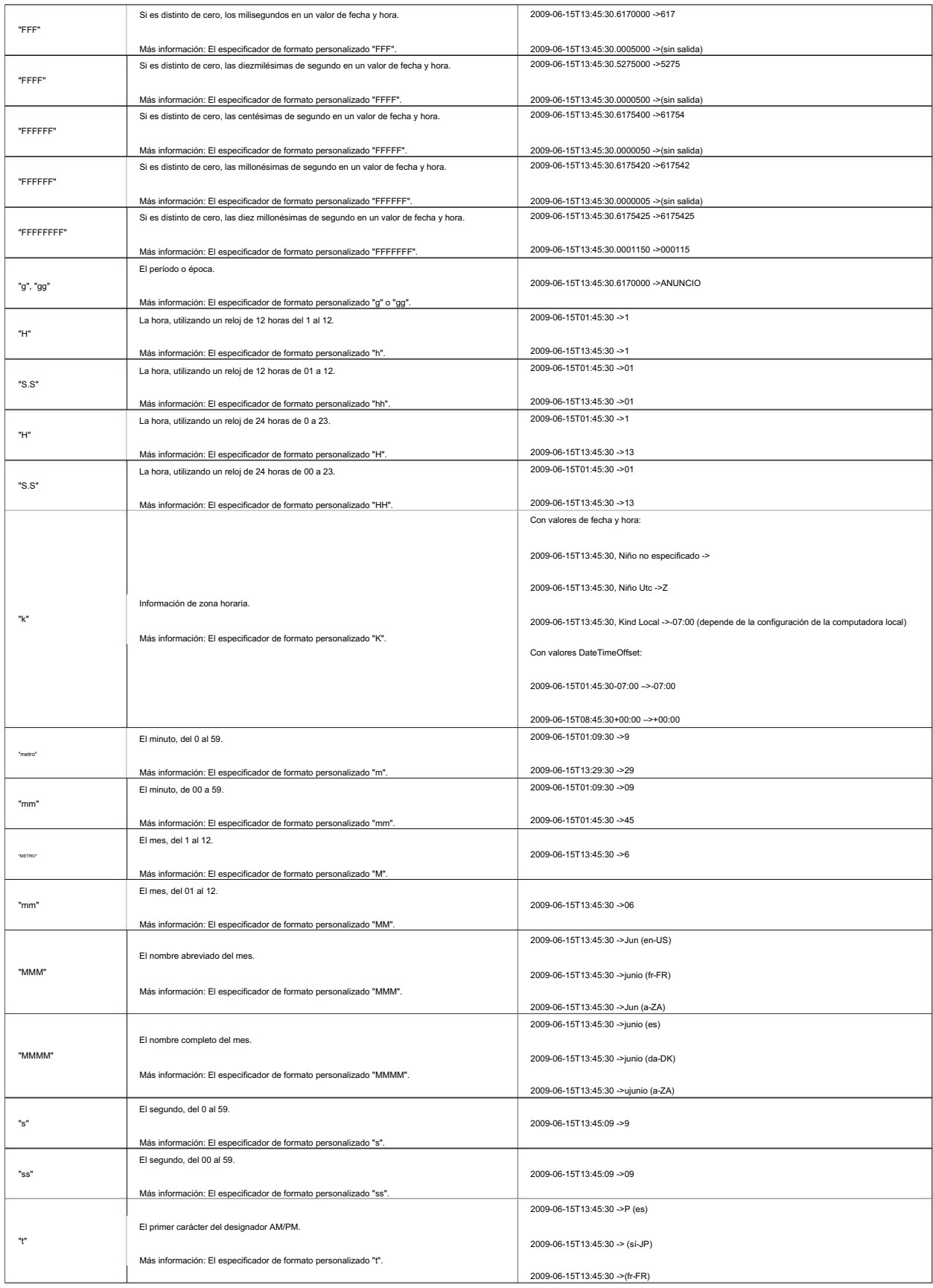
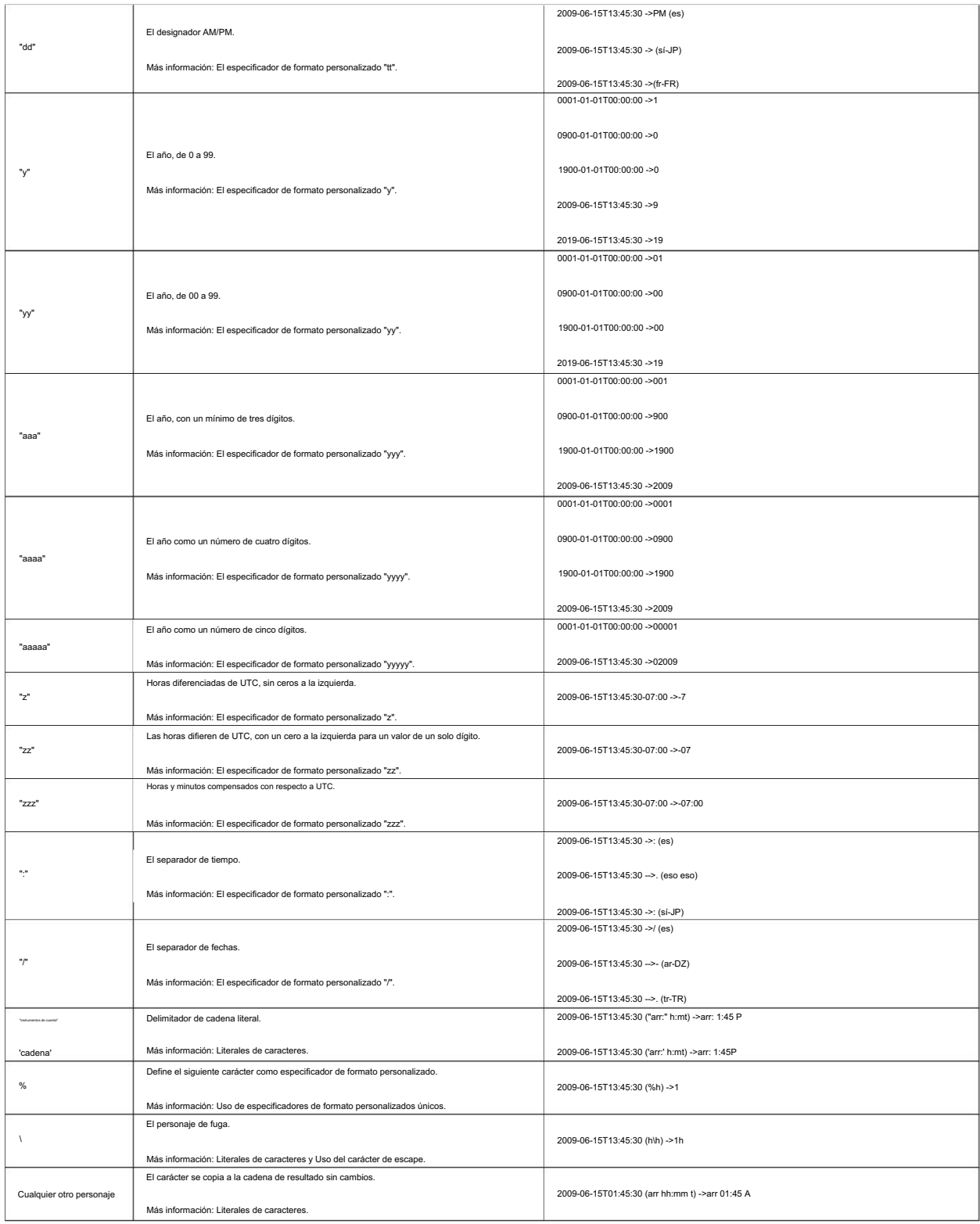

# preguntas frecuentes 10

(PREGUNTAS MÁS FRECUENTES)

# 10.1 Licencia

¿el? 10.1.1 ¿Cuántos usuarios pueden utilizar una licencia al mismo tiempo?

Esto depende de la oferta que elijas. Las licencias individuales sólo pueden ser utilizadas por un usuario al mismo tiempo, mientras que una licencia multiusuario/servidor de terminal, por ejemplo, puede ser utilizada por varios usuarios al mismo tiempo, dependiendo de la oferta.

10.1.2 ¿En cuántas computadoras se puede utilizar una licencia?

Una licencia se puede instalar en varias computadoras, pero solo puede ser utilizada por una de esas computadoras al mismo tiempo. Al iniciar la aplicación y durante su uso, se realiza una verificación para ver si la licencia ya se está utilizando en más de una computadora. Si este es el caso, el programa volverá al modo de demostración hasta que la computadora vuelva a ser la única que use la licencia del software. Hasta entonces no se pierde ningún progreso y el programa no se cierra automáticamente ni nada por el estilo. La única diferencia es que vuelve a aparecer una marca de agua en los documentos PDF creados.

10.1.3 ¿Cuándo es válida una licencia y por cuánto tiempo?

¡El período de uso de la licencia comienza inmediatamente después de la compra! Dado que el número de días del año varía (año bisiesto) y, por lo tanto, es de 365,24 días en promedio, el período de uso de días para la licencia de 1 año se fijó en 367 días y 1101 días para la licencia de 3 años.

- 1. Licencia de 3 meses = 94 días
- 2. Licencia de 1 año = 367 días
- 3. Licencia de 3 años = 1101 días

Petersneis<br>Referencis<br>Referencis<br>Referencis

Referencias Referencias

### [1] BloquePDF

# <https://BlockPDF.de/>

### [2] MacOS: Advertencia de translocación de

[aplicaciones https://web.archive.org/web/20230930025305/https://help.obdev. en/de/](https://web.archive.org/web/20230930025305/https://help.obdev.at/de/littlesnitch4/alert-warnings) littlesnitch4/alerta-advertencias

[3] Punto (tipografía)

[https://en.wikipedia.org/wiki/Point\\_\(tipografía\)](https://en.wikipedia.org/wiki/Point_(typography))

[4] Lector de datos de Excel

<https://github.com/ExcelDataReader/ExcelDataReader>

# [5] Formato de fecha .NET

[cadenas de formato de fecha y hora personalizadas](https://docs.microsoft.com/en-us/dotnet/standard/base-types/custom-date-and-time-format-strings) [https://docs.microsoft.com/en-us/dotnet/standard/base-types/](https://docs.microsoft.com/en-us/dotnet/standard/base-types/custom-date-and-time-format-strings)